A Haymarket publication

**February/March 1986 £1** 

### ourare dicontroller

COMPUTING

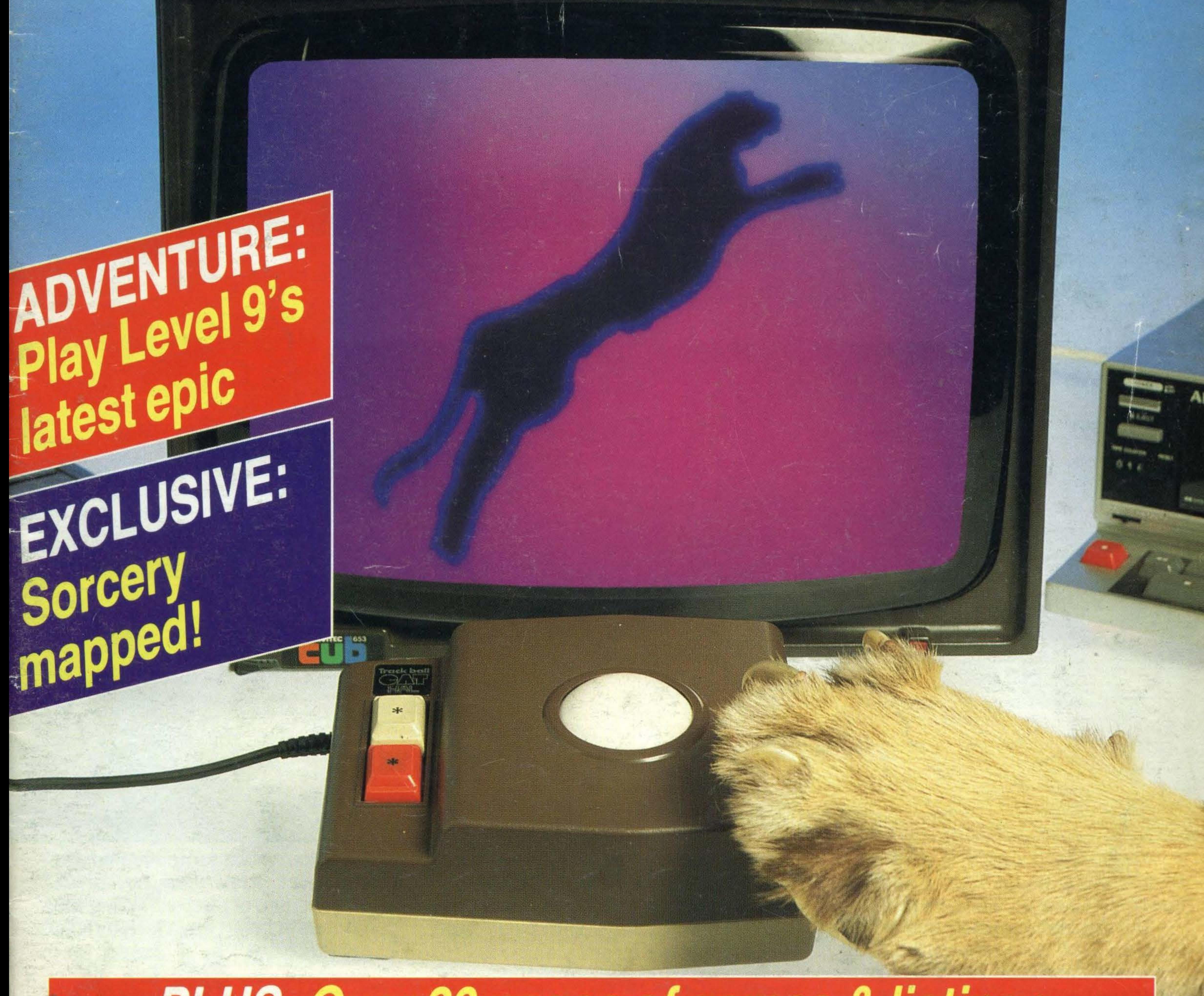

### PLUS: Over 20 pages of games & listings

"I'M A TOSHIBA HX10 I'VE GOT ALL THE BEST BITS FROM EVERY OTHER HOME COMPUTER. AND MORE, I HAVE A 64K MEMORY, LIKE THE COMMODORE 64. A CASSETTE INTERFACE, LIKE THE BBC. TWO JOYSTICK PORTS, LIKE THE COMMODORE 64. A BUILT IN POWER SUPPLY, LIKE THE ORIC ATMOS, 16 USABLE COLOURS, LIKE THE ACORN ELECTRON 73 FULL STROKE KEYS, LIKE THE BBC. A CARTRIDGE SLOT LIKE THE COMMODORE 64. A PRINTER INTERFACE, LIKE THE ORIC ATMOS. SOUND OUTPUT THROUGH THE TV, LIKE THE SINCLAIR SPECTRUM. AN AUDIO/VIDEO OUTPUT CONNECTION, LIKE THE COMMODORE 64. RF BUILT IN LIKE THE BBC, AND: A SEPARATE 16K VIDEO MEMORY UNLIKE MOST NON-MSX COMPUTERS. 32 SPRITES, MORE THAN ANY OTHER NON-MSX COMPUTER, AND I USE MICROSOFT EXTENDED BASIC, LIKE EVERY OTHER MSX COMPUTER."

"WOW, WITH A SPECIFICATION LIST LIKE THAT. NO WONDER YOU'VE GOT A 64K MEMORY."

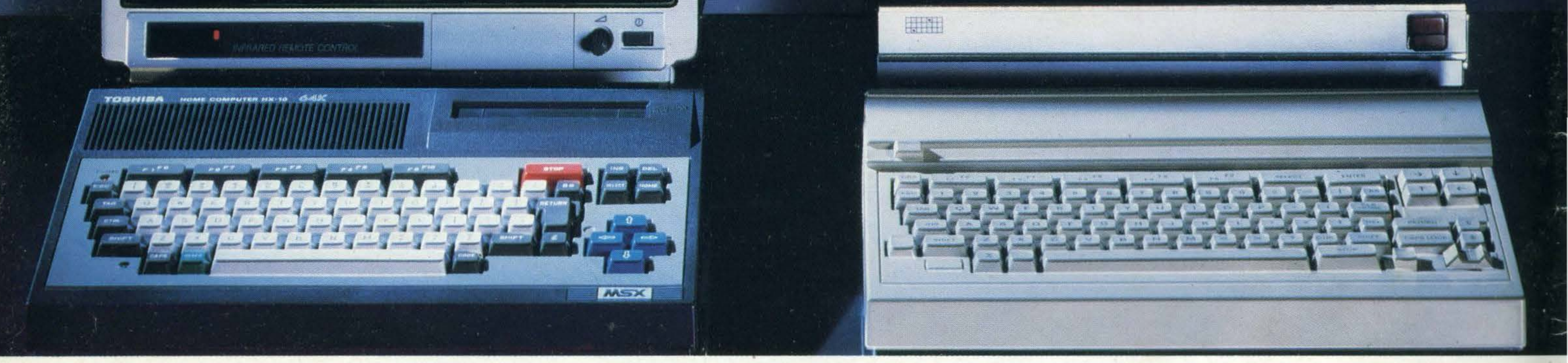

You'd expect one of the best-selling home computers in Japan to have a specification list as big as its memory. But the Toshiba HX10 doesn't just limit itself to that.

It was developed along with other Japanese home computers to operate

on one language:MSX.You can swap programs, games, cassettes, even peripherals like disk drives, printers, and joysticks: they're all compatible with every other **MSX computer.** 

All of which makes MSX the system of the future.

So if you want a computer that won't be obsolete in a few years, buy an MSX. If you want one of the best-selling MSX computers in Japan, buy a Toshiba HX10.

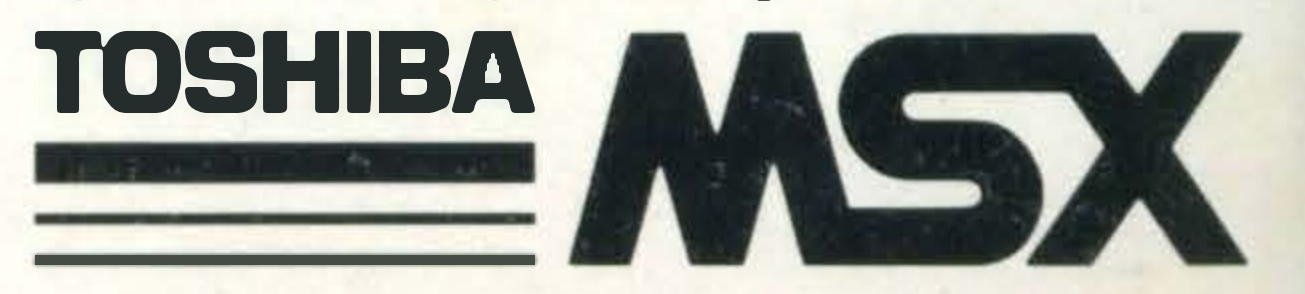

### REGULARS

4 NEWS. Start here for all the latest on the next Konami cart, Spectravideo's robotic arm, plus information on hardware, new companies and the first camera to interface with an MSX micro.

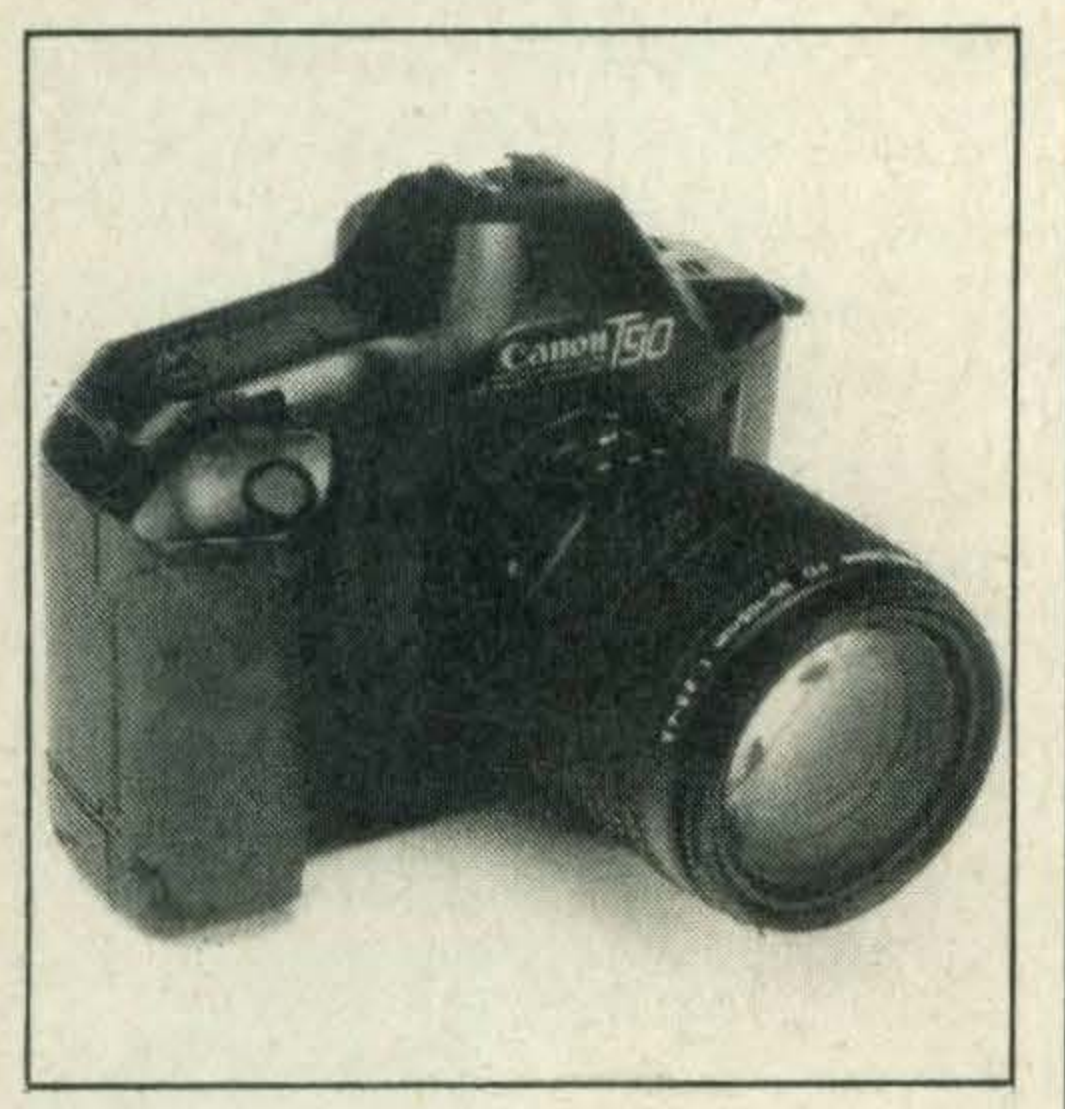

12 POSTBAG. Your chance to criticise or praise — or impart a

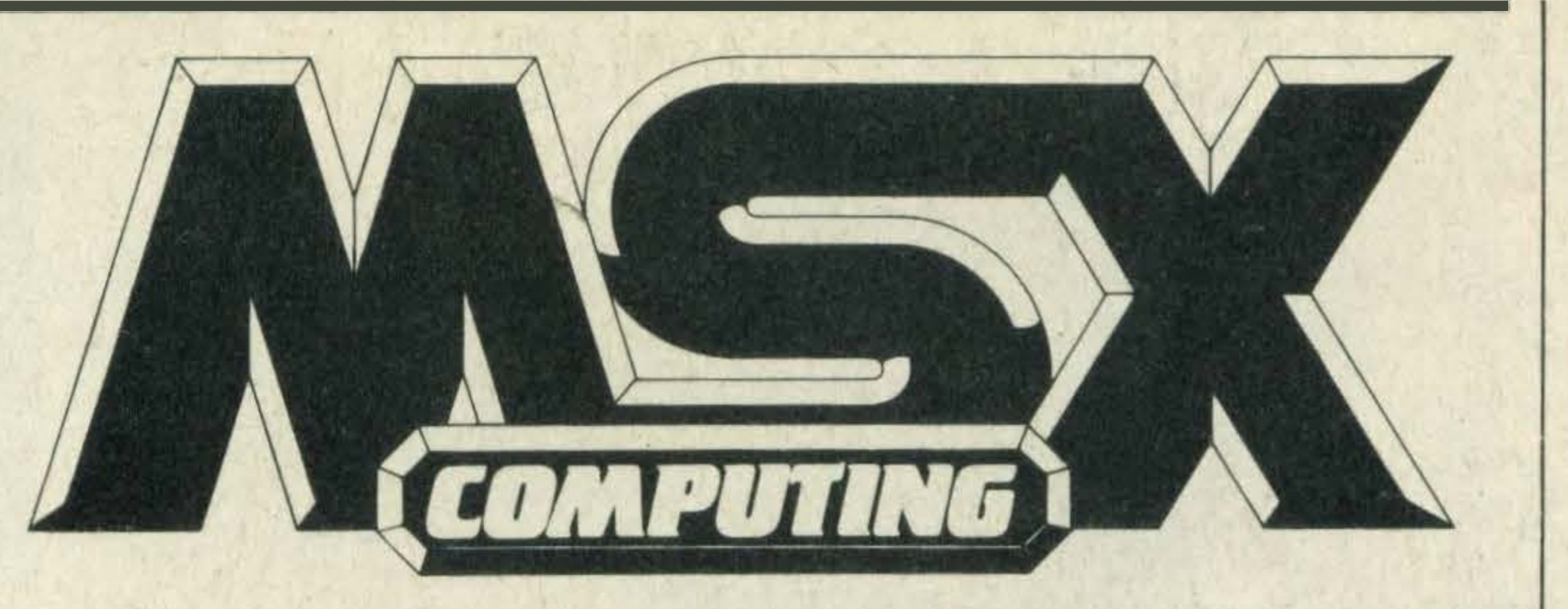

few words of wisdom. MSX Computing is your magazine so drop us a line and let us hear what you've got to say.

27 READER INFO. Check out the features and reviews you may have missed and make sure you don't miss your next copy by taking out a new subscription now.

21 COMPETITION. Win yourself a chance to get behind the wheel of Road Fighter, our

62 HIGH SCORES. Catch up on the very latest megascores from our trigger-happy, joystick-juggling, alien-zapping readers. Can you better them?

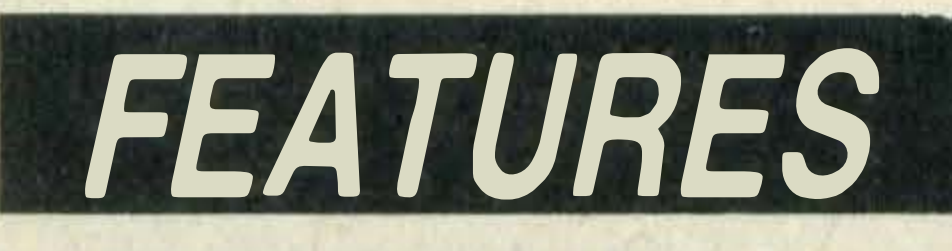

22 THE CAT. Our cover feature this month is a review of the CAT, a sophisticated input device just arrived from Japan.

14 BASIC COURSE. Our regular columnist Tim Markes shows you how to display your output to its best advantage with tips and words of advice on PAINT layout.

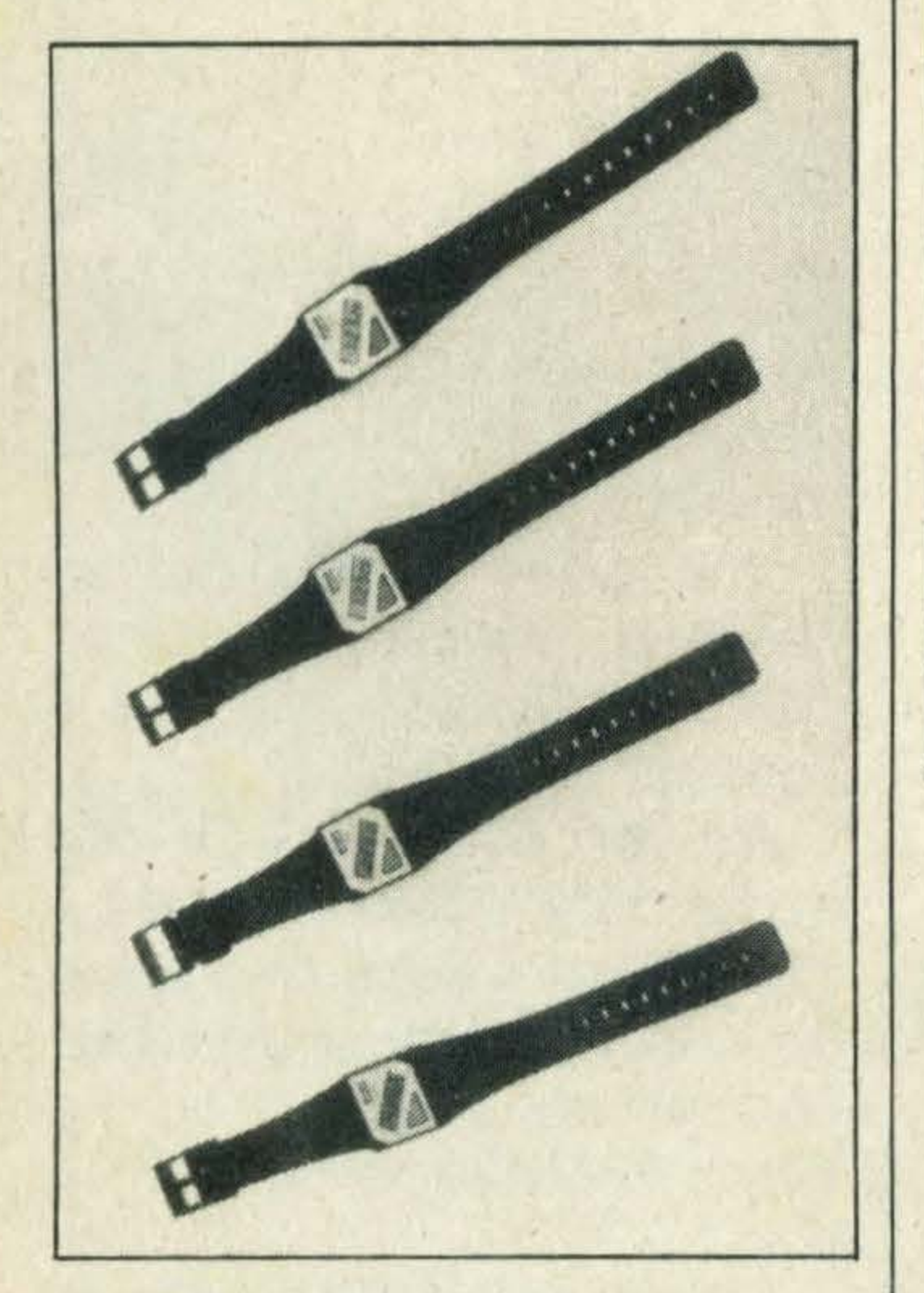

Looking like an upside down mouse, the CAT can be used with games, graphics and word processing packages alike. We tried it out with two specially designed cartridges plus several games carts lying around the office — with some interesting results. lt is easy to operate and fun to use and one of the most versatile computer controllers available for MSX. We found lots of uses for the CAT, so why not read for yourself how you can use it within your own MSX system.

### February/March 1986

Editor: Hazel James Assistant Editor: Julia Alexander Art Editor: Richard Grill Photography: Philip Habib, Matthew Barnes Publisher: Gareth Renowden Publishing Director: Eric Verdon-Roe Advertising Manager: Neil Alldritt Advertising Executive: Jo Murray Production Manager: Julia Cox

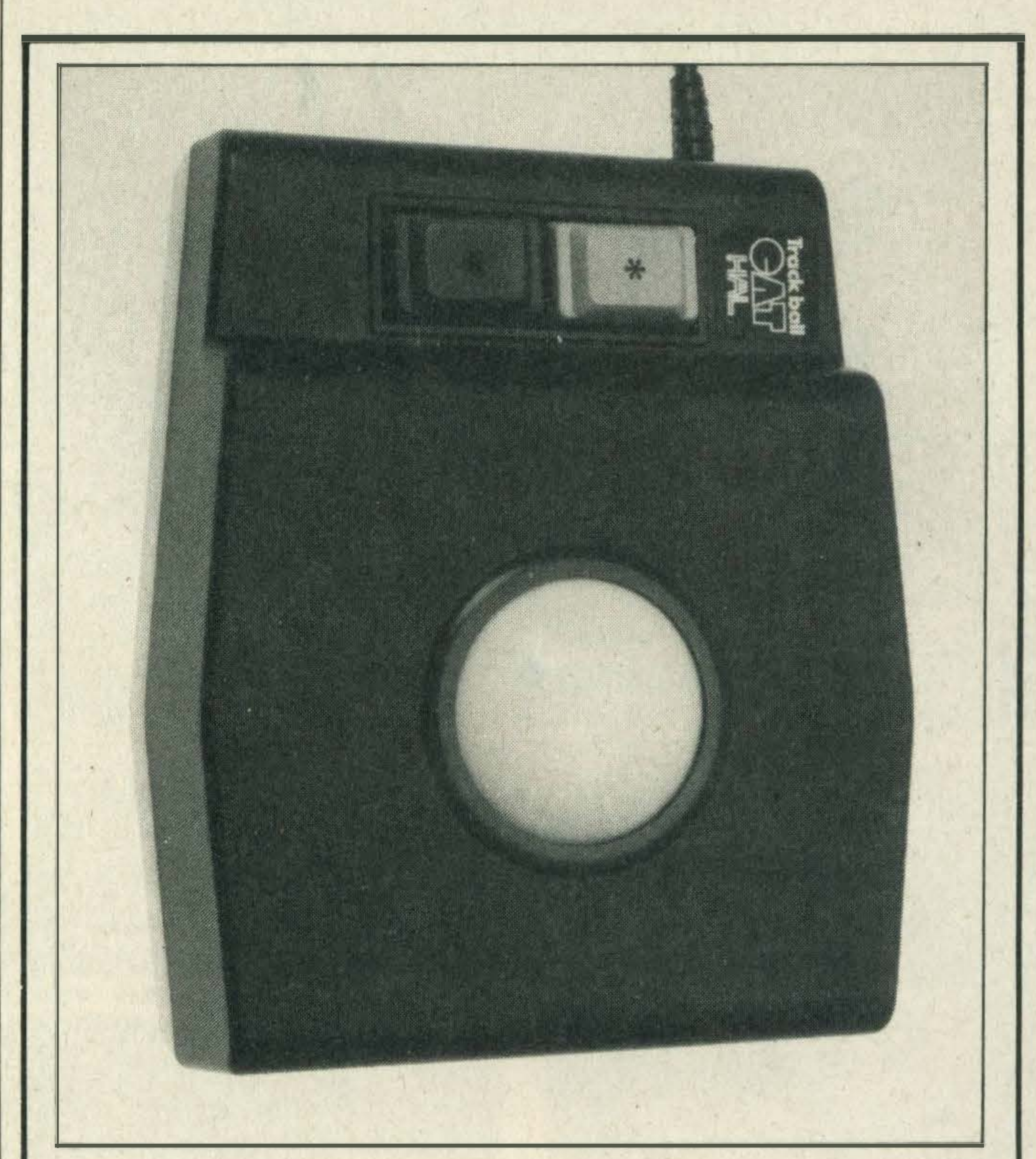

37 SOFTWARE SCENE. We've 11 pages of software reviews this issue, including Yie Ar Kung Fu II and The Secret Diary of Adrian Mole.

52. Look out keyboards — here we come with 10 pages of listings to key into your microthey're all tried, tested and ready to go.

MSX Computing is published and distributed by Haymarket Publishing Ltd, 38-42 Hampton Road, Teddington, Middlesex TW11 OJE (01-977 8787). Subscriptions: UK £16; Europe £20; Overseas £20; Airmail/Middle East £35; Airmaii/USA, Can, Afr, lnd, £42; Airmaii/Aust, NZ, Japan £45. Back numbers from Book Sales, 12-14 Ansdell Street, London W8 5TR (01-937 7288). Every care is taken in compiling the contents of this magazine to ensure that they are correct and accurate, but the publisher can assume no responsibility for any effects from errors or omissions. Manuscripts, copy and taped listings are submitted entirely attheowner's risk. Prices and data are accepted by us in good faith as being correct at the time of going to press. Prices quoted in the editorial are supplied by manufacturers and may differ from shop prices. © 1986 Haymarket Publishing Ltd

game of the year for 1985. Plus - there's four exclusive digital wrist-watches up for grabs, too!

32 ADVENTURE QUEST. Our intrepid adventurer, Mike Gerrard, introduces the latest epic adventure from Level 9, The Worm in Paradise. He's also managed to drag himself away from The Wormforlongenough to answer this month's crop of readers' problems.

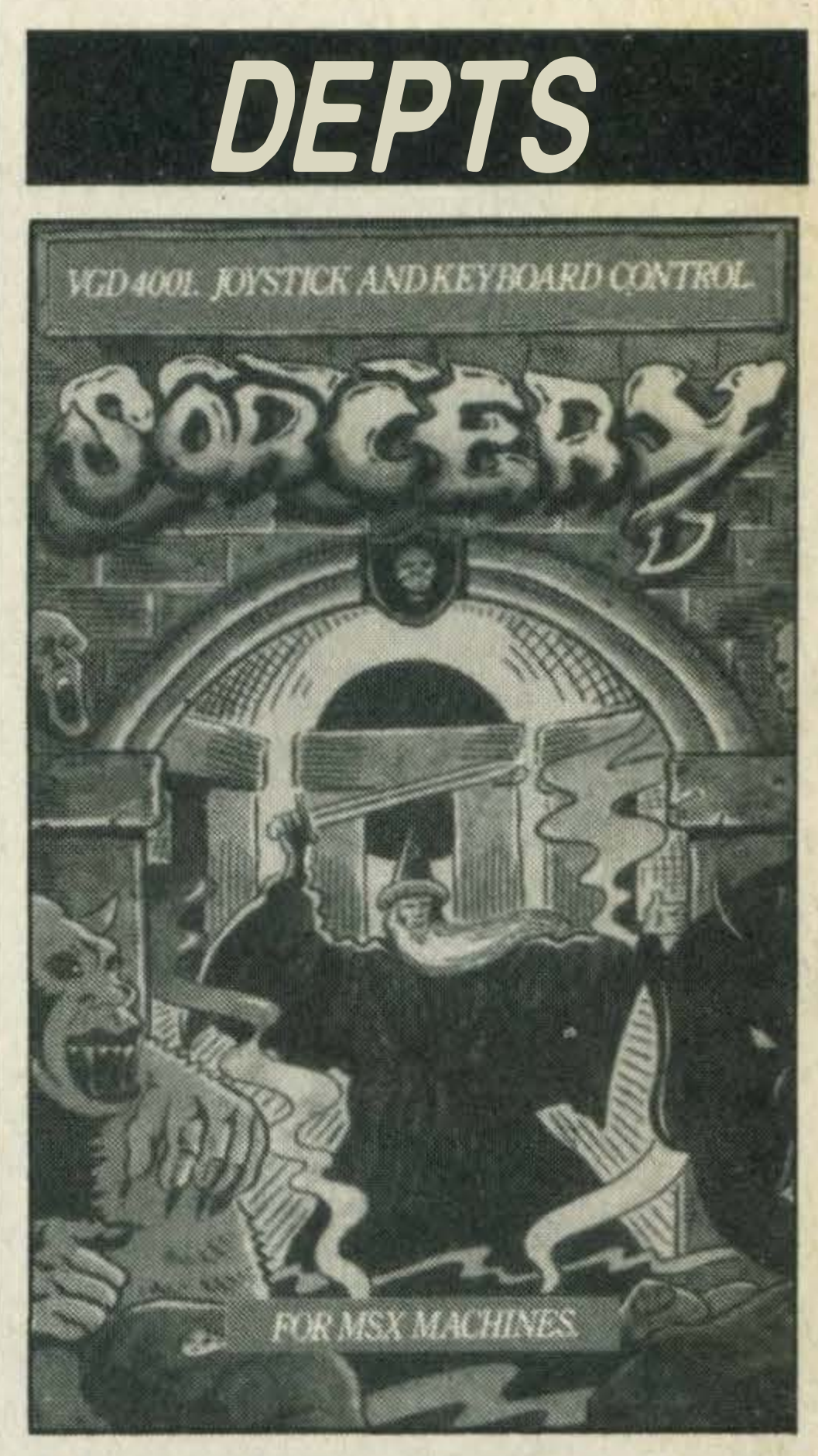

34 GAMES. Find your way around Sorcery and rescue all the sorcerers with our exclusive complete may of Virgin's popular game.

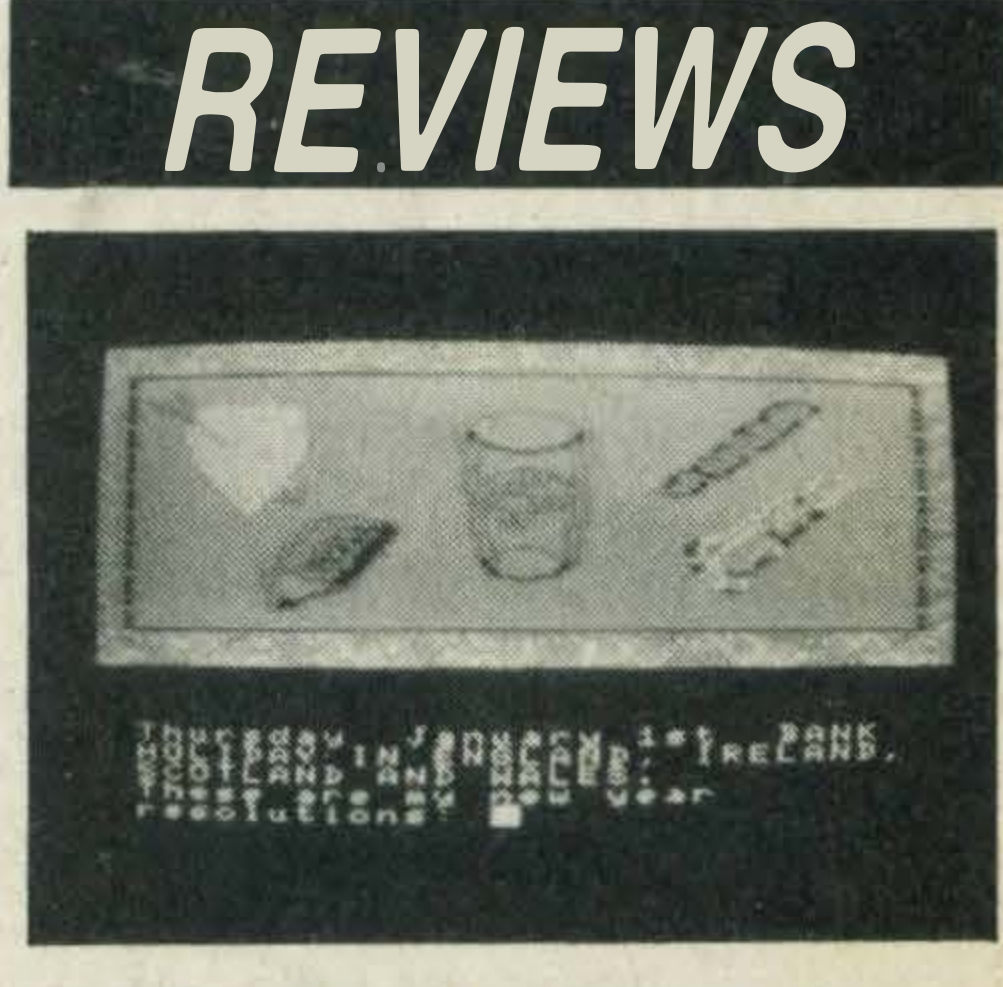

18 PRINTOUT. Six more books this month including an MSX introductory text, a couple of general interest titles on word processing and how to de-bug your own programs.

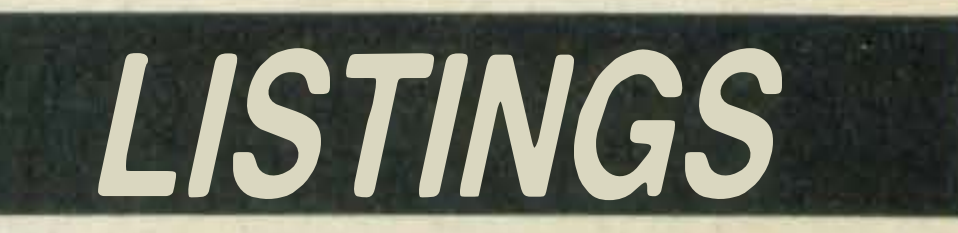

•

# NEWS

 $\mathcal{L}_{\mathcal{A}}$ 

### Philips cables

Computer users after a bargain can claim a free computer cable when they buy any Philips colour monitor.

Philips' marketing manager Steve Paul claims the offer is aimed at 'stimulating and promoting interest in home and personal computer sales'.

Computer cables normally cost between £4 and £12 so taking advantage of the Philips promotion could save you a bit.

### Spectravideo • up1n arms

To claim your free cable all you have to do is complete the pre-paid reply card that's in the box and supply details of the make and model number of your computer and monitor. Philips will arrange to have your cable despatched within 24 hours.

# **Success for Toshiba**

MSX has really taken off judging by the number of micros that have been sold over Christmas.

Toshiba alone has sold an estimated 50,000 machines and the company reckons that it now has some 70,000 machines in the UK.

John Benningsen, Toshiba's assistant managing director, estimates that the total number of MSX micros sold is over 100,000. He adds, 'The success of the HX-10 can be attributed to our aggressive marketing and the decision to sell through carefully selected outlets.' During the latter half of 1985 Toshiba set up a number of MSX centres through its dealer network to sell its range of MSX products. There's good news on the HX-22 front, too; the company is already shipping a second batch of these micros. The HX-22's features include 128K of memory, a built-in word processor and an RS232C interface. It costs £149.99 and is available from any Toshiba MSX centre.

But you'll have to hurry, the offer only lasts until the end of March, 1986.

For further details contact Philips on 01-689 2166.

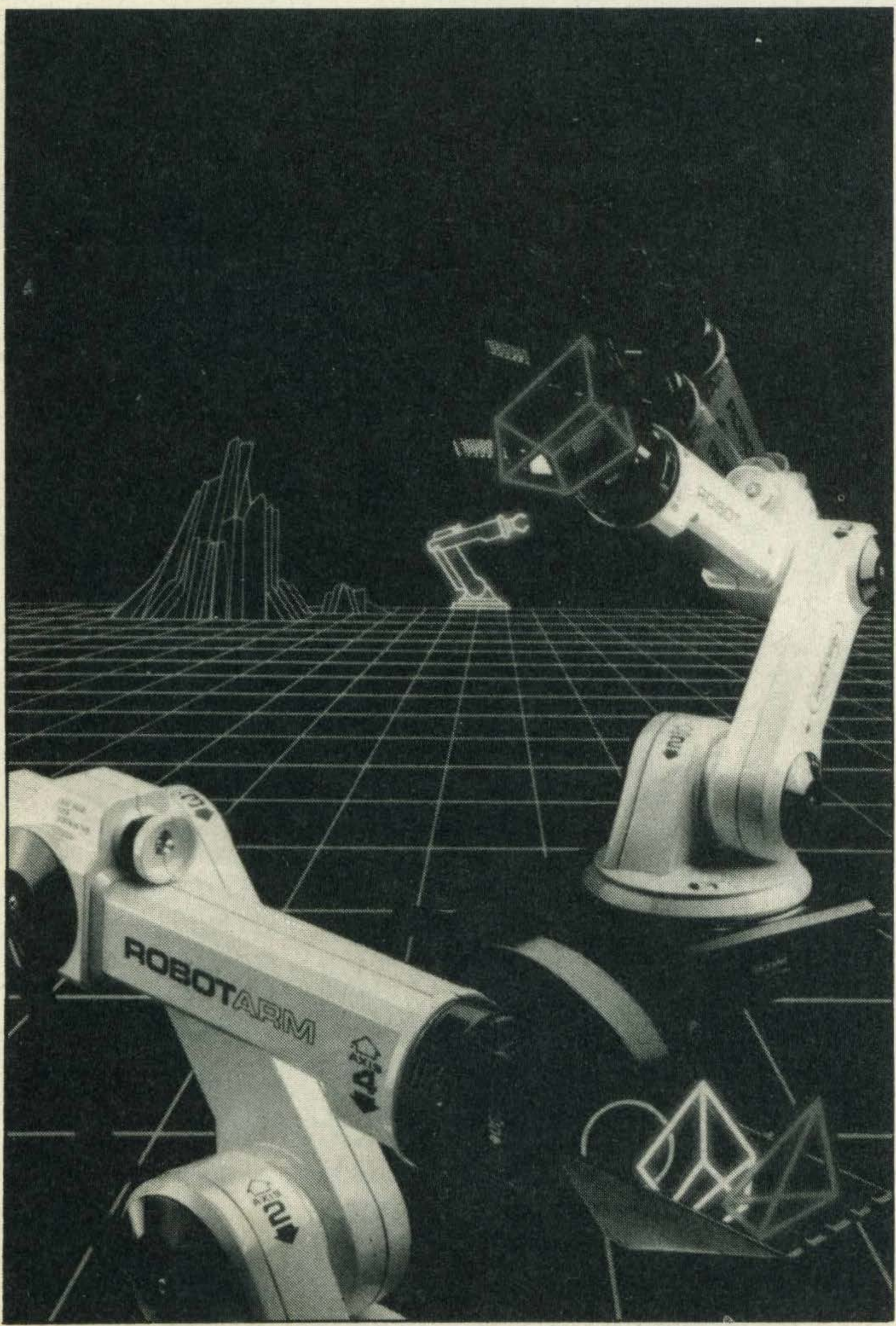

Now you can amaze your friends and stun the neighbours with Spectravideo's latest peripheral for your MSX computer.

lt is a robotic arm called, surprisingly enough, Robot Arm. lt's from the Quickshot stable, a company well known by game fanatics for its range of joysticks.

The arm is approximately

two feet high and costs £39.95. lt works by simply being plugged into the joystick port of your MSX via a special interface unit and is controlled by a program called Rogo.

Although the arm is really an up-market toy it is capable of picking up paper clips and scooping up rubbers or other small objects.

Spectravideo's Keith Newman tells us that the arm is controlled by using two joysticks and that it is designed to give youngsters an insight into robotics and programming.

The game is available on cassette, costs £9.95 and incorporates the very latest in 3-D computer graphics.

As the title suggests the action takes place on board a space craft. Your task is to restore all cryogenic life support systems and knock out the aliens that have penetrated the ship.

Ultimate has another title in the pipeline called Nightshade but as yet a launch date hasn't been decided upon.

He also adds that anyone with basic programming skills could write their own program for the arm.

## Yamaha upgrade

Yamaha is gearing up for a May launch of its mark two version of the CX-5M MSX micro.

As yet price details have not been finalised but give to you an idea Yamaha's product sales specialist Jim Corbett hints that it's unlikely to be under £400.

The new machine will have 128K RAM, improved graphics facilities and a more powerful sound generator. This is the SFG05, which will allow you to create split keyboard sounds and layered sounds as if you were using a professional synthesiser. There's also good news for existing CX-5M owners whose budgets can't run to buying a load of new kit. Yamaha will be launching the SFG05 as a separate plug-in sound unit so that, although you can't take advantage of the extra memory, you can upgrade your micro's synthesiser capabilities. This will cost £95. Corbett also tells us that due to high Christmas sales Yamaha has completely sold out of existing CX-5M micros and won't be re-stocking because of the arrival of the new machines. 'We were hoping that stocks would last until May when we launch the new machine, but the demand has been so great we ran out of stock four months ahead of schedule,' he tells us.

# Ultimate

The Robot arm — the latest add-on from Spectravideo

in 3-D

Alien 8, the much awaited arcade adventure from Ultimate, has finally been released.

### Licence to kill

Fans of the James Bond movie A View to a Kill might like to know that for the price of a stamp Domark will send you a 007 colour poster - absolutely free!

All you have to do is write in, enclosing your name and address, to Domark, Poster Offer, 204 Worple Road, London SW20 8PN.

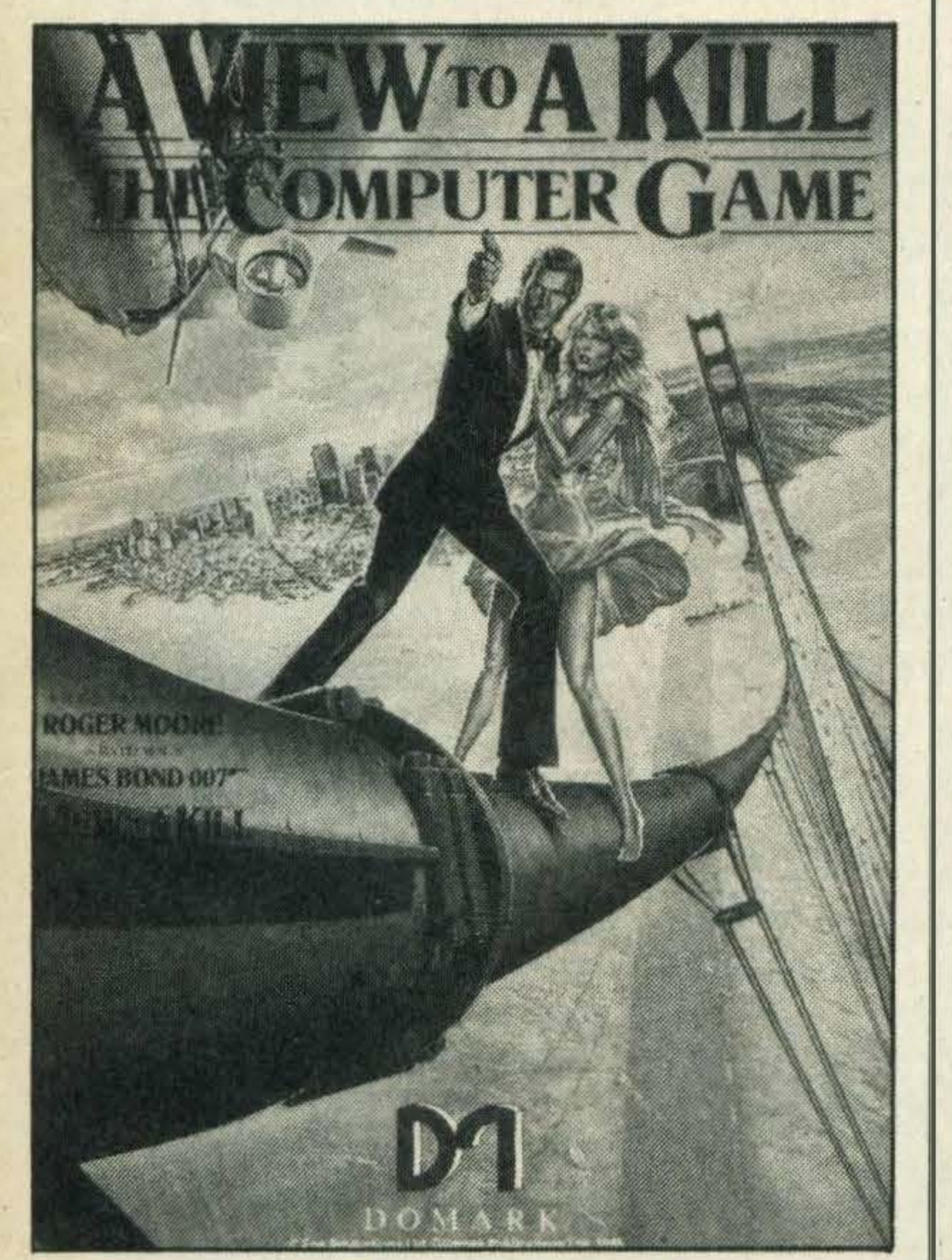

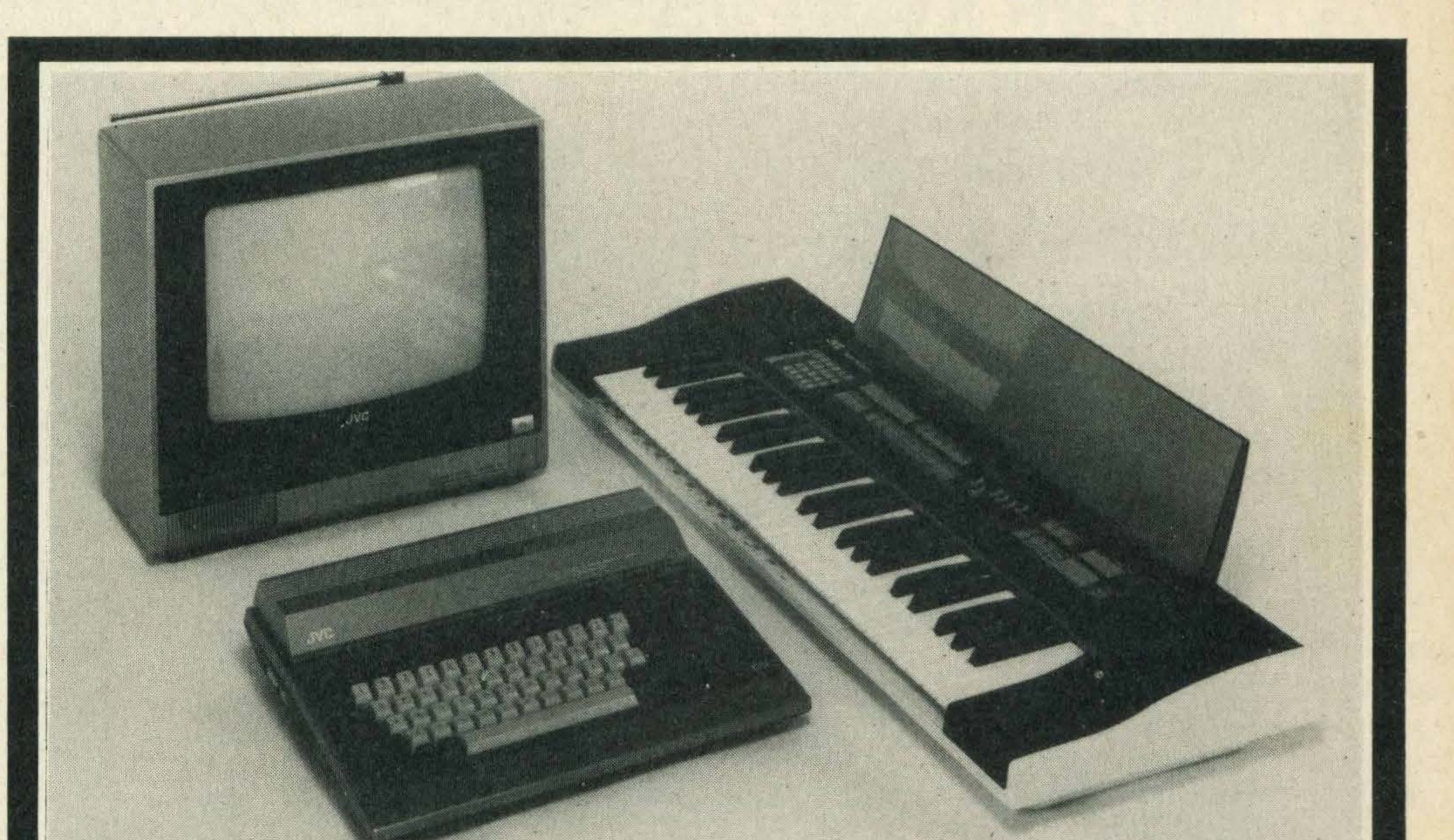

Get your posters here

# JVC gets into the groove

In the October/November issue of MSX Computing we told you about JVC's impending plans to market a MIDI interface and software for MSX.

The good news is that the MIDI Studio Performer pack, as it will be called, is now released and available for £169.

The pack consists of an interface that plugs into your cartridge port and the Studio Performer program.

JVC's Peter Glass says the idea behind the pack is to integrate computers with

electronic instruments. He adds, 'With the MIDI Studio Performer pack, a musical keyboard and your MSX micro connected together you have an eight-track digital recorder. In other words, you've got the capabilities of a multi-track synthesiser at your fingertips'.

JVC hopes to launch further MIDI software packs. Future additions could include a composer, editing and computer-generated graphics packages. Further information on 01-450 3282.

Initially the company will be selling the already popular Slik Stik, Starfighter and TAC-2

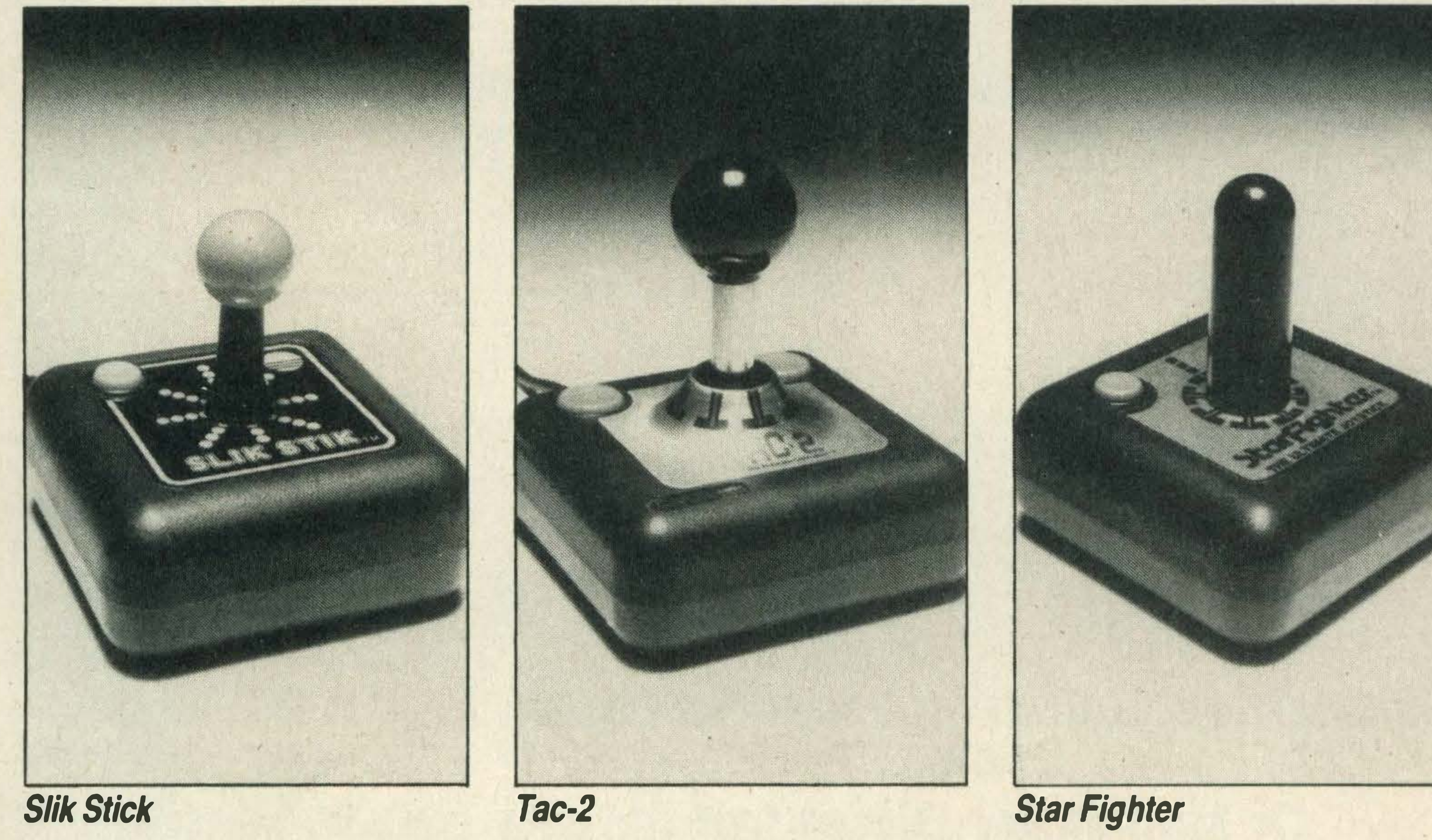

### Joysticks in a flash for Lightning

**Lightning will also be selling** Suncom's latest release, the new TAC-3 joystick, which has a pistol grip, top handle fire

Lightning has struck a deal to promote and distribute the Suncom range of joysticks.

The TAC-3 is aimed at serious gamesters and will retail for around £12.99. More information on 01 -969 8344.

The first to be released will be its Aackopresto database package which will be available on floppy disk or cassette for £39.95.

joysticks which can easily be used with MSX micros.

button and two base firing buttons.

Jet Fighter is a flight simulator which has the unusual distinction of being designed to be used with two MSX micros linked up via the joystick ports. So now you can blast your best friend out of the skies  $-$  all in good fun, of course! Watch this space for more details.

### Three new titles from . . Aackosoft

Aackosoft has lined up two action packed fighter plane titles and a database for release in the next few weeks.

Hot on the heels of this release, Aackosoft is launching two more titles — aimed more at the games end of the market. These will be Jet Bomber at £6.95 and Jet Fighterfor£7.95. Both will be on cassette.

### 23 DERBY ROAD, LUTON BEDFORDSHIRE LU4 ODH U.K.

instructions make EXPRESS a simple utility to use. Available on cassette for MSX machines with more than 16K RAM only from M.A.X. Price £6.95 includes p/p for U.K. (Overseas add £1 p&p). Cheques payable to M.A.X.

•

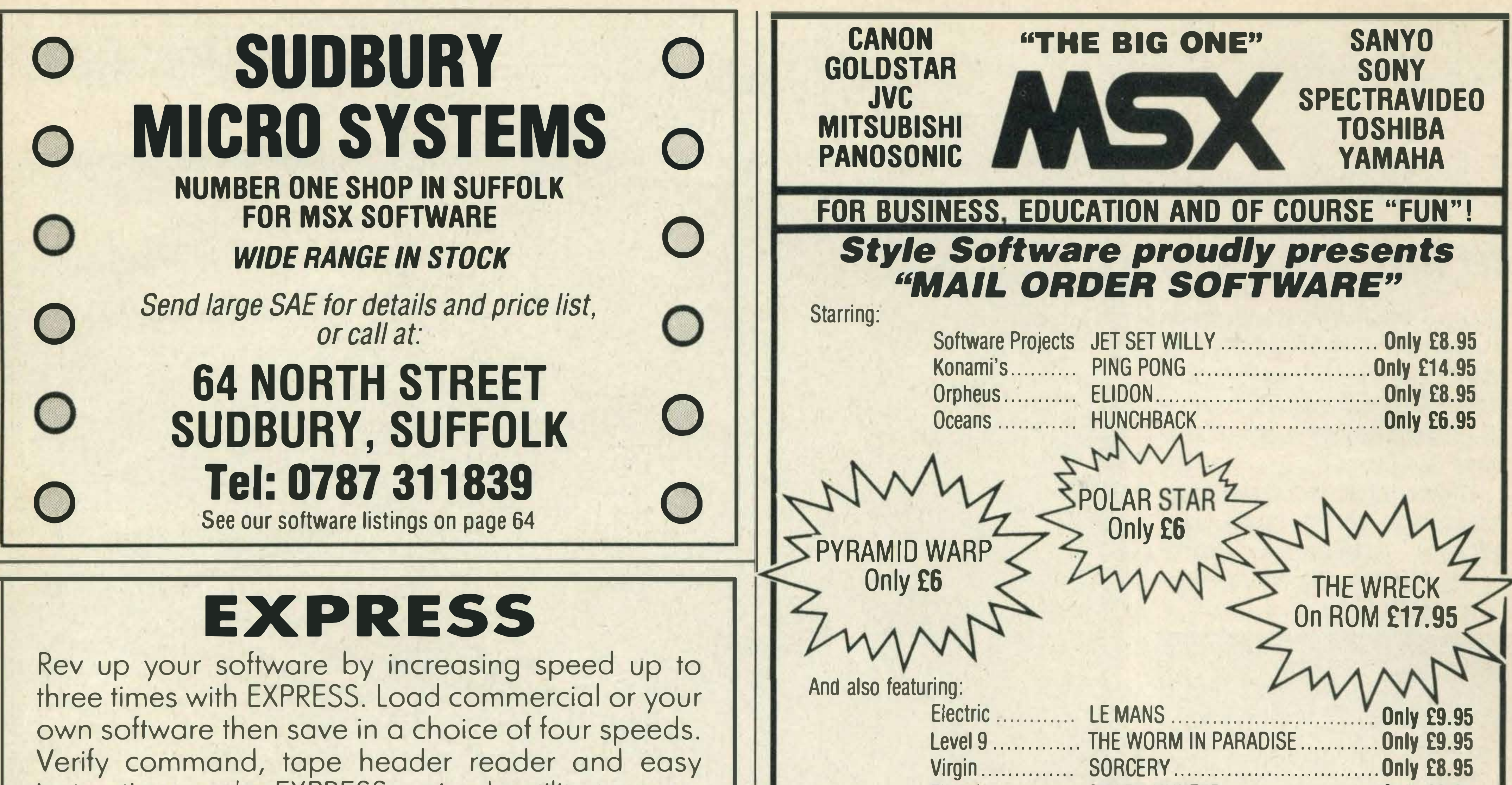

### NOW PRESENT THE ULTIMATE SOFTWARE PACKAGE...

- \* 8 Track Realtime Sequencing Recorder (Monophonic & Polyphonic)
- \* Track Assignment to Internal Voices or External Midi Synths
- \* Midi Clock for Tape or Drum Machine Sync
- \* Built-In Mixer Facility
- \* Disc Compatible
- \* Step Time or Real Time Pitch Correction
- \* Playback from any Specified Bar
- \* Quantising Error Correction
- \* Master Transpose Facility

**Contact DMS** 

for free

xchange

- $\star$  Fully Menu-Driven with Help Screens
- $\star$  100 Preset Voice Library

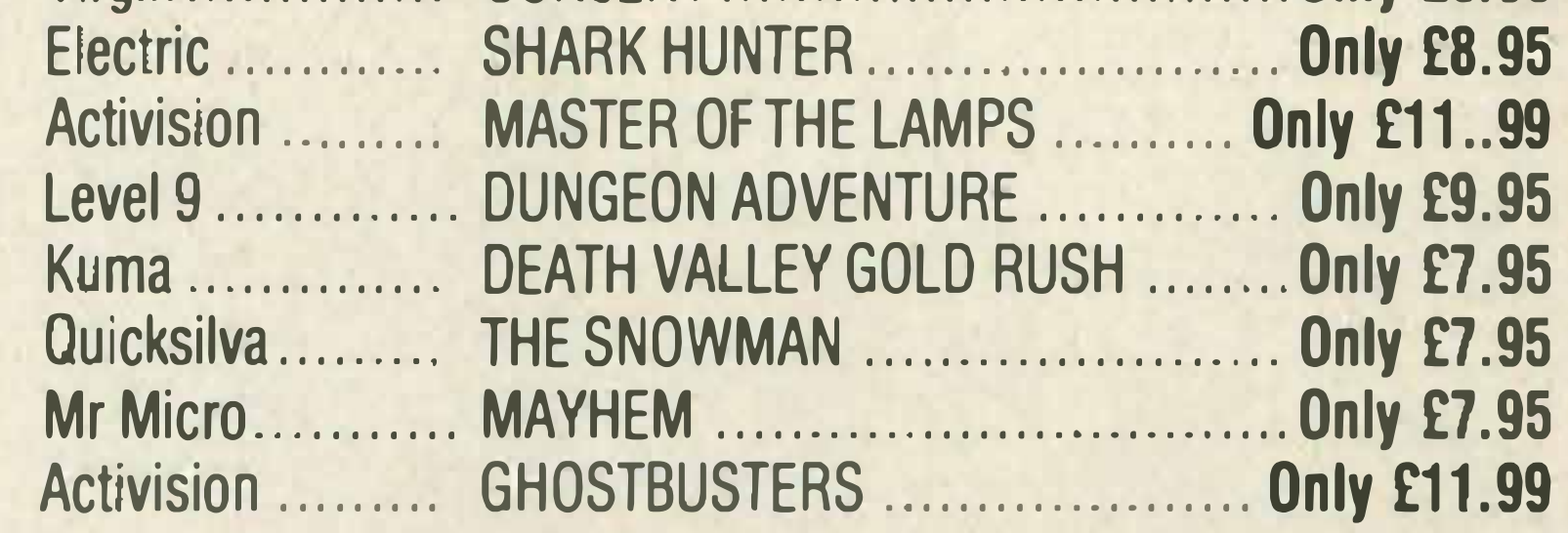

To order, please make cheque and postal orders payable to "STYLE SOFTWARE" and then send to: Style Software, 497 Grove Green Road, London E11 or for a further choice of over 300 titles, phone 01 -558 5823 for immediate dispatch of brochure and price list. \*Normally delivered within 2-4 days of order being received.

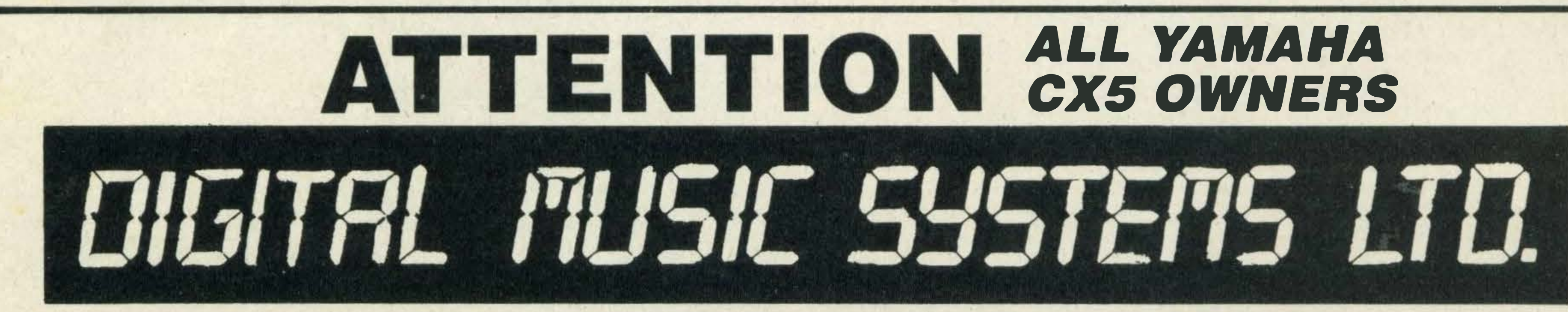

### Available from your local YAMAHA HI-TECH Dealer. Or Mail Order Direct from DIGITAL MUSIC SYSTEMS LTD 182 Wilmslow Road, Heald Green, Cheshire SK8 3BG England. Telephone: 061-437 4788

(CLOSED ALL DAY WEDNESDAY)

# - -

### Ease the strain

Young micro games addicts can now cut out damaging screen glare with Bolle's latest anti-glare specs.

At £20 the junior specs aren't cheap but, Bolle claims, they're not only shatter-proof but they also cut out blue-violet light which is believed to be a primary cause of eye strain.

Sports titles seem to be very popular with gamesters at the moment, and Anirog is planning to launch a soccer game to keep their enthusiasm going.

Called Five-a-side, the game has two teams battling it out to score as many goals as possi $ble$  - just like the real thing!

Anirog hasn't yet decided on a release date but the price is expected to be around £5.95. Watch out for a review in an upcoming issue.

### Two goodies in the pipeline from Orpheus

We've great news for fans of the popular TV series, The Young Ones - Orpheus is releasing it as a computer game for MSX.

The game, which costs £7.95, features all the infamous characters including Rik Mayall and will be released later this month.

Also in the pipeline is a title called Tujad, an arcade adventure which involves a supercomputer that upsets the orbit of a reactor circling the earth. Your task is to find the fault and save the galaxy!

Tujad is already available for the Spectrum but the MSX version is still in the production stages. According to Orpheus's Paul Kaufman the game should be on sale in late February for around £8.95.

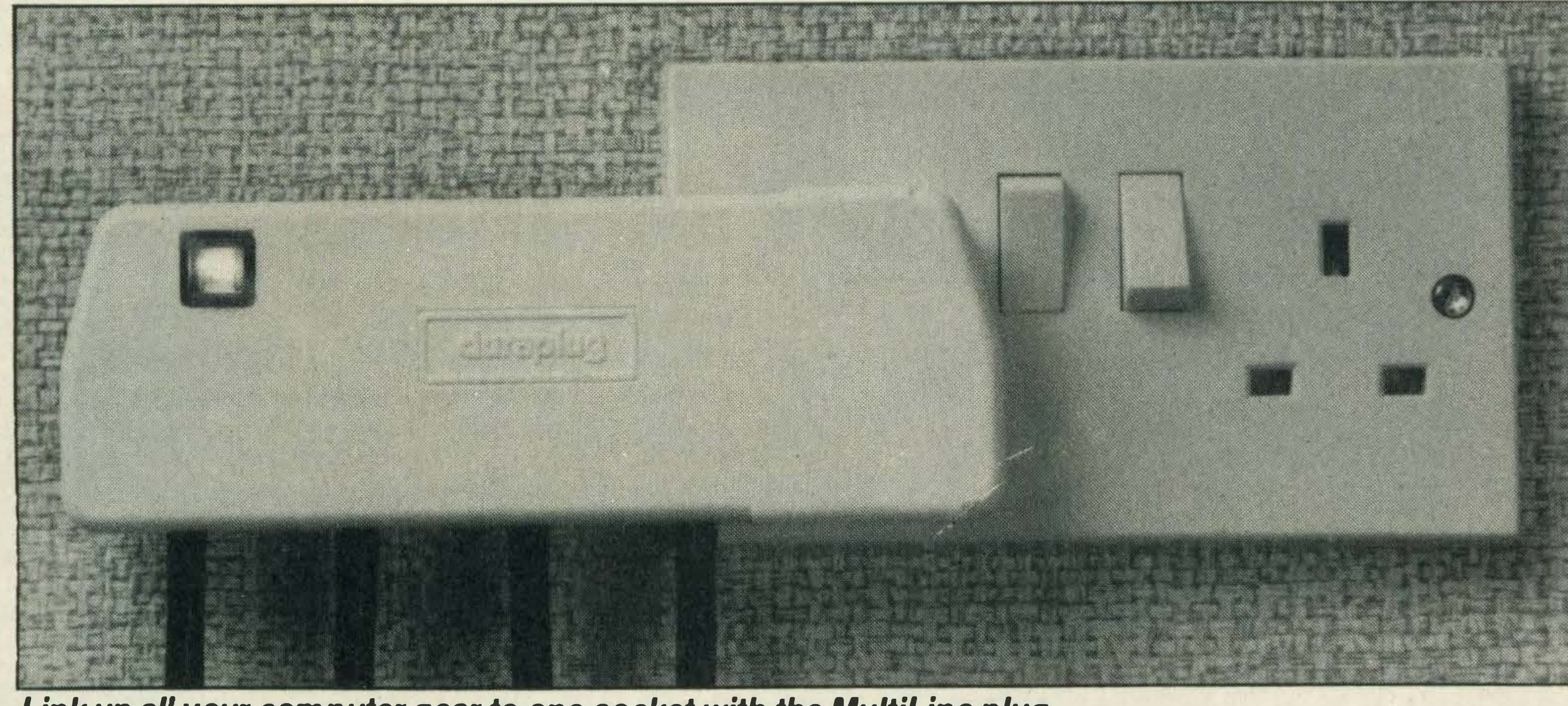

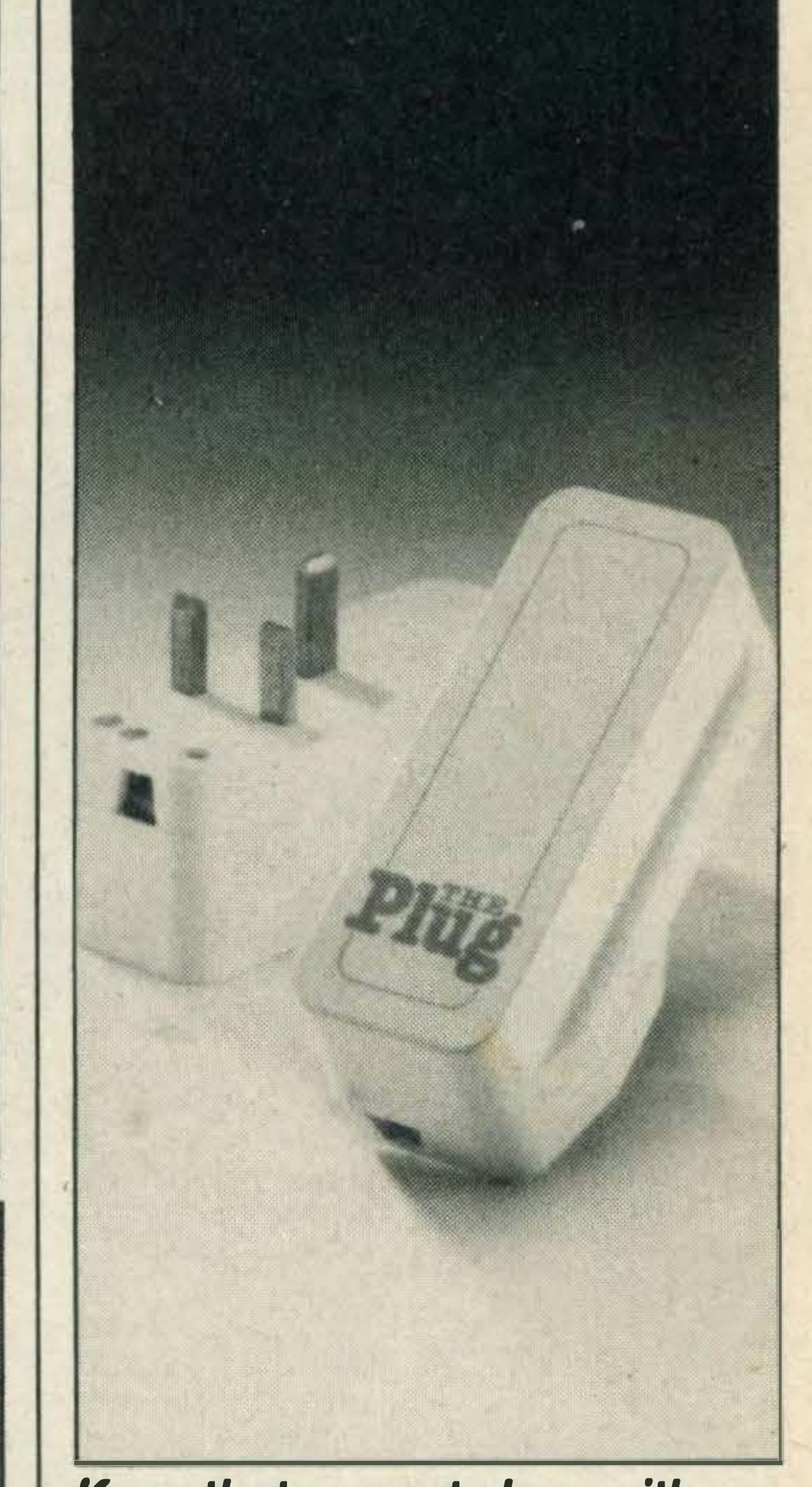

The junior specs can be bought direct from Bolle UK at Brunei Close, Ebblake Industrial Estate, Verwood, Wimborne, Dorset. Or you can telephone (0202) 824535 for

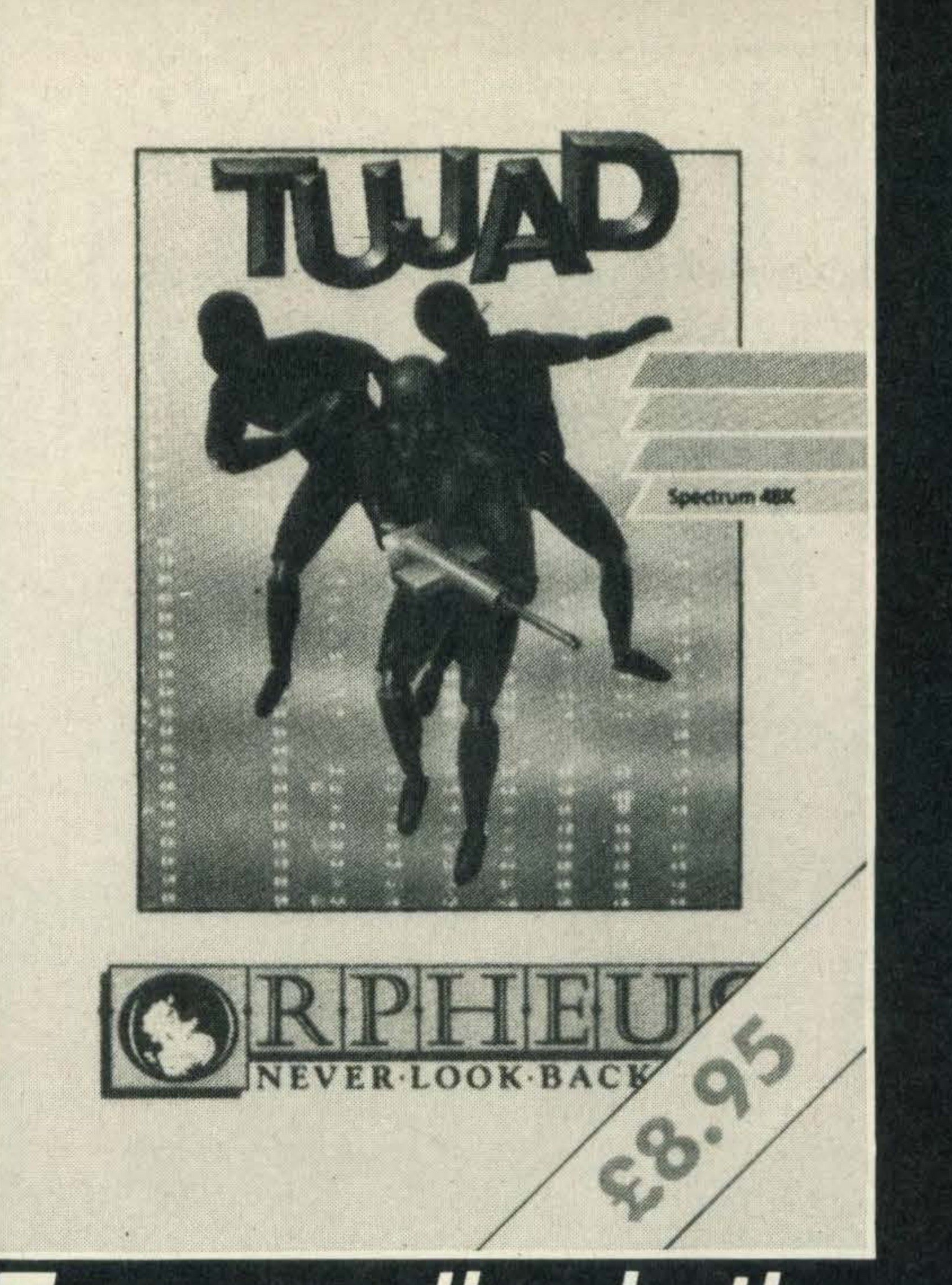

more details.

# lt's a goal

If you are then Duraplug might have just the solution. The company has designed a four-in-one 13-amp plug called MultiLine.

The MultiLine has been designed for hi-fi and computing enthusiasts who have lots of wire and adapters and wouldn't mind a neater and smaller alternative.

### **Stop that** mains-borne interferenceput a plug in it!

<u>HD.</u>

The Plug costs £ 16 and looks like an ordinary 13-amp plug.

#### Keep that current clean with The Plug from LCR **Components**

Are you fed up with wires and plugs running all over your desk?

> Up to four appliances can be connected to the Multiline

which means that you no longer have to bother with cumbersome adapters for your micro, printer, monitor and data recorder.

For further details contact Duraplug Electricals on (0843) 68771.

If your MSX is prone to interference from your electricity supply, LCR Components may be able to solve your problem.

The company has designed a special plug called simply The Plug which it claims will filter out mains-borne interference.

However, it's twice the size, and connects to your micro in the normal way  $-$  and plugs into any three square pin socket. lt was originally designed for use with medical equipment but the company points out that computer equipment is just as prone to interference. In our experience, not too many home computer users have problems with their electricity supply but if you do then LCR's plug could be just the job. The Plug is available from most electrical dealers. Further details can be obtained from LCR Components, Woodfield Works, Tredegar, Gwent NP2 4BH.

Link up all your computer gear to one socket with the MultiLine plug

### The end of spaghetti as we know it?

26-28 MARKET PLACE LONG SUTTON SPALDING<br>LINCS.

PLEDGER! LINUS.<br>Tel: 0406 362381 M. H. & G. SMITH

.

27-29 HIGH STREET HOLBEACH SPALDING LINCS. Tel: 0406 362381 TOSHIBA THE NEW COMPUTER HX 22 .................... £149.95 POWERFUI 144K TOTAL  $MEMORY - 80K RAM -$ 64K ROM BUILT IN RS 232C INTERFACE FOR WORLD WIDE

TOSHIBA HX 10COMPUTER £74.95 HXP 550 PRINTER£249.00 HXJ400JOYSTICK £9.95 HFX101 DISC DRIVE

> Level 9 have spent 12 months enhancing their adventure system with world-beating features for the coming years and THE WORM IN PARADISE is the first game to use this new system.

> "The Austin 4 haven't just produced, in THE WORM IN PARADISE, a new title they've created a whole new ball game in adventure technology ... The latest title offers a 1000-word vocabulary, the most sophisticated parser ever incorporated in a cassette-based adventure, and the refinement of multitasking ... You'd have to spend an evening with a Roget's Thesaurus to come up with enough superlatives to do justice to THE WORM IN PARADISE; it not only offers stunning (albeit at times disturbing) originality in the overworked realm of science fiction but also embodies state-of-the-art programming techniques which will allow you effortlessly to give reign to your powers of creative deduction'' - Commodore User

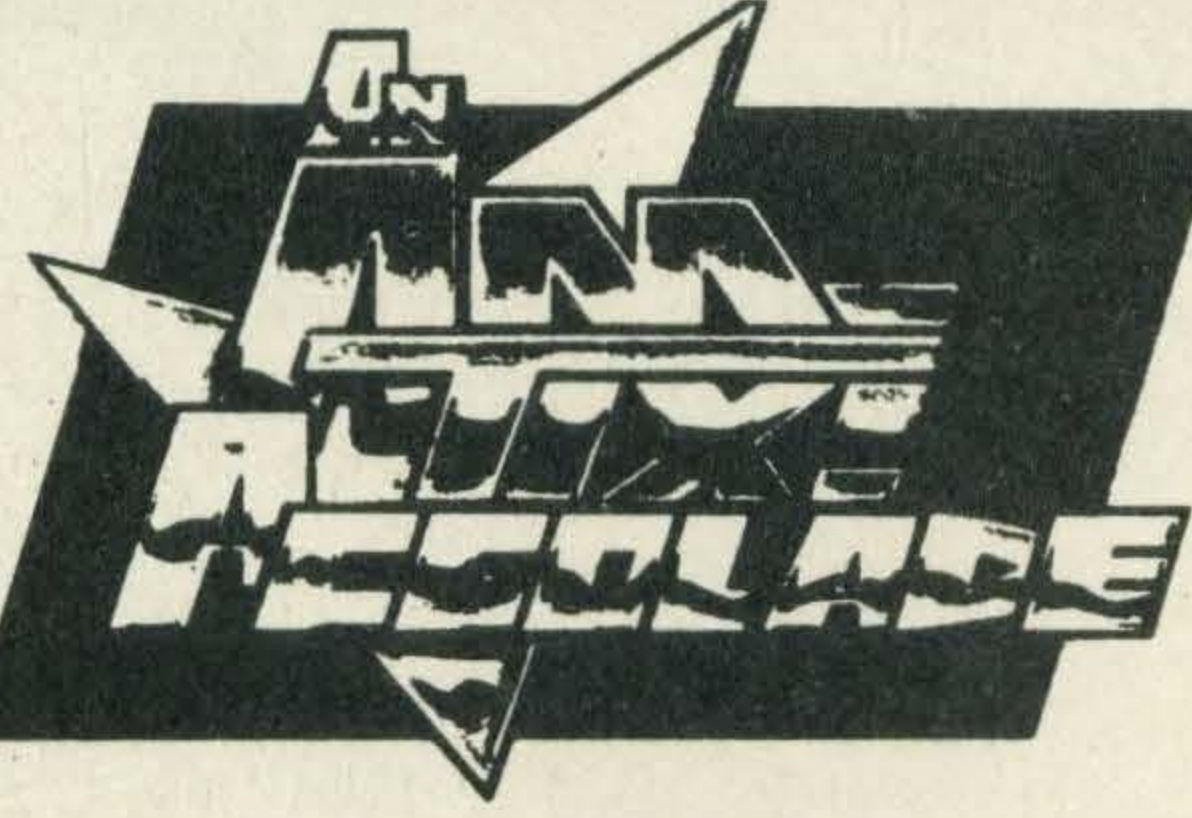

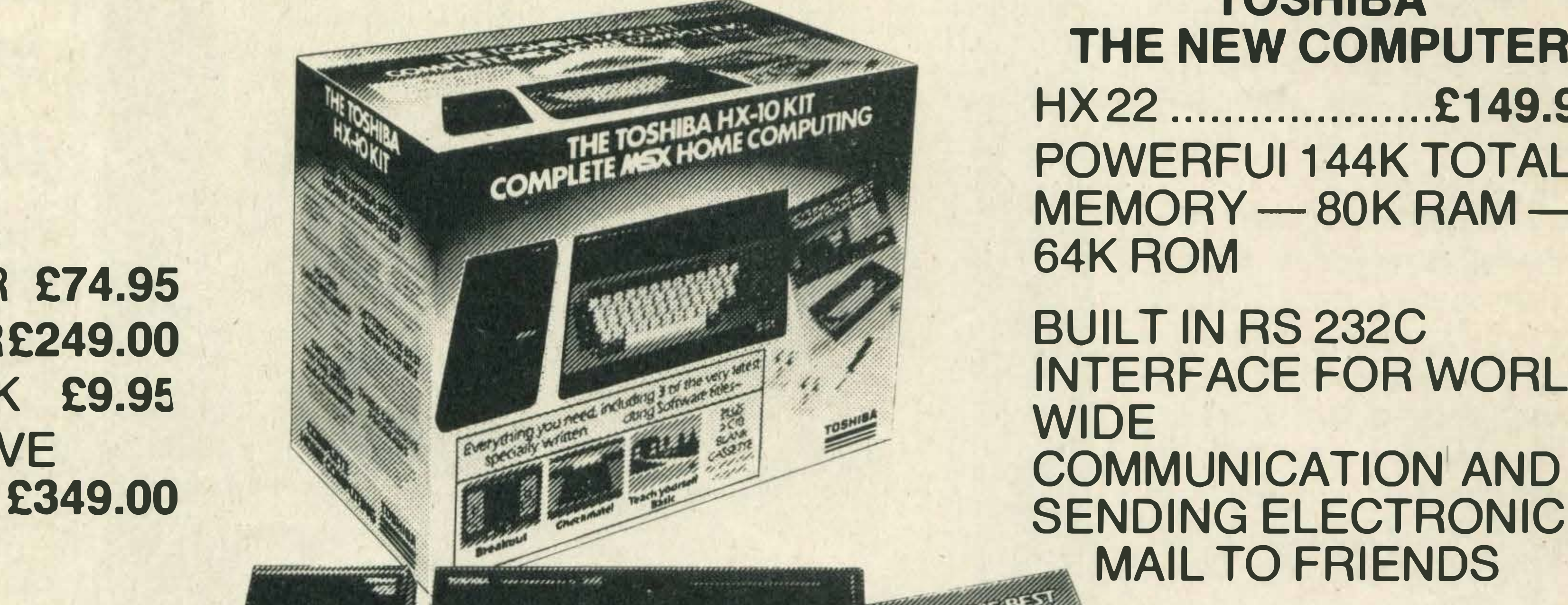

COMMUNICATION' AND MAIL TO FRIENDS

HXM KEYBOARD £99.95

 $\mathbf{I}$ 

 $\blacklozenge$ 

2-CARTRibGE

PROCESSOR

**WORD** 

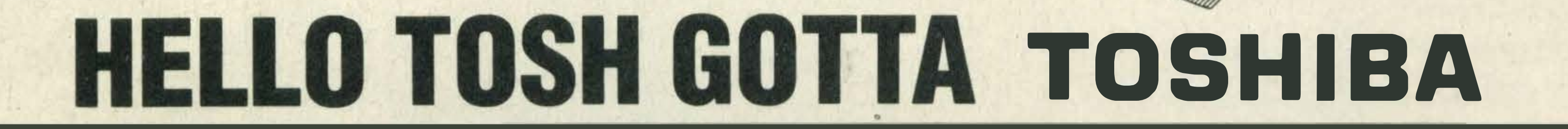

HXMF 100 DIS-<br>KETTES £5.99

KETTES £5.99 BUILT IN

### SPEND THE NEW YEAR IN THE 25th CENTURY AND TAKE A TRIP TO PARADISE THE WORM IN PARADISE

"I will describe this game in 3 words: Sheer unadulterated brilliance. Rarely have I played such a wonderful, enthralling adventure ... The puzzles are entertaining, tough and logical. The storyline is immaculate, in its originality, concept, and application. This game incorporates Level 9's new parser which has to be used to be believed. Complex, and multiple input An excellent adventure, atmospheric, commands are understood, and the game<br>levious and full of the ingredients that is extremely user-friendly. In short, devious and full of the ingredients that is extremely user-friendly. In short, (Our list of games for other micros –<br>have established Level 9 as probably the mortgage your computer, and get a copy. ENTERPRISE, LYNX, MEMOTE have established Level 9 as probably the mortgage your computer, and get a copy.<br>best English adventure writing house to-<br> best English adventure writing house to-<br>date." — Computer Trade Weekly — The Adventurers Club Dossier — please send SAE.)

An AMTIX ACCOLADE. "The game is very good in terms of interaction ... fascinatingly original and clever. OVERALL 91% - Amtix

"probably the company's best adventure<br>so far" — Microscope - Microscope

"YOUR SINCLAIR MEGAGAME 9/10" - Your Sinclair

"The final big difference over previous games is the size of the vocabulary. You can LOOK, of course, but you can also LISTEN and even SMELL ... Level 9 claim that the program will understand over 1000 words ... about five times as much as most other present-day cassette adventures. ... out of this world" AA Rating 87°/o - Amstrad Action

- Computer Trade Weekly  $\begin{bmatrix} \text{date.} \ -\text{complex} \end{bmatrix}$  -  $\begin{bmatrix} \text{complex} \end{bmatrix}$  . The Adventures Club Dosslet  $\begin{bmatrix} \text{These send SAL.} \ -\text{break} \end{bmatrix}$ 

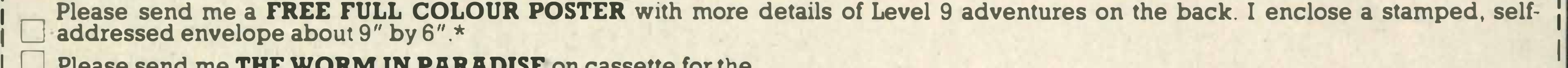

 $\blacksquare$  I is the set of the set of the set of the set of the set of the set of the set of the set of the set of the set of the set of the set of the set of the set of the set of the set of the set of the set of the set of

<u>A MARIA MARIA WA MARIA WAKATA WAKATA WAKATA MARIA WAKATA MARIA MWAKATA MWAKATA MWAKATA MWAKATA WA MARIA MWAKA</u>

Level 9 Computing, P.O. Box 39, Weston-super-Mare, Avon BS24 9UR

Adventurers outside the UK should send a Eurocheque or bankers draft for £10.95 for the game, or an international reply coupon for the poster. L------------------- ---------------- ---- ------ -�

THE WORM IN PARADISE is available on 6 micros. All versions with the exception of the BBC have more than 200 pictures.

MSX 64K SPECTRUM 48K

1

My Name is <u>My Address is</u> My Address is <u>My Address is</u>

1

<sup>I</sup>0 Please send me THE WORM IN PARADISE on cassette for the <sup>I</sup>

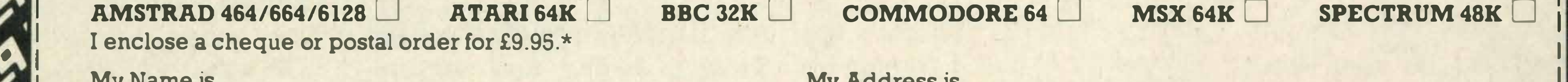

• • • •

### Modem

If you're after a modem for your MSX it could be worth your while looking at Miracle Technology's WS2000 which has just been reduced.

Instead of £149.44 the WS2000 now costs £125, a saving of £24.

Miracle's sales and marketing manager David Baxter says the price reduction has been made possible by the popular success to date of the product.

He goes on to say, 'Demand for the product means high volume production and these economies of scale mean savings which we can pass on to the customer'.

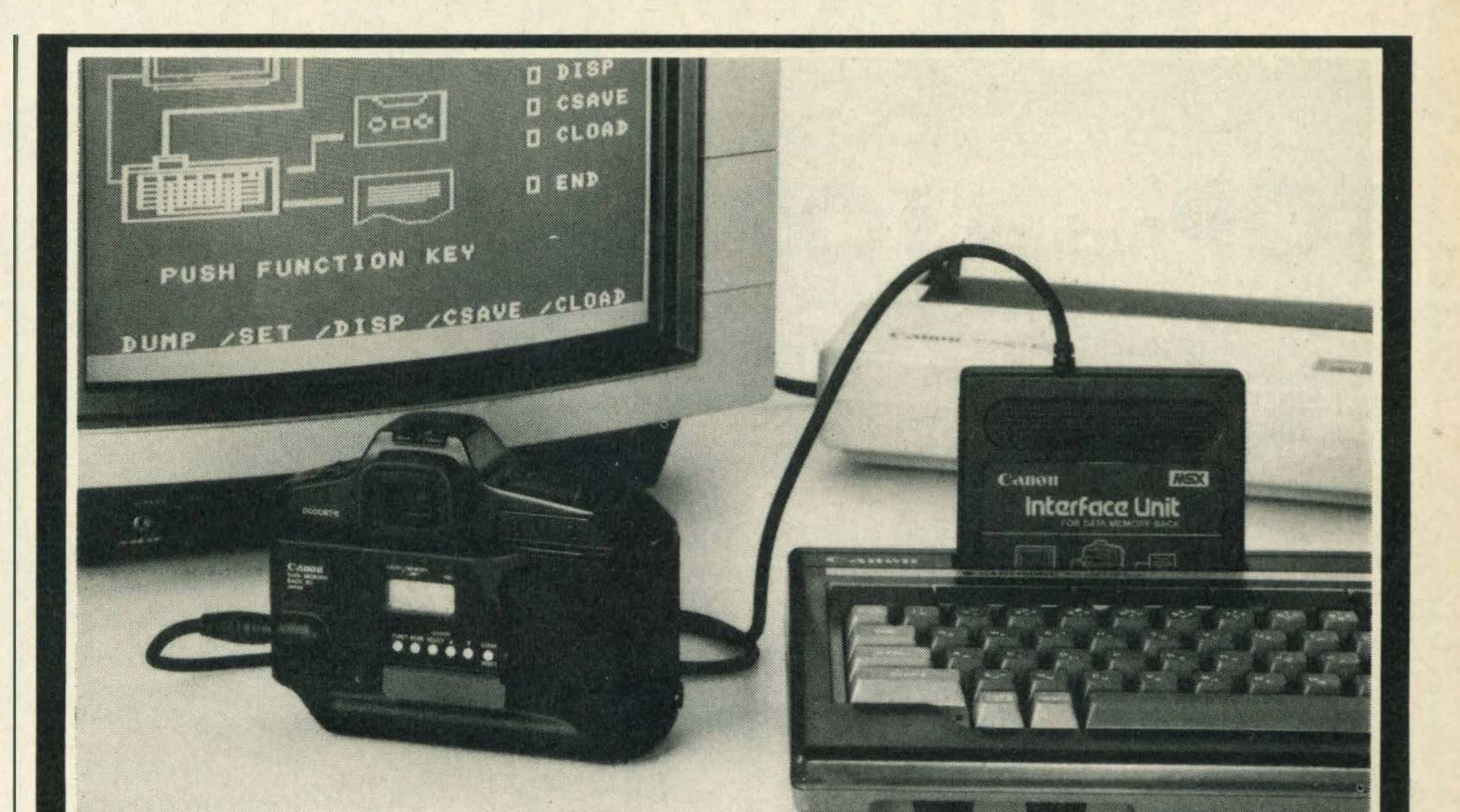

### 5-star service

The latest addition is Hyper Sports III, which will cost £14.95.

Like the previous titles you have four stages to get through which include cycling, triple

MSX software dealers seem to be springing up all over the place and the latest is in Northamptonshire.

Called Five Star the company has been in business for just over a year selling software for other micros but has just entered the MSX arena in response to the high demand for software.

### Wigmore House's mouse competition winners

Five Star can be located at 55 Gold Street, Northampton, Northants. Tel: (0604) 250218.

# A new angle on the MSX phenomenon

The Japanese weren't kidding when they said that MSX's applications would go far beyond games-playing and controlling your hi-fi. The latest application is photography.

Canon has developed the first SLR camera that can be plugged into your MSX micro.

The camera, called the T90, can be connected to your MSX via a special interface unit called a DMB (that stands for

#### Data Memory Bank).

With this unit you can then store up to 16 types of exposure control data, store it on tape or disk and run off a hard copy from your printer.

Canon's Geoff Thorn tells us that the camera is geared towards the 'Professional photographer or the very keen amateur and this is reflected in the price!

The camera alone costs £399 and the interface unit £99.

### Konami does it again

Cartridge fans will be delighted to hear that Konami is planning to launch a sequel to its very popular Hyper Sports carts.

jump, curling and pole vault.

We've managed to get our hands on a pre-release copy and, like Konami's other carts, the graphics are superb.

No release date has been decided upon yet but a spokesman says March is a possibility. So watch out for our review in a future issue!

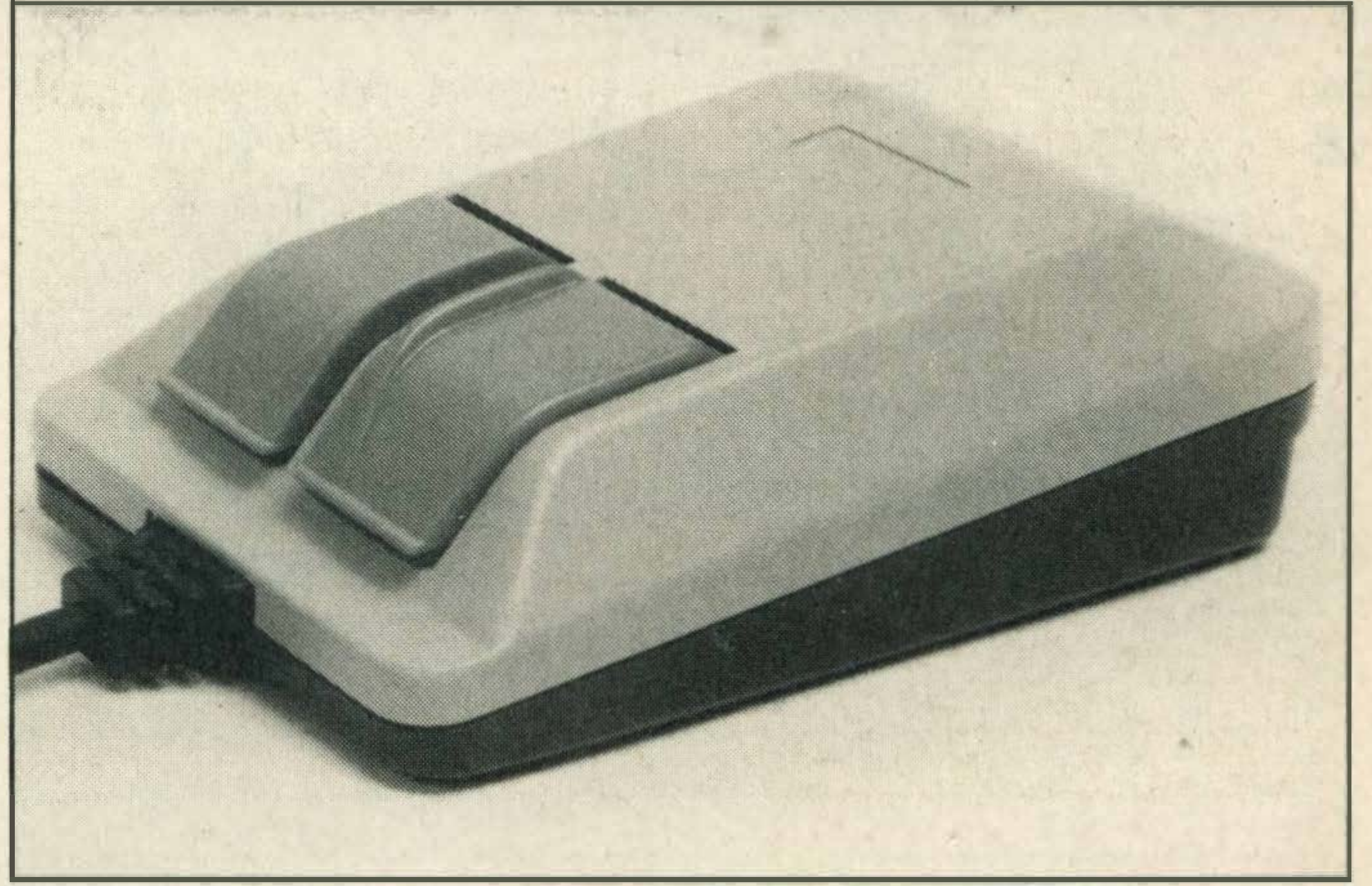

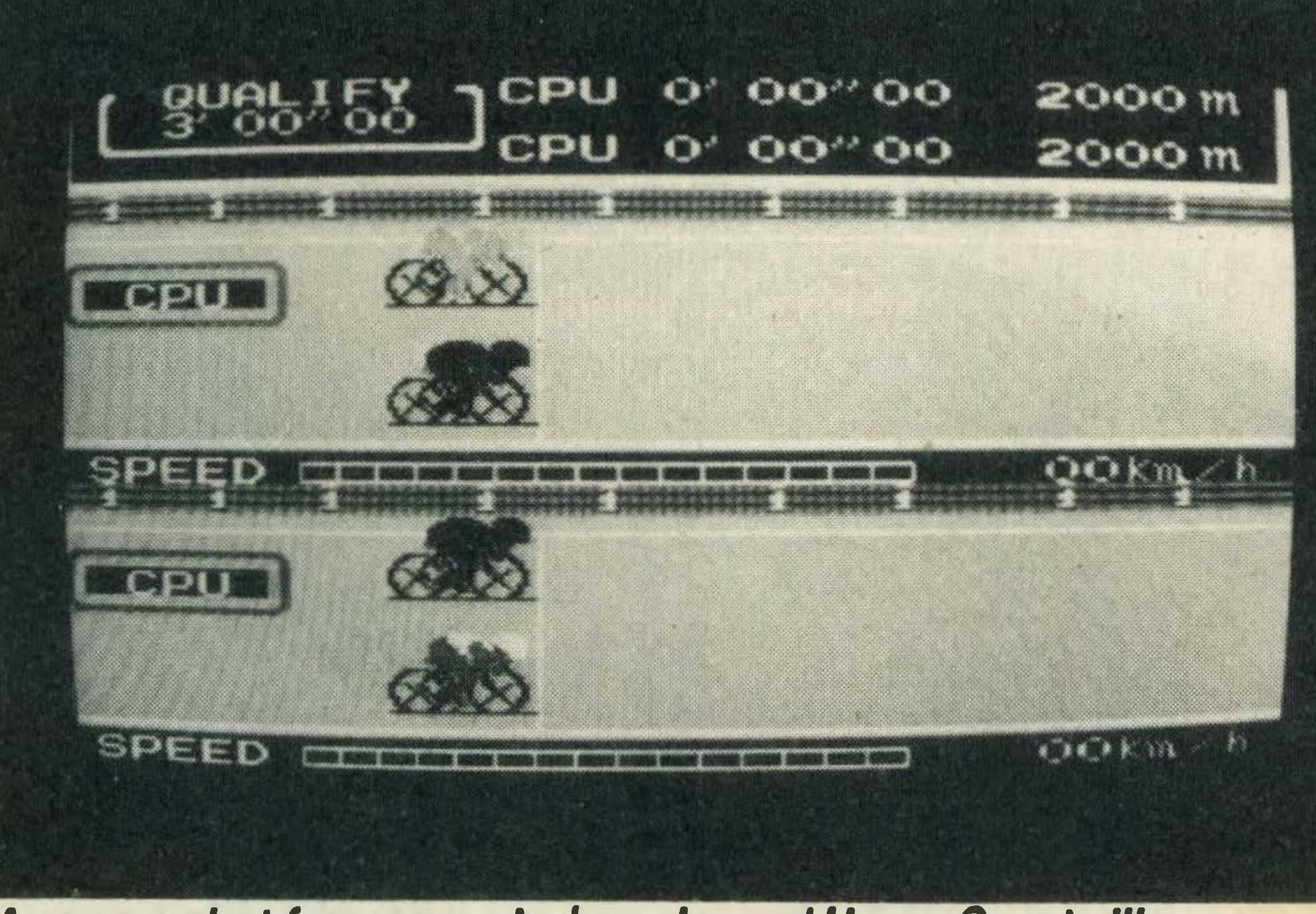

A screen shot from soon-to-be-released Hyper Sports Ill

A mouse is on its way to the three lucky winners below

Entries arrived by the box-load for our mouse competition in the December/January issue of MSX Computing.

The aim of the competition was to list the features of the Wigmore House mouse and decide in which order of import-

ance they should be placed. The correct order of importance is E,D,B,A,C,F and the lucky winners are James Fraser from Caithness, Martin Jetfs from East London and Miss E Astley from Preston. Congratulations!

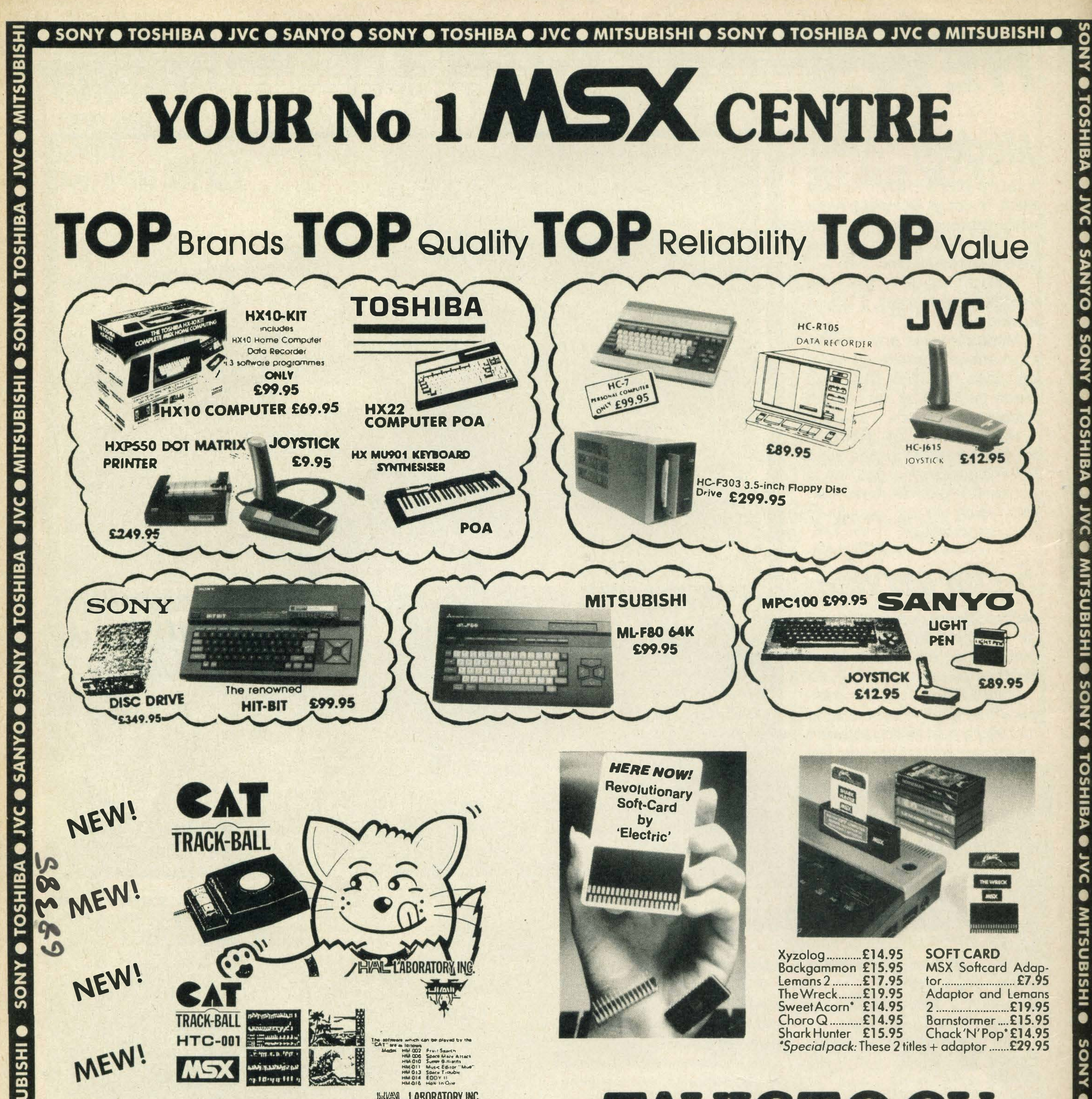

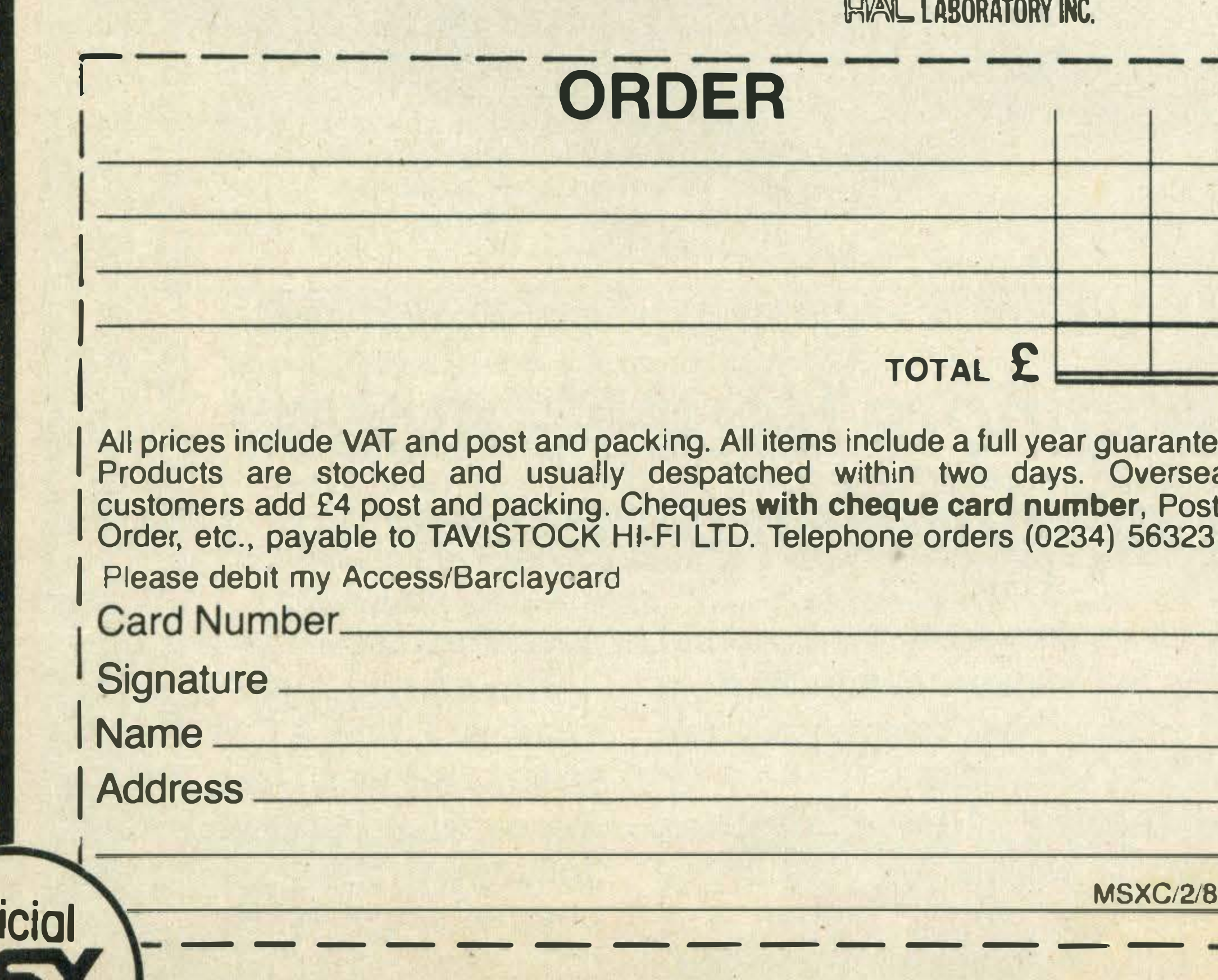

 $\overline{\mathbf{S}}$ 

 $\overline{O}$ 

# TAVISTOCK HIGH ITD **21 The Broadway Bedford MK40 2TL** Telephone: **Bedford (0234)**<br>56323/215967

Officio

# YOUR No 1 MSX CENTRE  $S X SOF I W A H E$  — by return despatch

#### KONAMI ASK

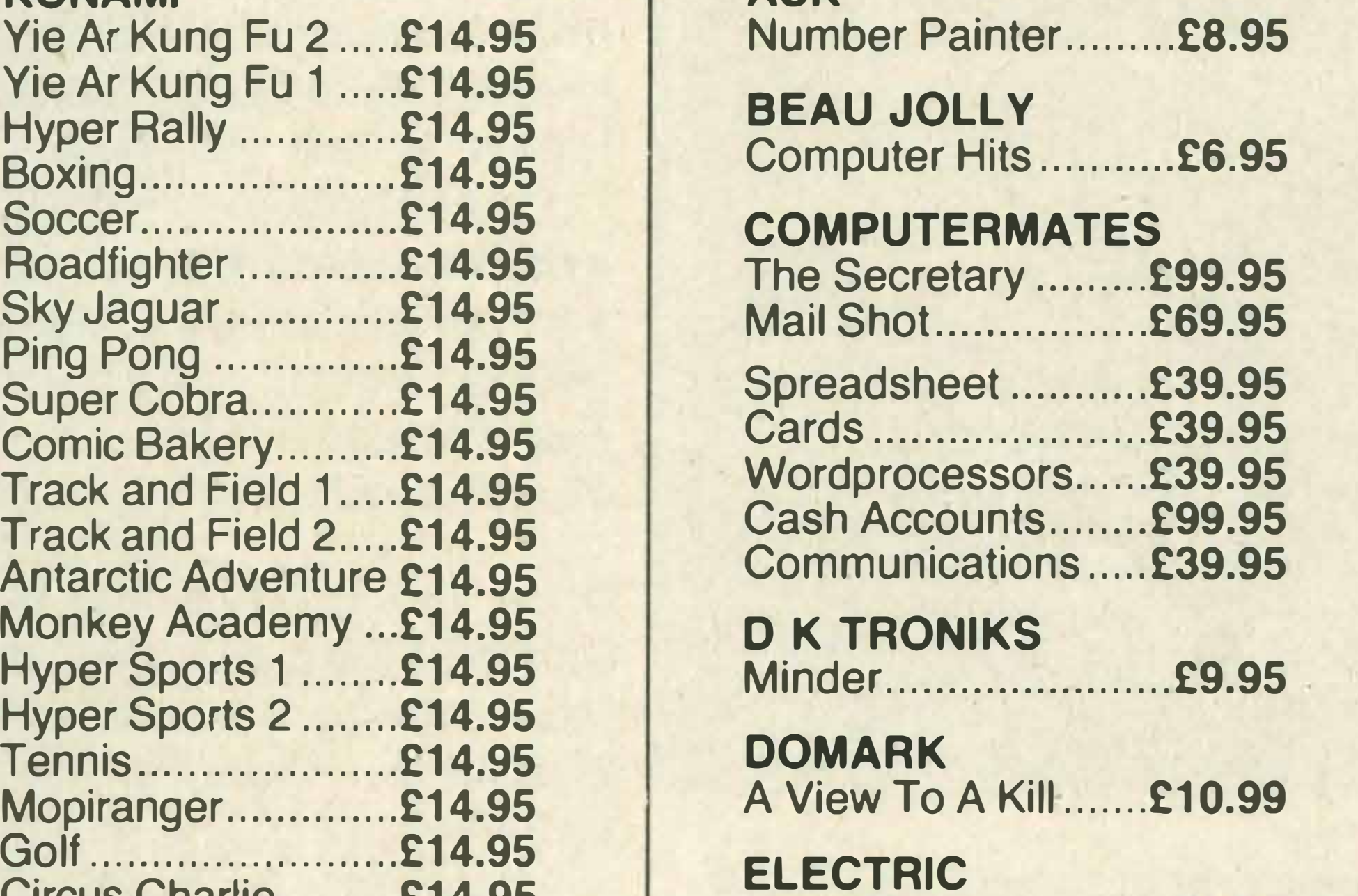

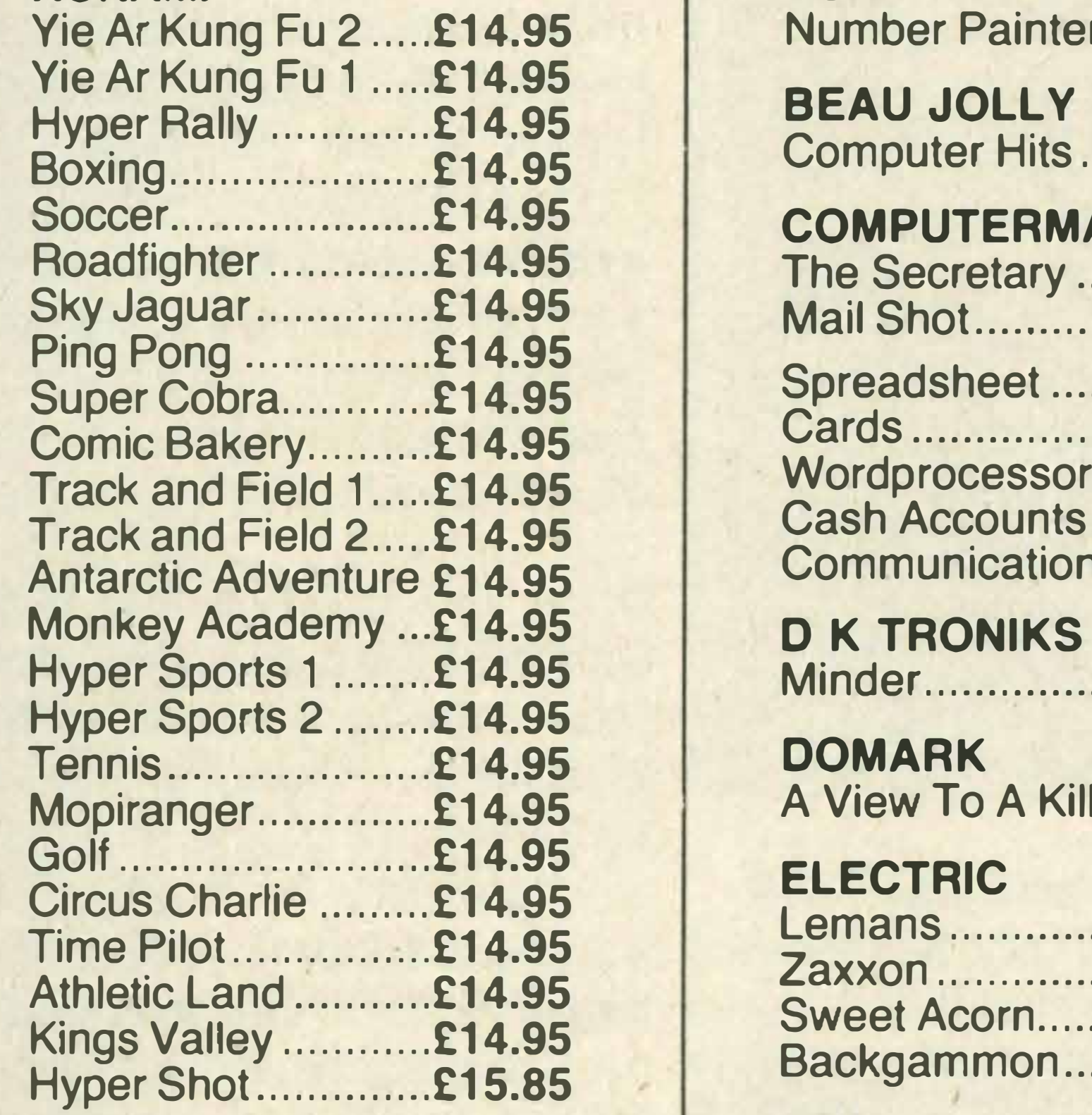

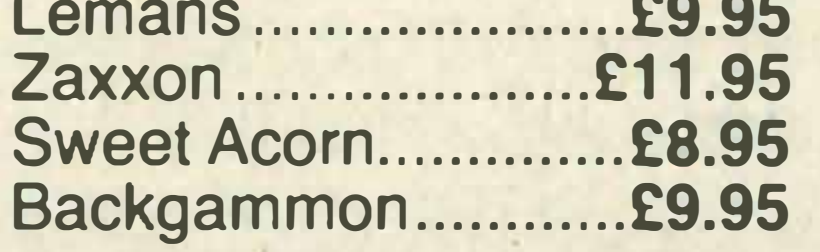

#### ACTIVISION

### 21 The Broadway Bedford MK40 2TL Telephone: Bedford 0234 56323/215967

#### HAL

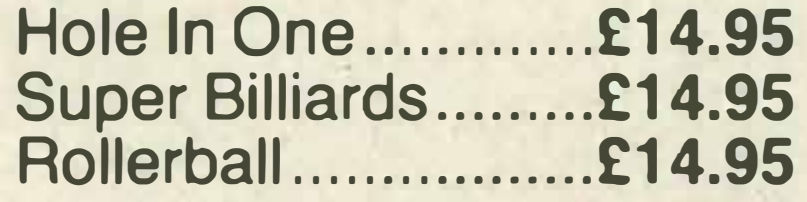

#### **HISOFT**

#### MICRO TECHNOLOGY MT Base..................£39.95

Qevpac .................... £19.95 Pascal ..................... £29.95

#### KUMA

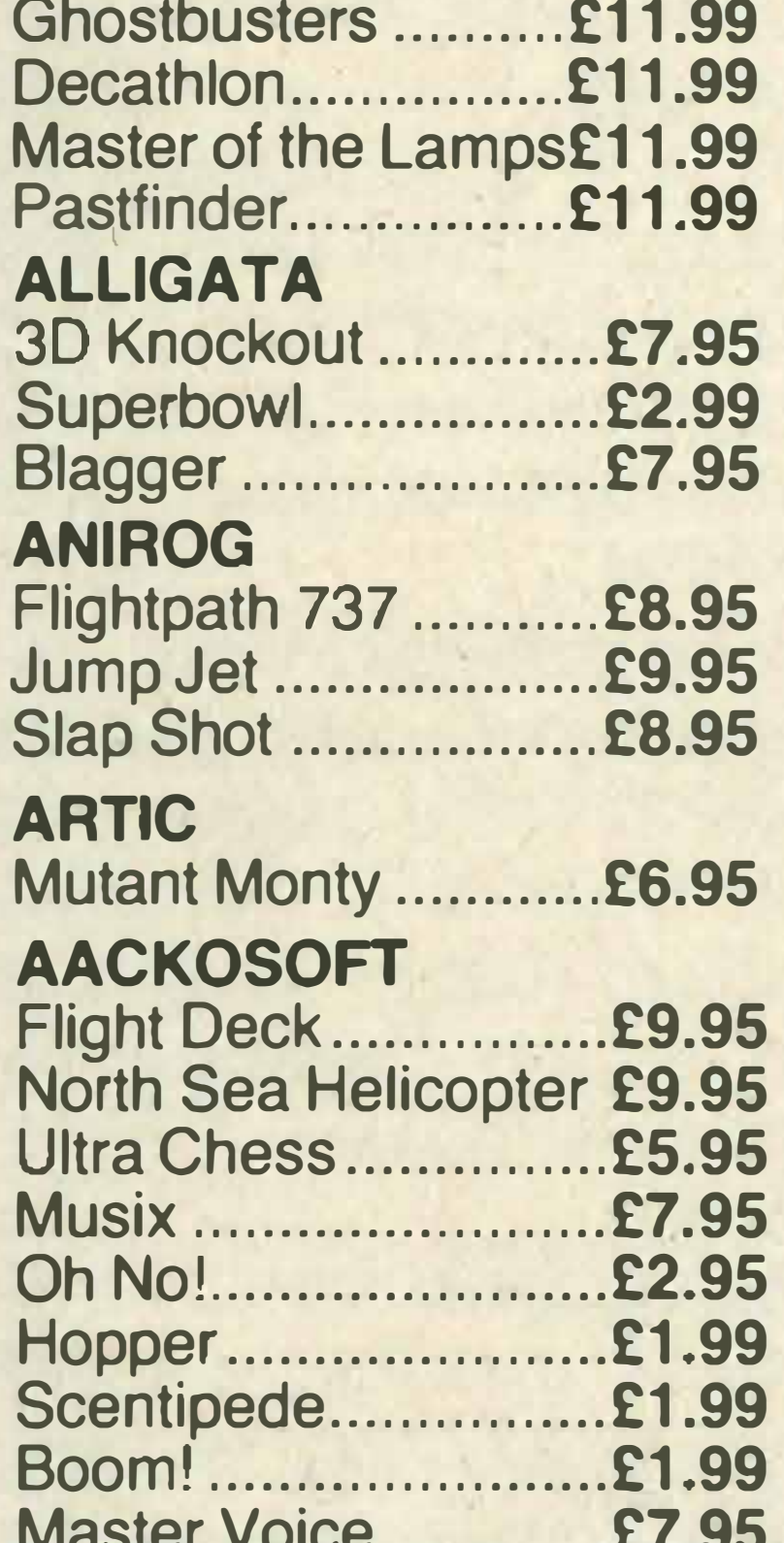

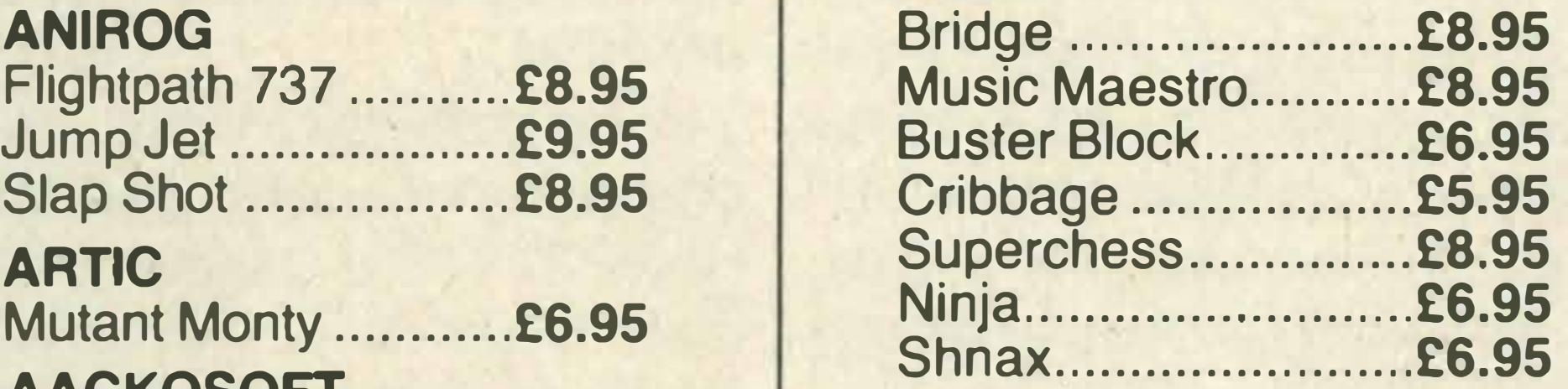

Starting with MSX......£5.95 Starting Machine Code £7.95 Behind the Screens of MSX .......................... £8.95 MSX Exposed ........... £7.95 MSX Progs Aef Guide £14.95 Ideas for MSX ........... £6.95 MSX Starting Basic ... £5.95 Games Book ............. £2.99

Sanyo DA-202 ........ £44.95 Sanyo Light Pen...... £89.95 MSX Printer Cable £22.95 RS-232 Cable ......... £14.95 Toshiba RS-232 ...... £99.95 Plotter Printer Pens £5.95 Toshiba Disc Drive £349.95 Sony Disc Drive..... £349.95 JVC Disc Drive ...... £299.95 **Toshiba Dot/Mat Printer** 

#### LEVEL 9

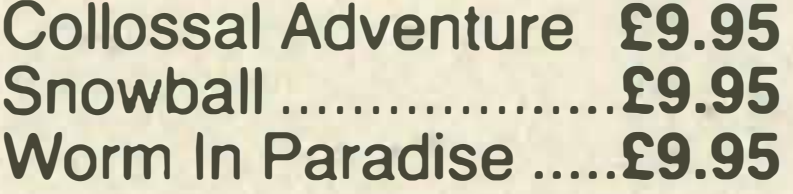

### THIS IS A SMALL SELECTION FROM OUR EXTENSIVE SOfTWARE RANGE

**ITSUBIS** 

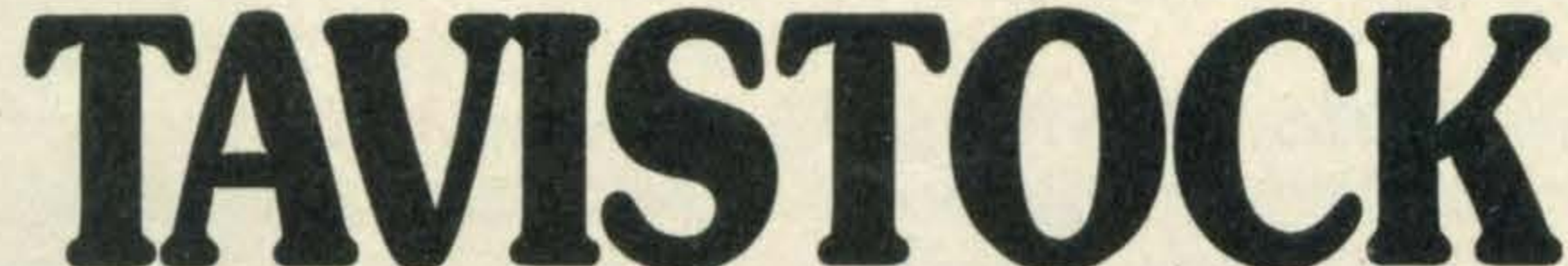

**HIGPI LTD** 

#### LIVEWIRE

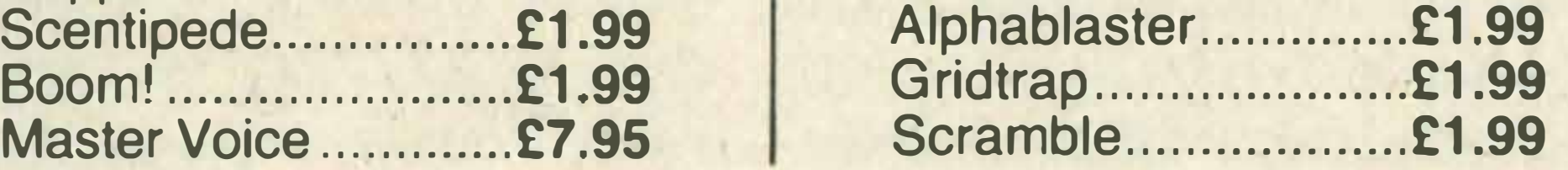

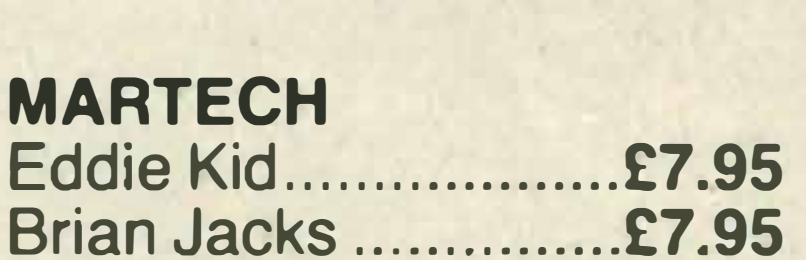

#### MELBOURNE HOUSE

The Hobbit .............. £14.95 Classic Adventure ..... £6.95

#### **MENTOR**

Simple Addition ......... £7.95

#### MIRRORSOFT

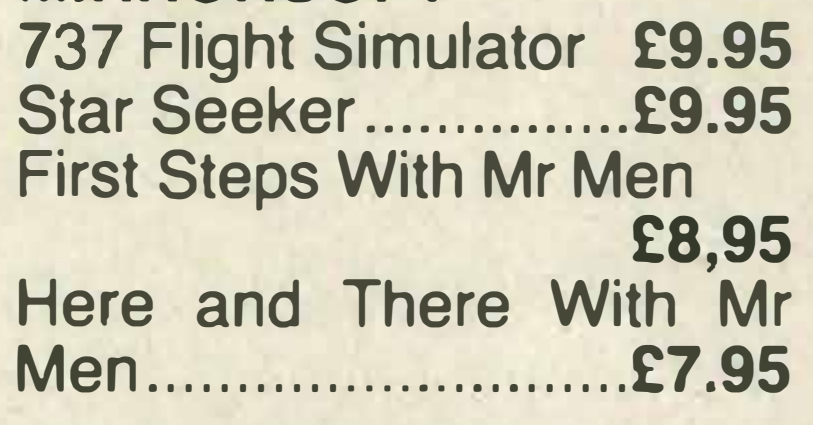

MT Debug ............... £39.95

#### MOSAIC

Secret Diary of Adrian Mole £9.95

#### MOREWOOD

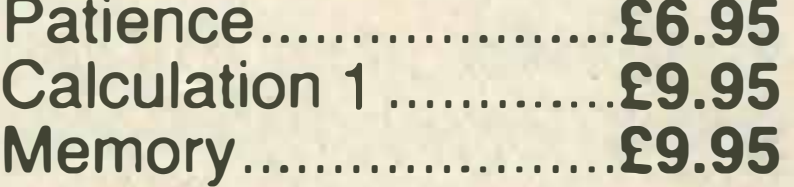

#### **MST**

Stock Control .......... £14.95 Business Accounts £14.95

#### **ORPHEUS**

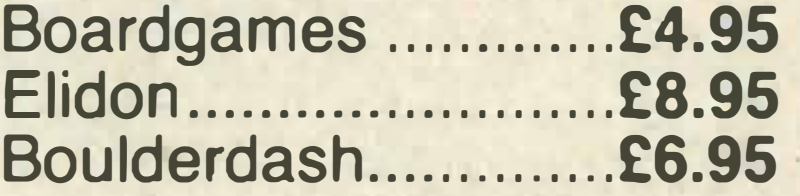

#### **OCEAN**

Hunchback ................ £6.90

#### **PSS**

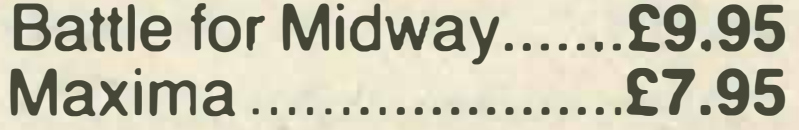

#### **RITTOR MUSIC**

PSG Musicwritter .... £24.95 Odyssey K................£11.95

#### SOFTWARE PROJECTS

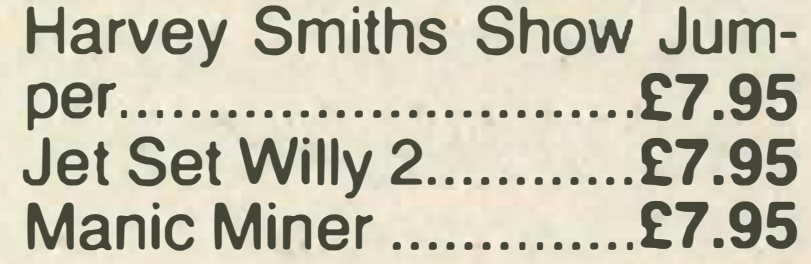

#### **BOOKS**

**SONY** 

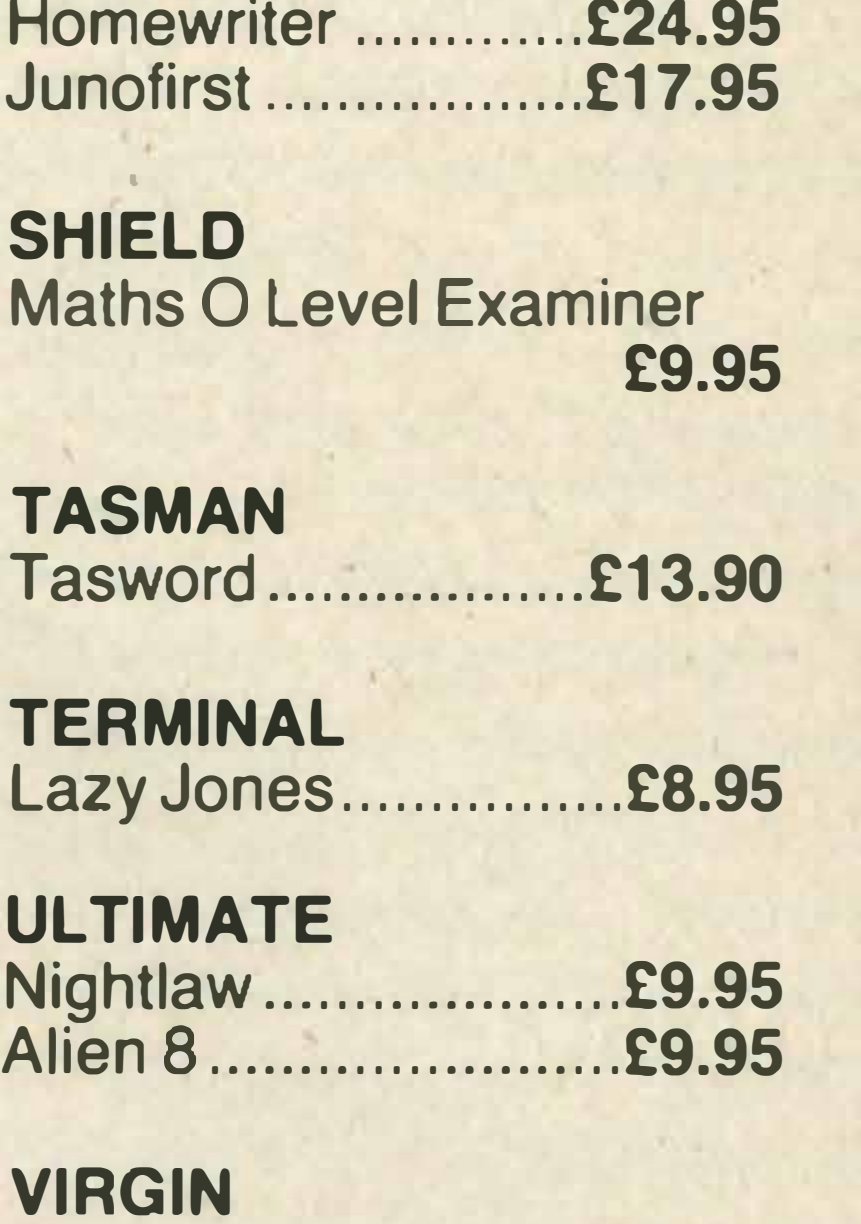

Sorcery ..................... £8.95

#### PERIPHERALS

#### £249.95 Micro P Printer ...... £229.95 Thorn Modem........ £225.95 Wigmore Mouse......£69.95 Hal Cat Trackerball £79.95

### r - -- SOFTWARE ORDER 1 I I l  $\prod_{i=1}^n$ i I All prices include VAT and post and packing. All items include a full year guarantee.<br>
Products are stocked and usually despatched within two days. Overseas<br>
customers add £4 post and packing. Cheques with cheque card numb Please debit my Access/Barclaycard I <sup>I</sup>Card Number \_\_\_ �-------.,......---- Signature <sup>I</sup> Name<br>Address\_ MSXC/2/86 MSXC/2/86 -�� -== \_ --- -=-- -=- \_ ==- \_\_\_ \_:...:...:...=..:...=-=-=--� Official

#### **AND 18** .. **....** .. . .

### Decisions,

### decisions...

I am writing to ask if you could help me make a decision. I would like to purchase a database program.

I've seen three packages, Aackobase (£45), Kuma's Database (£19.95) and MST's Database (£12.95).

Alternatively I could write my own, but as I have only just bought my Sony Hit Bit I have no knowledge of basic programming. What would you recommend? C J Gillard

**Milton Keynes** 

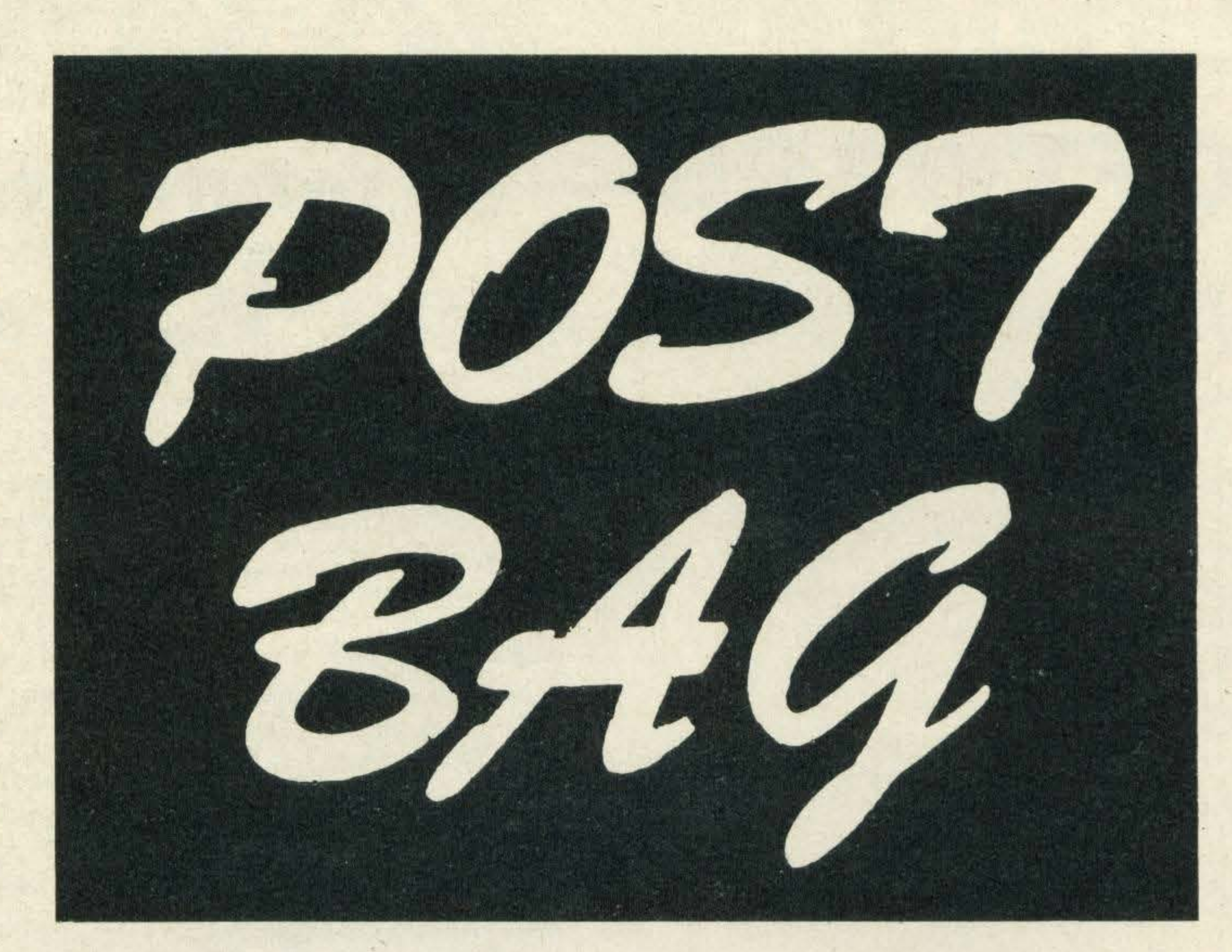

Quite recently I have read the articles about the new credit size games cards: Beecards from Hudson Soft and the Astron Soft Card from Electric.

What I would like to know is do I need an adapter from both of these companies for the cards or are they all standard? T A Morgan Tyne and Wear

What can we say? If you have only just bought an MSX and have no previous programming experience your best bet is to either go on a crash course or invest in some off-the-shelf software!

**Card queries** 

We contacted Electric Software with your query and talked to the company's programming engineer,

I would like to say how much I enjoy your magazine and hope you keep up the high standard.

.

#### Giles Nunn. Giles tells us that there is

no set standard for Beecards and Soft Cards. He also went on to say that the two cards are totally different in design and that you will need separate adapters.

Electric Software's adapter costs £7.95 and Hudson Soft's adapter costs £14.95.

### **More business**

### software,

### please!

Last December I purchased a Sony MSX micro and have found it to be 100 per cent · reliable.

Over the months we have received a lot of letters from MSX owners who are having problems tracking down software.

There are a number of

However, I have now decided that it is time to expand my system and buy a disk drive. However, the problem is that the Sony disk drive costs £350! For the same price I could buy an Amstrad 664 with a built-in disk drive.

The dilemma is that there

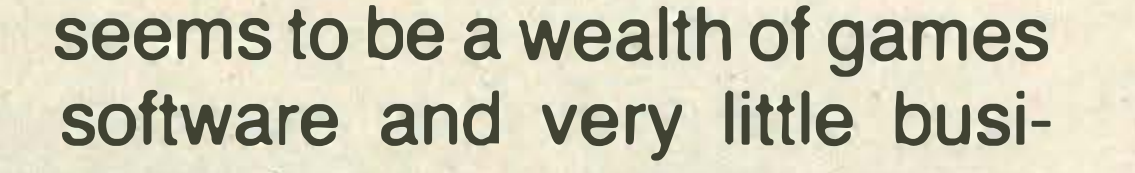

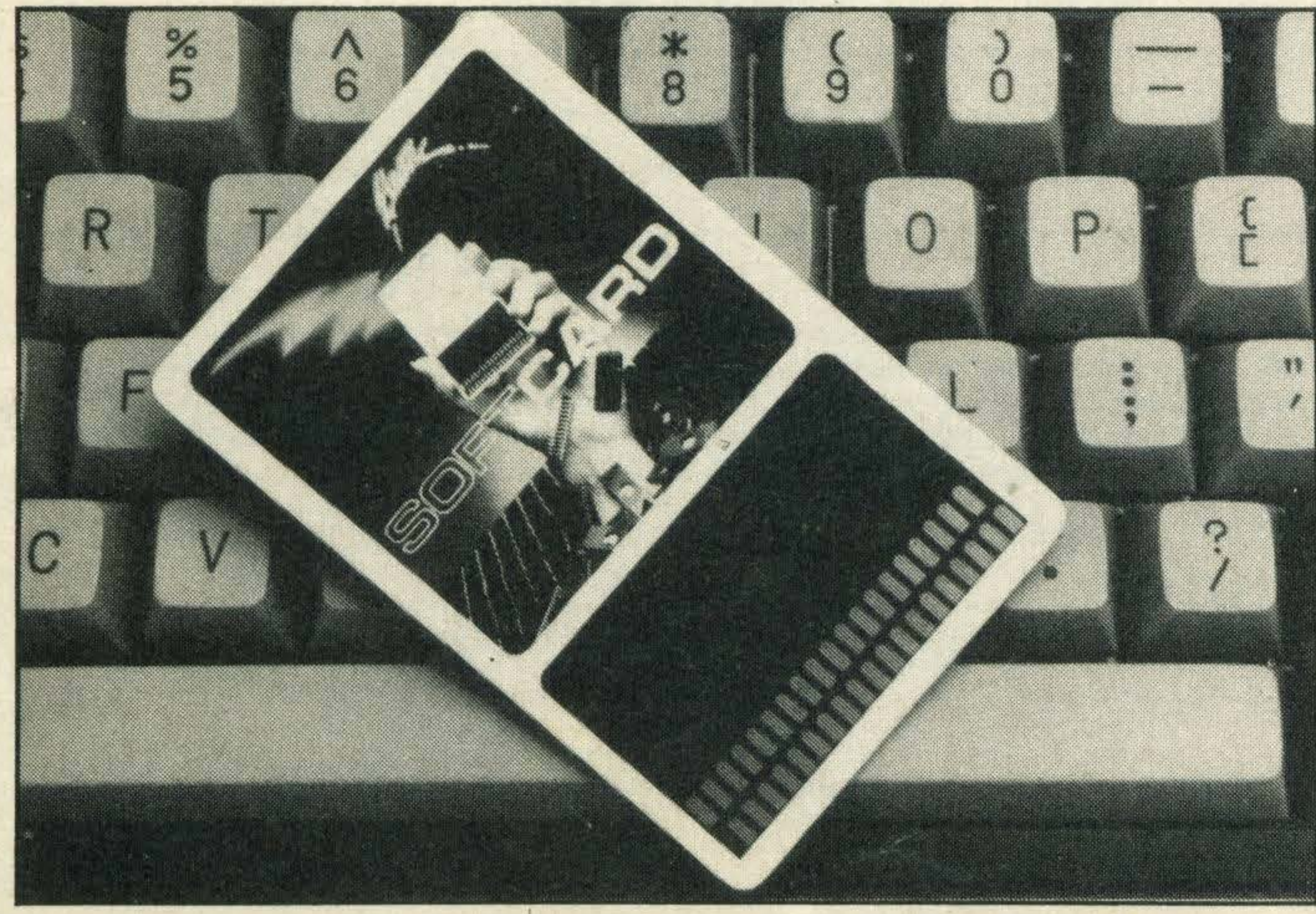

Alternatively there is a company called Tavistock Hi-Fi, 21 The Broadway, Bedford MK40 2TL, telephone: Bedford (0234) 56323 which can supply software on a mail order basis.

**Software** 

The Astron Soft Card looks very similar to a credit card

ness software as manufactur-

ers obviously don't think it is important.

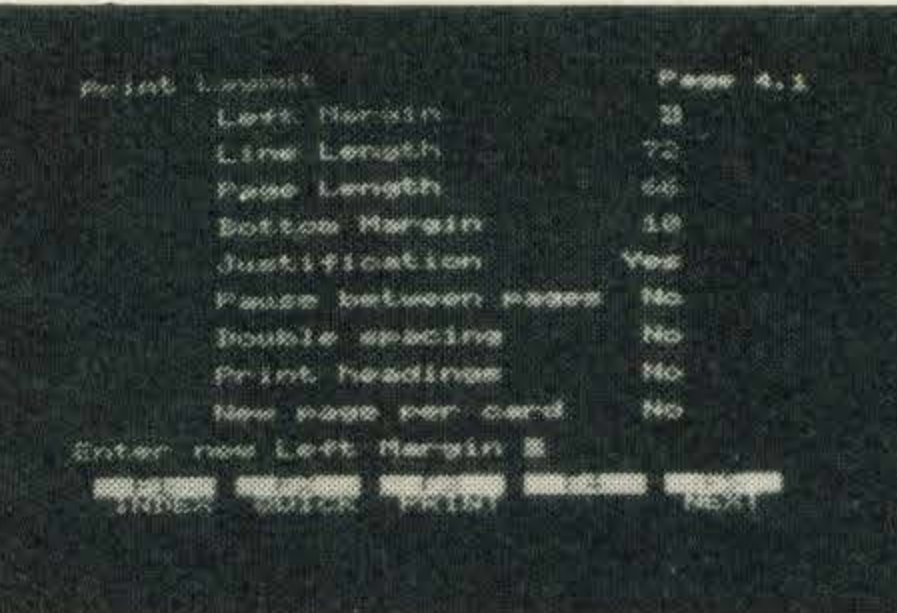

#### **A screen shot from Aakotext**

I simply require a word processor (more powerful than Tasword), a database, spreadsheet and some form of statistical package. Can you help me at all?

N Carrick Anglesey

Disk drives aren't cheap and all tend to cost around the £300 mark.

As is the case with any new machine, initially there is always a plethora of games software.

But the good news is that this is changing as more and

more manufacturers are realising that good quality business software is required. .

There are many good word processor packages on the market like Kuma's Wdpro (£29.95), Silversoft's Aackotext(£39.1 0) and Computermates' Word Processor {£4.99). As for databases you're spoilt for choice -Computermates, Kuma, MST and Silversoft have packages with prices from £12.95- £30.

Our advice is to shop around and go for the wordprocessor that best suits your requirements and your pocket.

### In short

### supply?

I recently bought a Sanyo MSX micro and I am now having a lot of difficulty in finding software for it.

I'm sure I'm not the only one to have problems, please could you tell me where I can buy MSX software. Paul Fawcett West Yorkshire

software houses that advertise in MSX Computing who can supply a fairly varied selection of titles.

. Otherwise, we recommend that you contact Nemesis which is a nationwide distributor at 2 lffley Road, Hammersmith, London W6 OPA, telephone: 01-741 2299 for details of your nearest stockist.

### adapters

Reading through all your issues of MSX Computing I notice that when you're talking abut 64K machines you mention that MSX BASIC uses 36K leaving 28K for the user's programs. So, is it correct to say that a 64K MSX has 32K ROM, 16K video chip, 36K BASIC RAM and 28K user RAM? Also it has been demonstrated on the Mitsubishi MSX 2 that MSX 1 software is compatible. In your opinion do you think that a cartridge adapter will be produced to enable MSX 2 software to run on present MSX 1 machines? JGregg West Midlands

The answer to your first question is yes, you're absolutely right.

In answer to your second question as far as we know

MSX manufacturers are not bringing out separate software for MSX 2 machines.

There's no need to have a special adapter, all software be it disk, cassette or cartridge will run without modification on future MSX systems after all that's what compatibility is all about.

I don't know if you are into hardware, but if you are then this might be of interest.

Also manufacturers will be building future MSX systems . so that they will accommodate the current range of printers, joysticks and other peripherals.

Expanding the system

.

If any other readers have designed any useful or interesting gadgets or software for their micros we'd

A simple decoder that I've added (. . . yes I've poked around inside ... ) to my Sony Hit Bit.

Sixteen leds now adorn the top of my Hit Bit, they indicate which pages are active in what slot. Quite spectacular during disk access'

I can't take all the glory — the original design was by an engineer at Sony (UK) ... (who shall remain nameless), to assist in fault finding. P.J. Clark **Catford** 

What happens to our subscriptions? Will I be sent MSX Computing one month and What MSX? the next? Mark Alien County Down

We're very impressed! Thanks for sending us the diagram of your decoder, unfortunately lack of space permits us from printing it.

We know it's confusing but don't worry, you'll get 12 issues of MSX Computing . . . honest!

**Free** 

love to hear from you.

### **Subscriptions**

I have recently purchased a Toshiba MSX HX-10 micro. Please could you help me with a few queries.

In the October/November issue of MSX Computing you said that you would be alternating with *What MSX?* on a monthly basis.

Do you know of any MSX computer clubs in the Chester

As you are probably aware, when you take out a subscription it normally lasts for one year and you receive 12 issues of the magazine.

**Compatibility** problems

Here's your chance to have a say. Have you been let down by a supplier lately? Or pleasantly surprised by the service you've received? Or perhaps you're just plain stuck on level 1,001 of your favourite arcade action megagame?

 $- \times$ 

placed an order with Mastertronic for a copy of its game Finders Keepers. I have since had a letter saying that: 'Mitsubishi, Sanyo and certain other MSX machines are not entirely

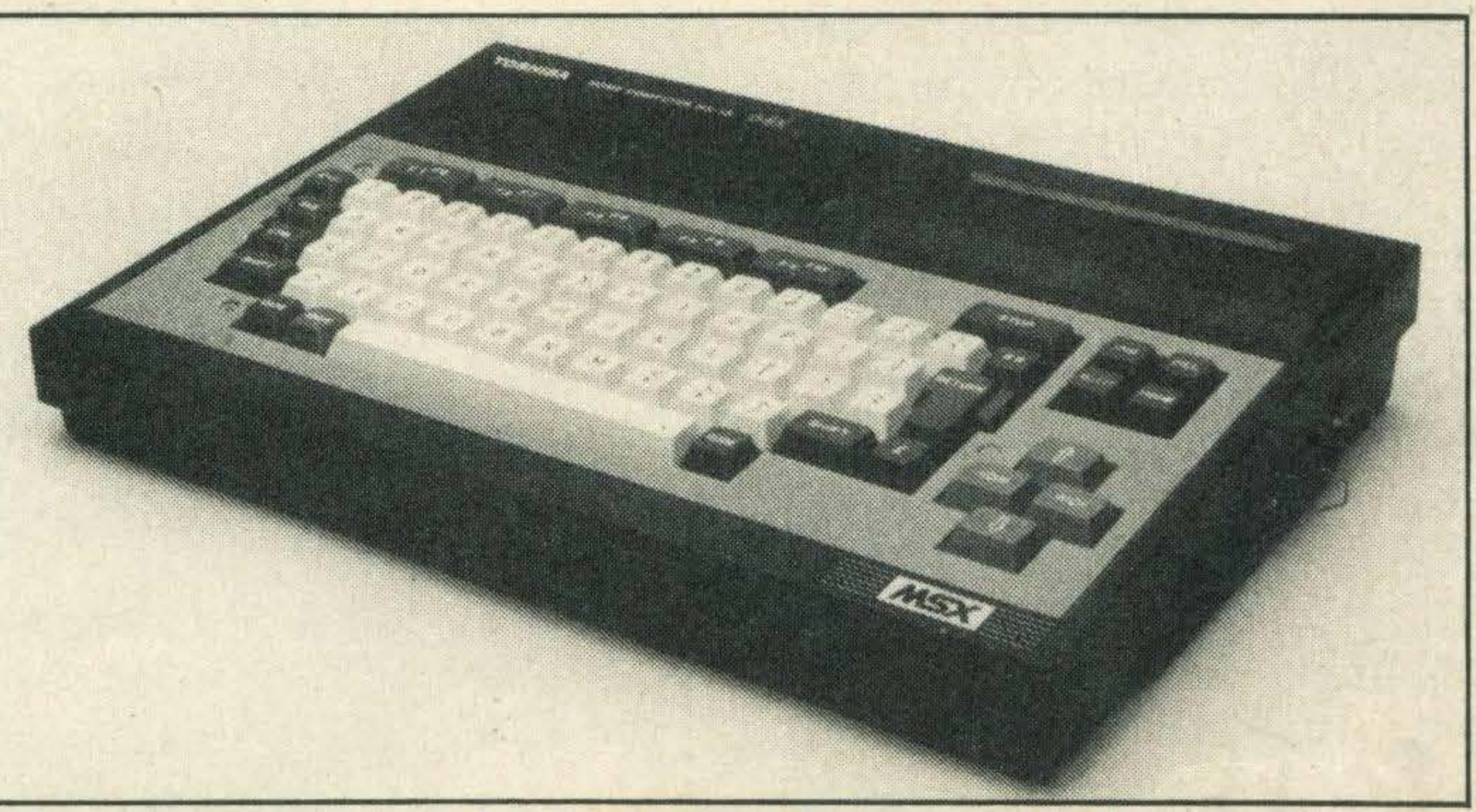

compatible, we are currently revising the program so that it runs on all MSX machines.'

Whether it's a word of praise, a moan, programming tips or a word of advice, we want to hear from you. It's your page, so put pen to paper now.

As MSX Computing is now

We have come across some incompatibility between MSX micros; for example, the Sanyo lightpen doesn't work with the Toshiba MSX.

bi-monthly you will receive a copy every other month, and will continue to do so until you have received 12 issues.

Unfortunately you will not receive copies of our sister magazine What MSX? unless you take out a further subscription as it costs a few pence more.

> Also the price of the company's software is only £1 .99 and the game that I received, Finders Keepers, is one of the best cassette based games that I have seen. S J Sinclair **Essex**

### memory

We think Finders Keepers is a great game too and extremely excellent value for money.

How can I access all the 64K RAM, on power up I only have 29K?

and Merseyside areas?

Congratulations on a brilliant magazine, keep up the good work. **MO'Donnell** Ellesmere Port

All 64K MSX micros give you

just over 28815 bytes of free memory on power up, in other words, 29K.

If you want to access the 'mission' 34K RAM you'll need to have a sound understanding of both the operation of your hardware and of Z80 machine code.

To get you started we recommend that you read the Penfolds' book called An Introduction to Z80 Machine Code (£2.25 from Babani Publishing) and Kuma's title called Starting Machine Code on the MSX by G.P. Ridley (£7 .95). ·

As for MSX clubs, the nearest one to you is MSX'r, 161 Nunts Lane, Holbrook, Coventry, CV6 4GJ. Telephone: Coventry 662864.

Accessing all of the RAM on MSX micros can be a bit tricky

Have you any knowledge of incompatibility between MSX computers aside from memory size? Are there any other problems I can expect from software or hardware add-ons? Norman Duff London N19

A spokesman for the company tells us that's because it was designed with the Sanyo machines in mind and not those from other manufac-

turers.

But having said that we tested it with the Goldstar and Mitsubishl without any problems.

As you rightly say, apart from memory size we've come across no other problems. But if any of our other readers have, we'd be interested to hear about them.

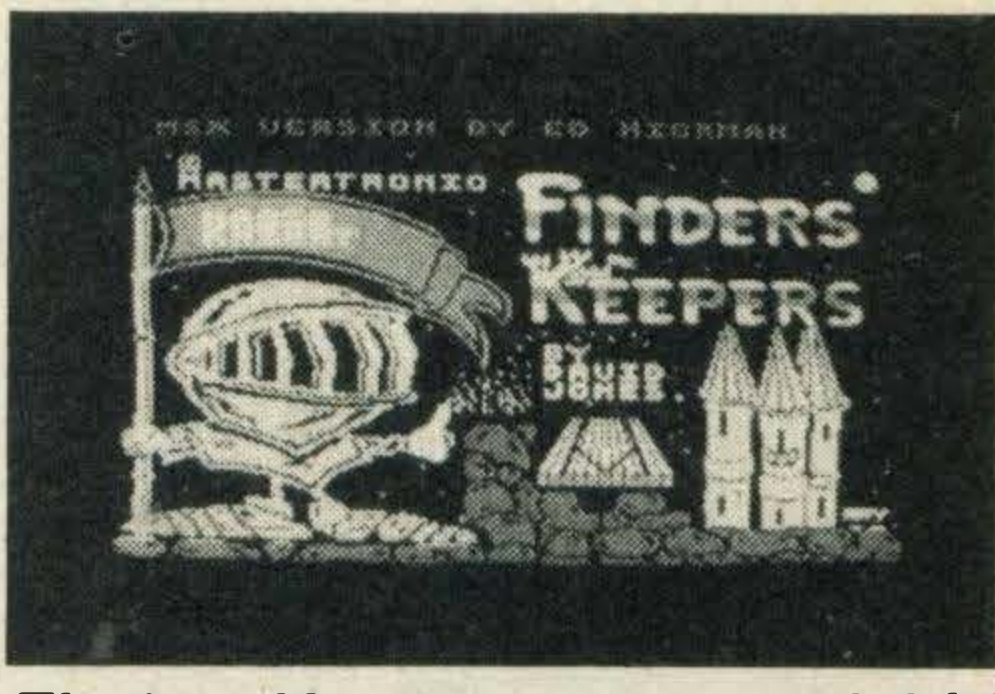

Finders Keepers — a smash hit!

Praise for

### **Mastertronic**

I would like to congratulate Mastertonic for the speed of its mail order service which only

took four working days to reach me.

lt's always nice to hear from satisfied customers!

Also, judging by the number of letters we receive it's a firm favourite with our readers!

I

Attractive presentation is easy — with a little bit

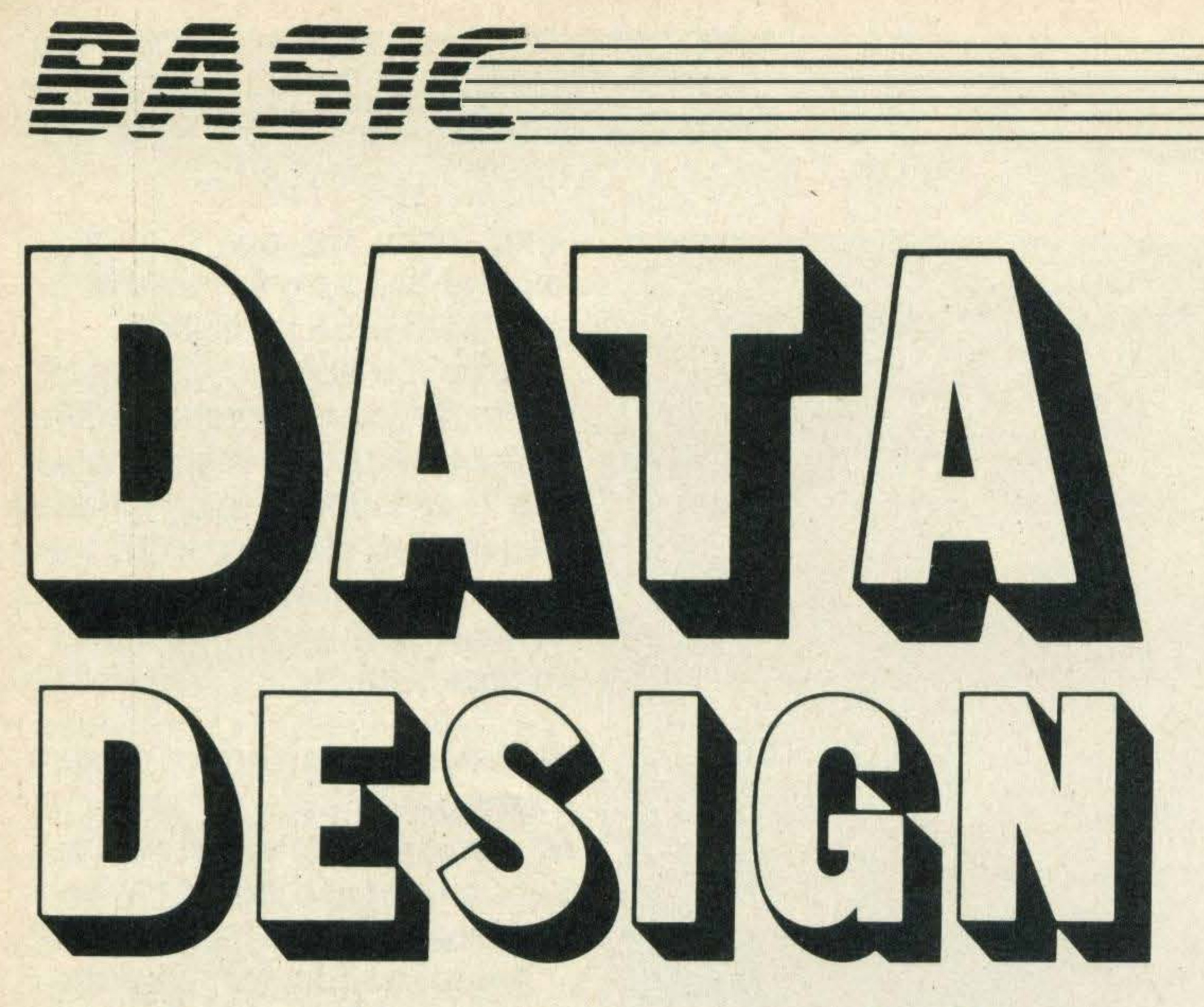

### of BASIC programming know-how

ood presentation always impresses people — just look at MSX Computing! If you want to crack the technique of displaying your output on the screen in the best way, read on for this month's tips of PRINT layout.

Suppose you want to lay some text out in an attractive manner on the printed page using an ordinary typewriter, for example. How would you begin?

Unless you want to make rather a mess of the exercise it's essential to establish how the characters 'map' onto the page — how many characters across and how many lines down. So let's first remind· ourselves what the MSX screen map looks like.

The first restriction you can see clearly on your screen — it is the bottom line (23) display of the initial function key settings.

The second restriction reminds us of an MSX facility. This is the ability to make the PRINT area narrower than that normally available. Using the instruction WIDTH, we can cut down the width of the display area from its screen maximum to a minimum of one character. The default value of WIDTH for SCREEN 0 is actually 37 (rather than 40). To PRINT up to the full 40 character display, type WIDTH 40 — which will

Well you might imagine so, but in fact there are a couple of factors which initially restrict the available mode 0 PRINTing space to 37 x 23 characters.

There are four different modes of screen display (numbered 0-3) on your MSX, which are selected using the SCREEN command. The normal PRINT instruction can be used only with screen mode 0 (SCREEN 0) or mode 1 (SCREEN 1). When you switch on the computer, the screen will automatically display in mode 0, which has 24 rows (numbered 0-23) of 40 characters (numbered 0-39) each. This means that you can now PRINT characters anywhere on a 24 x 40 'matrix' doesn't it? '

The maximum display area of SCREEN 1 is 32 x 24 characters (the character is made up of 8 x 8 pixels rather. than the 6 x 8 on SCREEN 0). The default WIDTH on  $SCREEN 1$  is  $29 -$  but for the rest of this article we will be assuming SCREEN 0 working which has 192 more character

To eliminate this and gain an extra row of PRINT space in the process, type KEYOFF. You can reinstate the display using  $KEYON$  — both instructions can be used within a program too.

also clear the screen.

If you are using an ordinary TV rather than a computer monitor, you will find that the first few characters on the left hand side are now almost off the screen — hence the default of 37! Return to a more practical display using WIDTH 37.

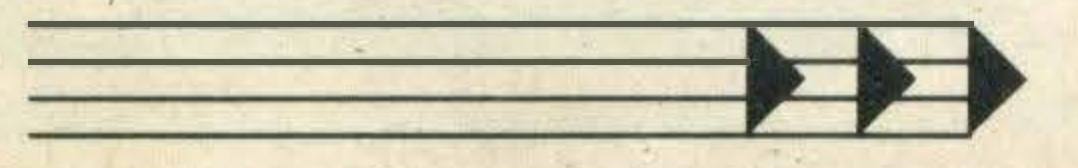

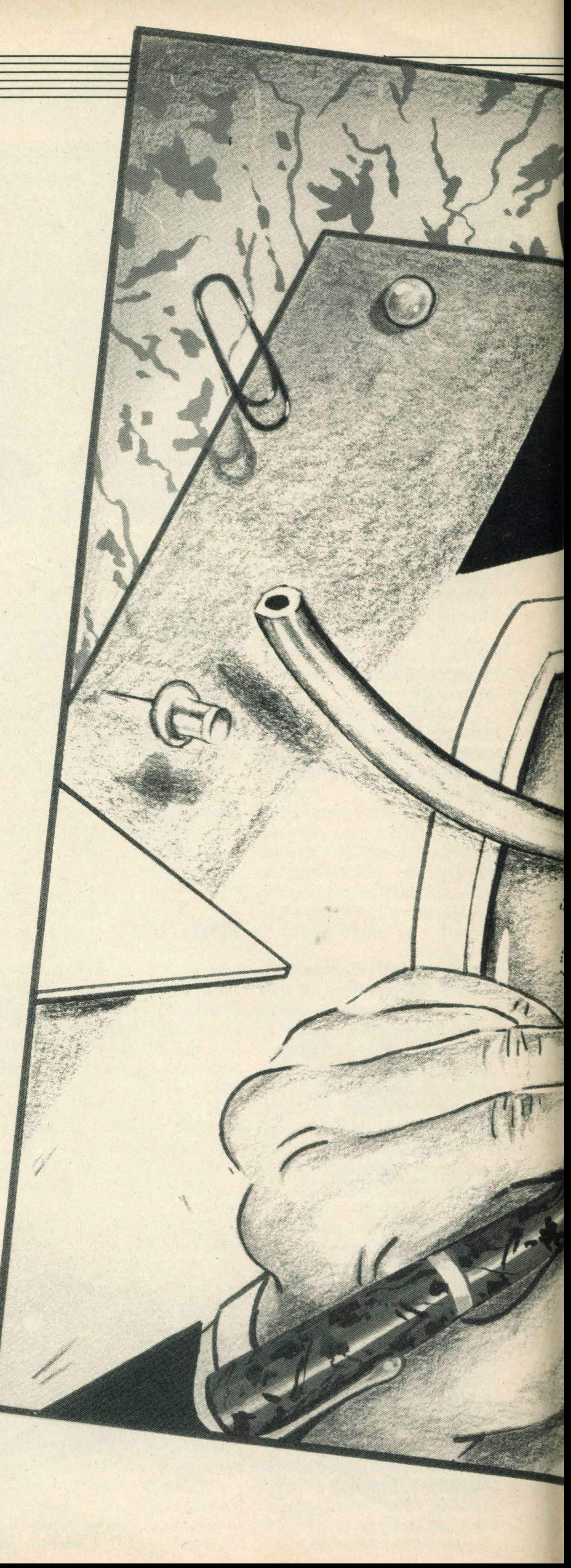

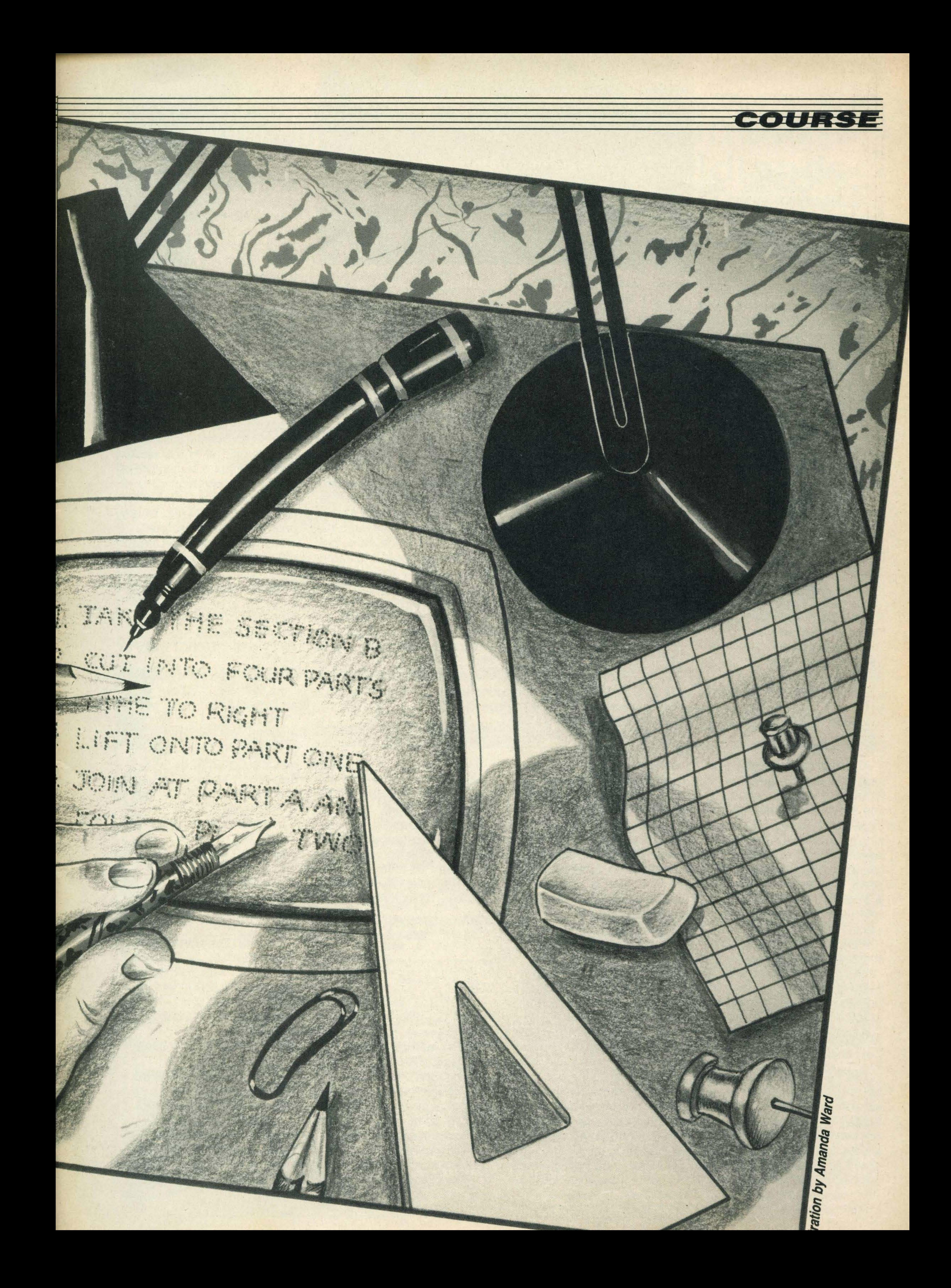

positions to play with.

Having established for SCREEN 0 a practical PRINT display area of 37 x 24 characters, how do we locate characters on the screen in the required position?

Since MSX BASIC is a friendly language, you won't be surprised to be reminded that we use the keyword LOCATE. Furthermore, the co-ordinate system matches the natural (Western rather than Chinese) reading pattern also - across from left to right and down the screen.

To PRINT text from a point which is 18 characters from the left and 12 lines down from the top of the screen, for example, we would first use the instruction LOCATE 18,12 to locate the cursor at that point.

'The co-ordinate system matches the natural reading pattern - from left to right and down the page'

.

will display 'X' in the centre screen. lt is not essential to include both 'across' and 'ddwn' values with LOCATE. By omitting the redundant parameter, you can just step across, or down, the screen. LOCATE does actually have a useful optional third parameter. LOCATE, O will switch the cursor off and LOCATE, 1 will restore it. Try it now!

#### PRINT"Col1";SPC(4);"Col2" Col1 Col2

 $H1$ = "Coll" + SPACES(4) +$ "Col2"0k PRINT H1\$ Col1 Col2

#### Spaced out

#### PRINT"Col1";TAB(8);"Col2" Col1 Col2

A normal PRINT instruction implies the equivalent of a typewriter 'carriage return <sup>+</sup> line feed'. The next PRINT display will appear at the beginning of the next line, unless you specifically (re)LOCATE it elsewhere. But you can suppress this 'beginning of next line' effect by adding a semi- $\text{colon}$   $(i)$  at the end of the item you are trying to PRINT. Perhaps the simplest way to space out items which are to be printed on the same line is to use (you've guessed it) the keyword SPC - like this for example:

Using TAB(8) within the PRINT statement is clearly much quicker than the equally valid LOCATE 8:PRINT"Col2" of course. Naturally you can use several TABs in one PRINT statement; notice, though, that you cannot TAB backwards or overwrite text.

There is an even simpler default tabbing facility, which can be very useful, particularly if you are concerned with only two columns of information. Most readers will be aware of this:

PRINT"Amount",-76.52 Amount -76.52 Ok

Items are separated by commas, and you can have several in one PRINT statement, which will be automatically displayed in 14 character fields — including, for numbers, one sign character. Since there is room for only two such fields or 'zones' on the screen, every other item will appear on the screen starting at character position 14.

The semi-colon separators are not strictly necessary here, but the structure is easier to 'read' if they are included. SPC can only be used with PRINT; another way of achieving the above is to use SPACE\$ to build up a 'Column Heading' string composed of a number of elements, like this:

We now know how to locate the cursor to begin the display, move down the screen using the built-in 'carriage return',

Both SPC and SPACE\$ are used mainly to space-fill between character strings - or sometimes to clear a line or 'field' on the screen. Perhaps a more common requirement, however, is to display text or numbers in a specific 'column'. The MSX BASIC keyword TAB is used with PRINT in much the same way as the TABulate facility on a mechanical typewriter. TAB will direct PRINTing to start at a particular character position across the screen. So, returning to the problems of printing column headings, the result could also be achieved using TAB - like this:

> Now we can format numerical information on the screen even when the values are not accurately known — but how do

Remember to watch your parentheses - particularly now the cold weather is with us!

Finally, here is a short program which incorporates many of the PRINT layout facilities we have looked at in this article. You can input a screen title of your choice and then up to 12 Description, Qty, Unit Cost entries. Enter TOTAL at any point to get the group total. Next stop Financial Director maybe!?

#### LOCATE 18,12: PRINT "X"

05 REM Print Layout £1 **10 CLS** 20 INPUT "Heading";H\$ 30 LH=LEN(H\$) 40 H1\$="DESC":H2\$="Q TV" 50 H3\$="£COST":H4\$= "AMOUNT" 60 F1\$="###":F2\$="##. ##" 70 F3\$="£\*\*###.##" 80 DIM D\$(11):DIM A(11,2) 90 CLS:LOCATE,O 1 00 PRINTTAB((37-LH)/2)H\$ 110 PRINTTAB(2)H1\$;TAB  $(10);$ H2\$; 1 20 PRINTTAB(16)H3\$;TAB (26);H4\$ 1 30 C=O:T=O:KEYOFF 1 40 LOCATE 3,20 1 50 INPUT"Description";D\$ (C) 160 IF D\$(C)="TOTAL" THEN 260 170 PRINT"Qty, Unit Cost PLEASE!" 1 80 INPUT A{C,O),A(C, 1) 190 A(C,2)=A(C,0)\*A(C,1)  $200$  T=T+A(C,2) 210 LOCATE, 3+C:PRINTT AB(2)D\$(C); 220 PRINTTAB(10)USING  $F1\$ ;A(C,0); 230 PRINTTAB(16)USING  $F2\$ ;A(C, 1); 240 PRINTT AB(26)USING F2\$;A{C,2) 250 C=C+1 :GOT0140 260 LOCATE2,4+C:PRINT "TOTAL"; 270 PRINTT AB(26)USING F3\$;T � **280 END** 

which can be suppressed with a terminating semi-colon, move anywhere vertically or horizontally with (re)locate and across the screen with TAB or comma, space-filling as we go with SPC or SPACE\$. This sounds quite sufficient for layout purposesis it? Well, take a look at this:

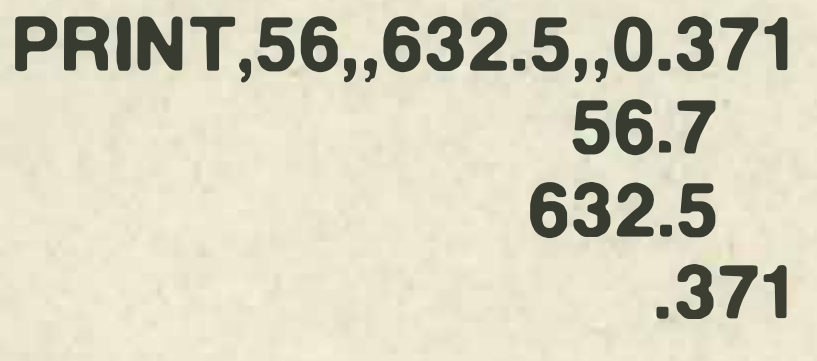

Now if that column of figures was part of a financial presentation, the recipient would not be very impressed. Although the amounts are in the same column, they all have a different format and are thus tricky to  $read$  - the result just looks messy. What's the solution?

There is an extension to the PRINT command which enables what is being printed to be laid out USING a specified format. Experiment with the following to check out the facility:

#### PRINT USING"###.#";4; 6.572 4.0 6.6

Each number is forced (if necessary 'rounded up') into the format specified by the character string "###.#". Other useful formats will force a sterling (£) sign into a particular position and optionally include asterisks \* as a security measure (needed when printing cheques, for example):

PRINT USING"£\*\*##.##"; 25.5 £\*\*25.50 or PRINT USING"\*\*£##.##"; 25.5 \*\*£25.50

In practice, you would normally set up different formats as variables and reference the relevant variables when you feel like USING them. There are various other formatting options which you should find in your manual - there's even one to print only the first character of a string "!" useful for listing initials.

we present text (character strings), the LENgth of which is unknown, in the best position? Use LEN, the MSX friendly character counter, of course! Try this rather tortuous statement, which will automatically display any text you INPUT in the centre of the screen:

#### INPUT T\$: PRINTT AB((37-LEN(T\$))/2); T\$

•

Philips, Sanyo etc...

### Sanyo MPC 100

### Call for our low prices.

Toshiba 3" Disk Drive Sony 3" Disk Drive **Toshiba Dot Matrix Printer** Kaga Taxan KP 810 + MSX Cable Toshiba HXJ 400 Joystick JVC Hi-Speed Data Recorder

## **MSX Computer Games** Huge selection in the **North West**

Having problems finding MSX Software? If so, look no further, go direct to:

PICK AND CHOOSE 35 Bury New Road Manchester 8

# MSX in the **West Midlands**

### (near Strangeways) Tel: 061-831 7922

Games from Konami, Kuma, etc from £1.99

Trade enquiries welcome

Sony Hit Bit

We probably stock the largest range of software in the Midlands

ALL PRICES INCLUDE VAT **53-59 High Street**, Croydon, Surrey CRO 1QD. Tel: 01-686 6362

£339.95 £339.95 £239.95 £249.95 £12.95

£95.95

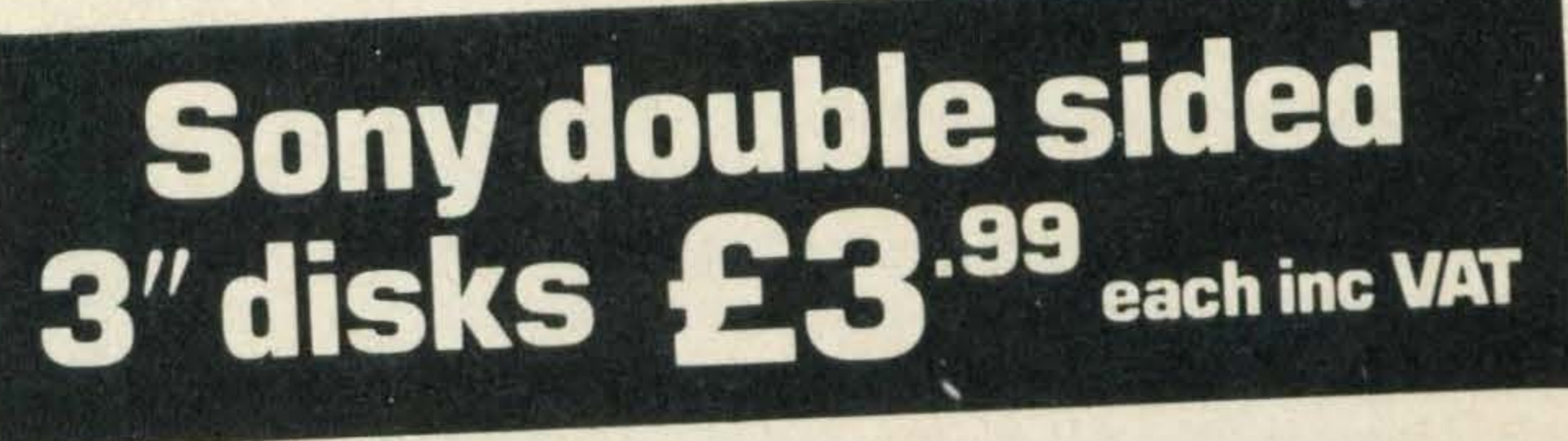

Peripherals . . . That's a long word meaning add-ons, and here's a few of them **Philips D6450 Dedicated Cassette, Sanyo Light** Pen, Disk Drive Modems, Hypershot, Joystick, Softcard Adaptor

For those just thinking about MSX as a home computer, have a look at the JVC HC7GB at £99.95

Bullocks H i·Fi & Video 884 Washwood Heath Road, Ward End, Birmingham 88 2NB Tel: 021-783 2809

Titles from: Konami, Kuma, Level 9, Computermates, PSS, Mirrorsoft, etc, etc

All titles are "try before you buy" to personal callers

Do you live outside the area? Then use our mail order service. Telephone or send a SAE for list. No postage and packing charges

**Books** also available For example ... MSX Exposed, Big Red Book, **Useful Utilities, etc.** 

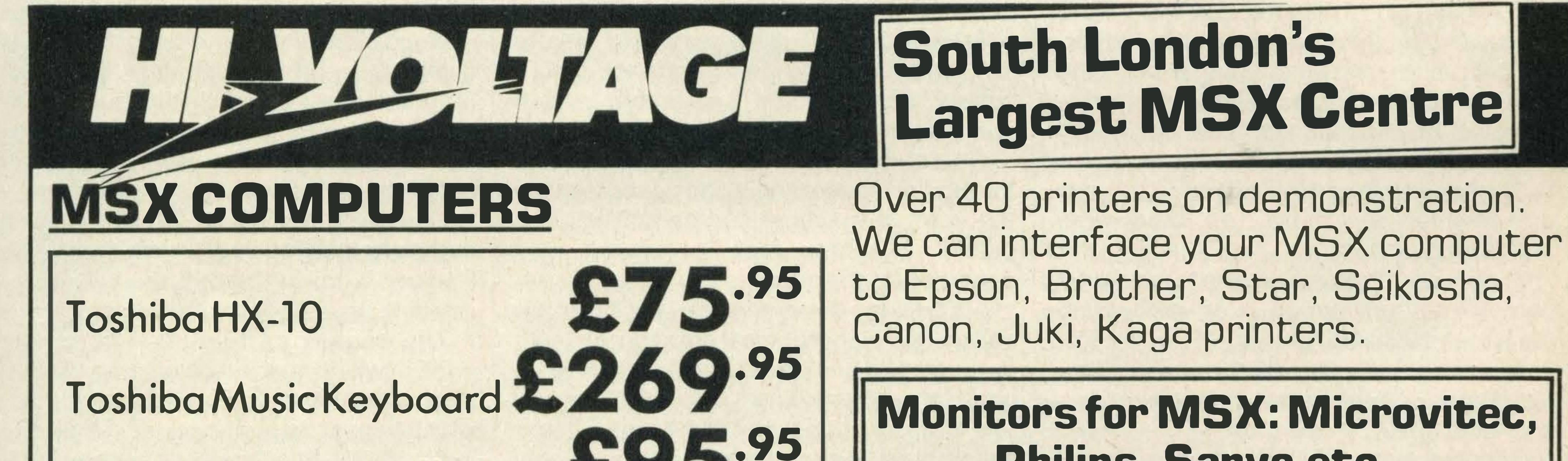

Send off or order by 'phone quottng your Access. Barclaycard No. 'Phone 01-686 6362. Immediate despatch on receipt of order or cheque clearance.

![](_page_16_Picture_29.jpeg)

Or you can Telex your order on 946240 Attn 19001335

Personal callers with this advert will receive a Free C15 Computer Cassette with total purchases over £5

### Mail Order + Export + Trade Hot Line Phone 01 - 686 8382

......  $\sim$ Delivery by Securicor (3 day) please add E5.00 + VAT per item. Delivery by T. N.T. (overnight) please add £9.50 + VAT per item.

# REVIEWS

![](_page_17_Picture_1.jpeg)

![](_page_17_Picture_2.jpeg)

by Susan Curran Granada Publishing £5.95

![](_page_17_Picture_4.jpeg)

Susan Curran is probably familiar to readers as the co-author of The Penguin Computing Book and the author of Get More From The Epson Printer.

**SUSAN CURRAN** 

As more and more MSX owners are using their micros for word processing we thought it was high time we reviewed Susan Curran's latest title Word Processing for Beginners.

Chapter seven is probably the most useful for newcomers to word processing as Ms Curran highlights the differences between some of the most widely used packages like Tasword and Wordstar. By the end of the chapter you should know exactly what you want from a package and be confident enough to tackle your local dealer. The eighth chapter runs through some of the most common word processing terms and functions. This is followed by a review of word processing programs and in particular Wordstar, one of the most popular packages. Finally, Ms Curran suggests how you should go about setting up a system; organising your files and making back-up copies in case the original goes astray. After reading Ms Curran's tips and advice my typewriter is now going to be relegated to the store room!

The book kicks off with the usual introductory blurb where Ms Curran states that her aim isn't to run through every word processing system under the sun but simply to look at those which range from the 'Sticking-plaster-and-hope level up to professional quality that can cope with heavy workloads'.

She goes on to add that anyone who uses a typewriter can make use of a word processing system.

There are 12 chapters in all, which not only cover the various word processing packages available for most of the popular home micros including MSX, but also give a run down on the different micros available and letter quality printers.

With a title like Ideas ForMSX you'd expect a book to be brimming with interesting and inspirational ideas that you can put to practical use.

There'sthe usual lunar lander-typegame, hangman and a maze. But there is a slightly different listing called the Post Office Game where you are given a code of four numbers and the idea is to crack it in the shortest time possible . . . not as easy as it sounds!

If you are a beginner it's best to stick to an introductory MSX text. If you are more experienced then you're probably capable of writing programs just as good as these.

![](_page_17_Picture_29.jpeg)

Ideas For MSX by Ken Zetie Kuma £6.95

Yet, despite the fact that this book contains over 40 listings, many of them are games and old hat ones at that.

A selection of utility programs is also provided, including an intelligence test, a screen dump (could be useful) and a character definer (definitely useful).

One of the most interesting programs is the machine code monitor designed to make the entry of machine code a 'slightly less painful operation that it normally is', according to the author.

At £6.95 the title is expensive as there are quite a few typographical errors including a page printed back to front that can only be deciphered by holding it in front of a mirror! We can only hope that the listings themselves have been checked more thoroughly

than the typography.

![](_page_17_Picture_6.jpeg)

Computer Music Projects By RA Penfold Babani Books £2. 95

Despite the fact that, in true Babani style, this title is wafer thin and incredibly cheap at £2.95, it's packed with a wealth of information on the various ways in which you can use your microcomputer to create electronic music.

Although this book isn't specifically about MSX it's still worth a read as it's a general guide for all the different types of home computers and should give the aspiring music buff plenty of ideas.

The author claims to have kept the jargon to a minimum but I had quite a few problems distinguishing the difference between audio digitizers and polyphonic sequencing (sounds rather painful). But as my musical capabilities don't extend much further than playing the recorder many moons ago, it's not really surprising!

However, for those of you who are musically inclined you'll know exactly what Penfold is talking about and will soon be creating melodic masterpieces.

The book is split up into four chapters each of which is again divided up under sub headings which introduce the various topics which include sequencing, envelope shaping and MIDI interfacing. ·

Also throughout the book the author uses small BASIC programs to illustrate the different sounds you can get out of your micro, although I'm not exactly sure why he calls them 'projects'. This is one of the first music-specific titles that we've come across at MSX Computing and having read it from cover to cover (with the aid of a good dictionary) we were impressed. Having said that to be fair to the author there is a warning in the introduction that the title is geared towards the computer literate who has some musical experience, in other words it's not really intended for the complete beginner. If that description sounds a little like yourself, then it could be well worth your while parting with the £2.95 for a handly little introductory title.

![](_page_18_Picture_0.jpeg)

•

Getting Started on Your MSX by M Edwards & A Harris Argus Books £6. 95

I am always very dubious of books that claim to be able to tell you all that you need to know to get started with your computer.

So it was with a rather cynical eye that the pages of Getting Started on Your MSXwere leafed through.

The book starts right at the beginning from unpacking the box for the first time and connecting everything up.

Having sorted out all the connections you are then given a quick potted history of MSX which isn't essential reading but interesting and shouldn't take you too long to get through.

As you progress through the text the listing for the game is gradually built up as each new command is introduced. Once you reach the end of the book you'll not only have learnt how to program but will have a listing ready to type straight into your micro and play.

The meaty material isn't presented until the third chapter where variables and strings are introduced and the authors provide plenty of examples to illustrate them.

This is followed by a chapter that defines what a program is and how to write one. It is at this point that learning to program gets interesting as the authors have adopted a novel approach. The programming examples they use are the first steps towards the development of an arcade game.

by J W Penfold Babani Books £2.50

The author, J W Penfold, tends to write exclusively for Babani Books and specialises in titles concerned with programming and needless to say he knows his stuff!

How to Get Your Computer Programs Running is divided up into four concisely written chapters. The first chapter starts off by explaining what errors are and runs through the difference between syntax errors (a word error) and program structure errors which occur, for example, when GOTO statements are used incorrectly.

Other features such as sound, graphics, sprites and data files are also covered including printers and how to use them.

The authors even discuss the strengths and weaknesses of BASIC (it isn't the only language without faults or shortcomings) and they give you a small taste of machine code programming.

For an introductory text this title is crammed with information, hints and tips and without doubt contains more than many other so-called introductory texts that cost a lot more.

At £6.95 Getting Started on Your MSX isn't cheap but it comes highly recommended.

A varied selection of books this month, including two MSX specific and four general titles. Reviewed here by Julia Alexander

![](_page_18_Picture_2.jpeg)

How to Get Your Computer Programs Running

If you are a newcomer to programming and haven't yet mastered the art of de-bugging your programming masterpieces, this latest title from the Babani stable should help.

> While all this is going on the author develops a full blown adventure program in the background so that by the end of the book you'll not only be able to write your own adventures but key in the one that Steve uses to illustrate the various features.

> The second part of the book shows you how to incorporate graphics into your adventure and how to spruce up your game with realistic sound effects.

> I'm not an adventure freak but found this title a good read and it has renewed my interest.

The second chapter examines how you can detect the errors in other people's programs and the common mistakes to look out for in listings from magazines.

The most useful chapter is the third one which is concerned with the structure of programs. Apparently the most common errors many programmers make is the omission of the line which completes a loop.

The omission as such does not cause an error but the computer will 'remember' that it started a loop, and since it has no way of knowing where the loop ends it cannot report an error if the loop end is missing! At £2.50 this title is excellent value for money. Highly recommended.

![](_page_18_Picture_32.jpeg)

MSX Adventure Programming by Steve Lucas Argus Books £7.95

Adventure playing is fast becoming a popular past-time among MSX micro owners, judging by the response we receive to the MSX Computing Adventure Column.

So, it's not surprising that adventure books are now starting to appear and one of the first titles comes from Steve Lucas, who claims that he wrote the book because most computer users eventually reach a point where the novelty of alien zapping rapidly starts to wane and attention turns to adventure playing.

He's got a valid point judging by the frequency that Level 9's adventures are loaded up in our office!

However, this title doesn't just contain listings of adventures ready to type in, it actually explains how to write an adventure of your own.

The book is split into two sections. The first explains how to develop a plot and translate it into a map so that you have a good idea of where and when to site your locations and where to leave any implements you intend to include such as planks of wood or candles.

Steve Lucas then explains how to tackle the programming and translate your game into DATA statements and write routines to deal with such features as 'Drop rope' and 'Climb ladder'.

So if you're sick to death of alien bashing and want to escape from reality try reading this book.

•

![](_page_19_Picture_1.jpeg)

![](_page_19_Picture_0.jpeg)

### and complete range of software and accessories

![](_page_19_Picture_3.jpeg)

230 Tottenham Court Rd., London 01-580 3702 242 Tottenham Court Rd., London 01-636 6500

![](_page_19_Picture_10.jpeg)

![](_page_19_Picture_11.jpeg)

on tape, cartridge and softcard

![](_page_19_Picture_24.jpeg)

BARCLAYCARD

TOSHIBA HX22, 144K MEMORY MSX WITH BUILT-IN WORD PROCESSOR AND RS232 INTER-FACE, R.G.B./COMPOSITE/TV OUTPUT, TWO CARTRIDGE SLOTS + 20 PROGRAMS including Typing Tutor, Junior Maths, Smashout, Vicious Viper, Cave Adventure, Gate Crasher, Solitaire, Rocky Moon, Othello etc. WHAT MSX review said "Word Processor is the best we've seen on MSX . . . This is the best micro to come out of the MSX fold" ............ .................. ................ .

**VISA** 

![](_page_19_Picture_25.jpeg)

Access

### UNBEATABLE MSX DEALS

heavy metal guitars to the classics played on the harp and cello. Works with any MSX ................

TOSHIBA HX22 + 60 PROGRAMS to get you off to a flying start. Extras include Junior Angler for the kids and Chinese Enigma to make you think and our special four cassette Basic Tutorial Course to teach you programming ............ .................. .

 $HX22$  SUPERDEAL  $-$  everything above, 65 programs + Machine Code Language, Assembler Language, Knight Commander, Disassembler-Editor. Best ever deal for the best MSX...............

### £159

SOFTWARE: We are just back from our sixth visit to Japan in three years - ring for our latest 300+ catalogue.

EXPERT MACHINE CODE: create, edit or copy any machine code program. Supplied with five programs including one which speaks! ...................

### **MSX SOFTWARE** We have a large selection available

KNEASE - KNIGHTS EASY ASSEMBLER, DIS-ASSEMBLER lets you disassemble, modify and re-assemble anything! .................. .............. .

![](_page_19_Picture_502.jpeg)

TOSHIBA MUSIC SYNTHESIZER, full size keyboard, 20 rhythms, nine simultaneous notes, vibrato, sustain, unique arpeggio and percussion sensor strip, auto chord and bass accompaniment. Yamaha sound chip gives 65 instruments: piano, organ, flute, sax, sitar etc. Supplied with three musical programs .................. ................... .

TOSHIBA KEYBOARD + 25 MUSICAL PROGRAMS which demonstrate everything from distorted

TOSHIBA KEYBOARD + 25 MUSIC PROGRAMS +

60 MSX PROGRAMS . . . . . . . . . . . . . . . . . . . . . . . . . . . . . . . . . .

£125

£15

£15

£15

'

£179

£189

![](_page_19_Picture_13.jpeg)

(

£1 12

WARNING. Some joysticks (e.g. Toshiba) cannot play programs like Monkey Academy. The Sanyo Joystick which has two independent buttons costs £12.95 or £15.95 with four joystick games.

MSX DISK DRIVES + PRINTERS ring for latest prices.

KNIGHT COMMANDER adds 40 commands to BASIC but leaves full memory free. COMPRESS, DUMP VARIABLES, SEARCH FOR, SAVE PICTURE etc ....... ................................. ...... ......... .

£32

ALL PRICES INCLUDE VAT AND DELIVERY TO YOUR DOOR

![](_page_19_Picture_29.jpeg)

![](_page_19_Picture_30.jpeg)

MSX — The Standard for One Million Computers **Worldwide** 

![](_page_20_Picture_0.jpeg)

Win a chance to get behind the Wheel of Konami's Road Fighter-and win an exclusive digital wristwatch

If you've always considered yourself the Stirling Moss of your neighbourhood, here's your chance to see just how good you really are.

Answers on the back of a postcard, please, addressed to Konami Competition, MSX Computing, 38-42 Hampton Road, Teddington, Middx TW11 OJE, to

We're giving away a copy of Road Fighter to the 10 winners in this month's great competition. This is the game which we voted 'game of the year' in the last issue. But that's not all! The first four winning entries will also receive a fantastic Konami digital wristwatch. All you have to do is tell us which countries the following Formula 1 racing drivers come from:

![](_page_20_Picture_4.jpeg)

![](_page_20_Picture_5.jpeg)

reach us no later than Monday, 17th March. Good luck!

- 1. The judges' decision is final and no correspondence will be entered into. 2. No employees of Haymarket Publishing or Konami or their families may enter.
- 3. The winners' names will appear in the next issue of MSX Computing.
- 1. Niki Lauda
- 2. Alain Prost
- 3. Nigel Mansell
- 4. Keke Rosberg
- 5. Nelson Piquet
- 6. Riccardo Patrese
- 7. Ayrton Senna
- 8. Patrick Tambay

#### RULES

. . ..

•

.. .. .. .. - .. DURR-FECT CONTROLI

Get your paws on a cat, and bring a new dimension to

### programming and gamesplay

![](_page_21_Picture_3.jpeg)

![](_page_21_Picture_4.jpeg)

MUE, one of several packages to be developed for the CAT.

During the past few weeks we've spent a lot of time playing with a cat. You may be surprised to know that it isn't the four-legged variety but the latest input device to arrive here from Japan.

The HTC-001 track-ball, otherwise known simply as the CAT, is from HAL Laboratories in Tokyo and is available from Nemesis Distribution for £79.95 with either the Eddy 11 graphics cartridge or the MUE Music Editor.

Yet, despite its appearance and bulky design, theCATdoes the job it's been designed for very well — and it's simple to use, too.

To look at, the CAT is a very simple and unsophisticated device. lt is square-shaped with a brown and cream base and has a tough plastic casing. In the centre is a large plastic ball which rotates and to the left of it

are two large square-shaped red and cream control buttons.

The designers obviously concentrated on performance and reliability rather than looks as the CAT isn't nearly as appealing to the eye as Wigmore House's MS2000 mouse.

To operate the CAT all you have to do is make sure it is plugged into the second joystick port of your micro and rotate the ball with your hand. Like the lightpen, mouse and Marconi's RB2 tracker ball, the CAT provides you with precise

X-Y cursor control on your TV or monitor screen.

But how does the CAT actually work? Basically, its internal mechanism is designed along the same lines as the mouse and RB2. The ball is suspended on three points, two of which are set on freely rotating axes set at right angles. What all this means is that when you use the CAT and rotate the ball to position the cursor the movements are transferred to an optical timing device set inside the unit.

These signals are then translated via phototransistors and electrical pulses onto your screen where they are used to either guide the cursor round the screen or for selecting items

from a menu already listed.

As we've mentioned already, using the CAT is very easy and certainly beats fiddling around with the cursor control keys! Just a quick flick with the finger and the cursor speeds across the screen. For ultra-quick movements, spinning the ball is all that's required.

However, we found that it does take time to get used to the 'wobbly' feel of the ball and a couple of times we found ourselves using it upside down which explains why the cursor kept moving to the top of the screen instead of the bottom! But, as with most things, practice makes perfect.

Of course, without software

the CAT can't really do much at all. Fortunately Nemesis is selling it with the choice of two cartridge-based software packages. So for your £79.95 you can have either music or graphics software to complement your CAT. Both of the cartridges can also be bought separately for £24.95.

Both of the cartridges are probably familiar to you as they have been reviewed separately in previous issues of MSX Computing, but this is the first time they've been used with the CAT.

HAL's Music Editor, called MUE for short, is a program aimed at music buffs who are keen to write and compose music with their MSX. · When the cartridge is first plugged in you are provided with a rendition of Bach's Fugue which is designed to give you a rough idea of the software's full musical potential. With eight menus at your disposal you can write a score for each of the three music channels, so it's possible to compose anything from a simple ditty to a full-blown symphony.

What's more, if you're not entirely satisfied with your masterpiece you can change the tempo, move a few crotchets and quavers around or com pletely erase the entire score

![](_page_21_Figure_24.jpeg)

![](_page_22_Picture_0.jpeg)

# Konami.

### NOW AVAIL ABLE

On ROM cartridge

HyperRally

![](_page_23_Picture_4.jpeg)

![](_page_24_Figure_0.jpeg)

#### and start afresh.

Using the CAT with this package is a doddle. Moving the notes and inserting additional ones is so much easier than using a joystick or the cursor control keys - which can be awkward when you're rapidly trying to compose a melody.

Editing your composition is also an easy operation. For example, to move a crotchet or a sharp, position it over the correct stave by rolling the ball with your finger. When it's in position press the red control button and the notes or notation marks will drop into place simple!

Using Eddy II with the CAT is child's play. When the program is inserted into your micro a menu appears on the screen. Just roll the ball until the cursor points to the function you wish to use, press the red control button and away you go.

Having tried the CAT with MUE, we then tried it out with the graphics cartridge.

Eddy II contains all the

With a few simple movements you can draw many different shapes in a variety of colours, design patterns, draw diagrams and save your creations to disk or cassette. All this can be done with the roll of a ball and the press of a button.

The CAT can also be used with **HAL's games cartridges** 

**SPECIFICATIONS Length: 125mm (4.76in) Width: 60mm (2.27in) Height: 60mm (2.27in) Weight: 490gms Ball: 23mm Supplier: Nemesis Distribution Ltd, 2 Iffley** Road, Hammersmith, **London W6 OPA.** Telephone: 01-741 2299

**SOFTWARE HM-002 Fruit Search HM-006 Space Maze Attack HM-010 Super Billiards HM-011 'MUE' HM-013 Space Trouble HM-014 Eddy II HM-016 Hole In One** (all available from **Nemesis)** 

necessary equipment for turning your screen into an artist's canvas. lt provides you with a range of tools that includes pencils, brushes, erasers, colours and compasses.

![](_page_24_Picture_1.jpeg)

![](_page_24_Picture_2.jpeg)

that bear a 'CAT' symbol. lt even seems to work with other  $carts$  too  $-$  we had success with a variety of games from different suppliers. If you're likely to be playing a fast-action arcade game, though, we recommend using a standard joystick designed for continual use. The CAT's control buttons aren't really designed to be used repeatedly for rapid firing over long, sweat-soaked periods of time.

Bearing in mind that we have tried many other peripherals, we were still very impressed with the CAT's quality, flexibility and precision control. And, like the mouse and tracker ball, we feel that this type of device is far superior to the likes of lightpens, graphics tablets and joysticks. lt doesn't cause the arm .fatigue that lightpen users suffer, nor does your arm block part of the screen when it is in use. The other advantage is that, unlike the graph pad, it doesn't take up too much desk space either. But perhaps the biggest plus is that the CAT is very sensitive and so easy to control  $-$  so much so that it is almost a natural extension to your hand.

At £79.95 the CAT is by no means cheap, and software for it is limited at the moment. But, as the user base grows, we're sure that more software will appear as it has done in Japan and the CAT's versatility and usefulness will increase. Who knows, maybe one day it will totally replace the functions of the cursor keys in word processing, lightpens in CAD/CAM design and joysticks in positional control, ie controlling and directing robots.

lt can also be an ideal tool for young children to use as they don't need to read or recognise shapes that a keyboard demands. And it can be beneficial for disabled or handicapped people who can't quite manage a keyboard. The CAT's potential is only limited by the skill and imagination of its user and we're sure there's plenty more applications to which it would be ideally suited. And if you are a competent programmer you could even write your own software for it. We couldn't put the CAT down and we think that in time it will be recognised as one of the most versatile MSX peripherals yet.

![](_page_25_Picture_0.jpeg)

### SOFTWARE SHORTAGE THROUGHOUT UK

Despite MSX recently being the largest selling machine in the UK MSX Software has been very difficult to obtain in most areas (in some areas - impossible).

WE ARE NOW ABLE TO OFFER A COMPREHENSIVE RANGE DIRECT TO THE PUBLIC TRADE ENQUIRIES WELCOME We also wholesale software for all other machines - Commodore/Spectrum etc. - MSX orders can be ETO ERSOVER mixed in with orders from our full range for next day delivery.

![](_page_25_Picture_28.jpeg)

![](_page_25_Picture_29.jpeg)

![](_page_25_Picture_30.jpeg)

![](_page_25_Picture_31.jpeg)

#### March 85

Compact disc ROMS A behind-the-scenes look at how software is created An A-Z of machine code prog ramming

Learn how to write better **BASIC programs — helpful tips** and advice

Brush up your keyboard skills with our typing tutor Make the right connections with your peripherals - we show you how

#### April 85

Mastering machine  $code - a$ step by step guide to the basics A look at the first MSX Robot Get to grips with RS232 hard $ware$   $-$  all you need to know Daisywheel printers tested for quality, durability and reliability

A sneak preview of Spectravideo's new business micro, the **X'Press** 

#### May 85

A behind-the-scenes look at

# READ ALL ABOUTIT

If you've missed any issues of MSX Computing and want to get hold of a particular review or feature, help is at hand. **Contact our Book Sales department which will be happy** to send you back issues from our warehouse for £1.45 per copy (including postage and packing).

Just send your name and address plus a £1.45 cheque or postal order made payable to Haymarket Publishing Ltd, to **MSX Computing Book Sales, 12-14 Ansdell Street, London** W8 5TR, stating which issues you require. Listed below are the currently available back issues with a brief description of the major features, tests and reviews in each. All issues carry software reviews and listings.

#### Electric Software

Grasp the fundamentals of BASIC with the second part of our series for beginners More machine code with plenty of useful routines Disk based word and database programs for the small business user Two budget priced disk systems are put through their paces ·

The third article in our BASIC series explains how to read data into your programs Get to grips with Z80 addres- **the Vincent of Australian Contract of Australian Contract of Australian Contract of Australian Contract of Australian Contract of Australian Contract of Australian Contract of Australian Cont** sing modes in the penultimate instalment of our machine code **series** 

#### July 85

face for MSX Plus all the latest business software

Make the most of your micro's memory and reach the parts you've never reached before We show you how to load and save those programming mas-

#### August/September 85

We assess two cassette-based sprite designers with a difference

Thinking of buying a monitor? We guide you through the pitfalls

Profile of Mike Beecher who developed the first MIDI inter-<br>
Univ '85 September '85 October '85

![](_page_26_Picture_27.jpeg)

The interrupt system wraps up our series on machine code Tidy up your programs — we show you how in the fourth part of our BASIC series

![](_page_26_Picture_29.jpeg)

Copies of MSX Computing are selling like hot cakes (other magazines just look like hot cakes). If you don't get down to the newsagent on time you could miss out on all the latest news, views, reviews and features.

But fear no more! There is a solution. Simply fill out this coupon, fill in a cheque or<br>postal order to the value of a mere £16, and stick it in the post. You'll then have MSX Computing posted to you every month. That will mean that never again need you feel the disgrace and humilthat never again need you **EXPRESS SUBS SERVICE**<br>feel the disgrace and humil- **EXPRESS SUBS SERVICE** 

## **EXPRESS SUBS SERVICE**

Please complete this form in block letters, and send it — together with a cheque or postal order for £16 made payable to Haymarket Publishing Ltd — to MSX Computing, Subscriptions Dept, Haymarket Publishing Ltd, 12-14 Ansdell Street, London W8 5TR.

#### October/November 85

Read the first of our regular series for would-be adventurers

An exclusive review of JVC's new MIDI interface Looking for a graphics package? Then read our review of Wigmore Houses's Mouse and graphics software We check out Master Voice, a revolutionary cartridge program enabling you to use your own voice in BASIC programs Get to grips with the fifth part of our BASIC series

![](_page_26_Picture_30.jpeg)

![](_page_26_Picture_31.jpeg)

![](_page_26_Picture_33.jpeg)

![](_page_26_Picture_34.jpeg)

#### December 85/January 86

An exclusive preview of Pioneer's video-controlled MSX computer

Graphics at your finger tips, Marconi's Tracker Ball is put on trial

Get more out of your Epsoncompatible printer with the aid of control codes

Make music with Digital Music System's latest music cartridge

We put Toshiba's word processor, Bank Street Writer, through the mill

Yamaha's MSX printer goes on trial

![](_page_26_Picture_628.jpeg)

I

I

I

I

I

I

I

. I

![](_page_27_Picture_1522.jpeg)

![](_page_27_Picture_1523.jpeg)

![](_page_27_Picture_1524.jpeg)

![](_page_27_Picture_6.jpeg)

![](_page_27_Picture_1525.jpeg)

![](_page_27_Picture_1526.jpeg)

#### Sprite Editor Graphic Designer Hp-Soft Pascal Hi-Soft Devpac Devpac 80 (DISC) EO 80 (DISC) Pascal 80 (DISC) Zen Machine Code System Zen Machine Code System (DISC) Logo Colour Fantasia Kuma Forth Machine Code Tutor & Monitor Psychedelia Hi-Soft Devpac 80 Hi-Soft Pascal 80 Hi-Soft C Plus Plus

![](_page_27_Picture_1527.jpeg)

![](_page_28_Picture_1515.jpeg)

#### ACCESSORIES

![](_page_28_Picture_1516.jpeg)

 $\overline{ }$ SPECIAL WORDPROCESSING PACKAGE TOSHIBA HXP550

![](_page_28_Picture_1517.jpeg)

![](_page_28_Picture_1518.jpeg)

**BUSINESS SOFTWADE** 

![](_page_28_Picture_10.jpeg)

MSX BOOKS

Starting With The MS?< ........... . . . . . . ...... ... £5.95

Starting Machine Code MSX ............................ £7.95

Behind The Screens Of MSX ............ ........ £8.95

Programming MSX Basic . . ........ ... ... . ..... . . £7 .95

Ideas For MSX .... . ........... . ..... . . ...... ... . . . £6.95

MSX Exposed . . . . . ... . . ...... . ...... ... ... . . .... .. £7.95

MSX Programmers Guide ....................... £14.95

Practical MSX Machine Guide Prog ............. £4.95

Games For Your MSX ............ ............. ... £2.99

Useful Utilities For Your MSX .....................£2.99

Getting More From MSX . ..... . .... . ..... . ...... . £7 .95

Introducing MSX Basic ................ ... .... . .. £6.95

A Programmers Guide MSX System ............ £7.95

![](_page_28_Picture_9.jpeg)

![](_page_28_Picture_1519.jpeg)

![](_page_28_Picture_1520.jpeg)

### ASTRON SOFTCARDS'

![](_page_28_Picture_1521.jpeg)

FAST VAT FREE EXPORT SERVICE ON ORDERS OVER £15 NETT PLEASE ALLOW FOR CARRIAGE COSTS OR REQUEST CARRIAGE QUOTATION

 $\overline{\phantom{a}}$  Te

#### I I P&H ELECTRONICS LIMITED 22/24 GUILDFORD ROAD · 122 BAGSHOT · 122 SURREY **GU19 5JN**

-

•

1

### CARRIAGE COSTS Micros — Monitors — Disc Drives — Printers Desks — Keyboards £7 .00; Data Recorders £3.00; Accessories Leads £1; Books £2; Software £1 per item; Software orders over £10.00 sent free of carriage costs in UK only ACCESS/BARCLAYCARD/VISA ORDERS WELCOME CREDIT FACILITIES Instant credit up to £1000, deposit 10% <u>A</u> Name and the second contract of the second contract of the second contract of the second contract of the second contract of the second contract of the second contract of the second contract of the second contract of the se Add ress I

Telephone

MSX Comp Feb/March '86

I

![](_page_28_Picture_1522.jpeg)

I enclose cheque/PO for\_

Or please debit my Access/Barclaycard/Visa<sup>\*</sup> (delete as applicable)

I

I

1- \

Card Number **Expiry Date** 

I

I

I

![](_page_29_Picture_0.jpeg)

#### **FLIGHT DECK**

#### MSX 6 nr. 3058

A stunning strategic game creating events which tomorrow may become terrifyingly real: intrigue on a Global Scale threatens to topple governments Nuclear Terrorists, the Black Army Dissidents, are holding the world to ransom from a small island in the Pacific Ocean. YOUR MISSION: Take the nuclear powered aircraft carrier HMS Indispensable to the Danger Zone surrounding the island. Use your Reconnaissance Planes, Jet Fighters and Bombers to map out and destroy the Terrorist Base.

![](_page_29_Picture_4.jpeg)

AACKOSOFT

![](_page_29_Picture_5.jpeg)

Dealer enquiries please contact: NEMESIS DISTR. Ltd. tel. 01-8469701 tx. 957485 ROBINC G LIGHTNING DISTR. Ltd. tel. 01-9695255 tx. 927813 LARREC G<br>greedt<br>distribution of distributions

AACKOSOFT INTERNATIONAL B.V. P.O. BOX 3111 2301 DC LEIDEN THE NETHERLANDS TEL. 071-412121

# FROM AACKOSOFT:

![](_page_30_Picture_1.jpeg)

![](_page_30_Picture_2.jpeg)

### NORTH SEA HELICOPTER

**AACKOSOFT** 

nr. 3059 **MSX 64K** 

A Helicopter Rescue Simulation based in the fury of the North Sea.

An explosion of a North Sea oil rig throws injured men into the deadly North Sea. A race against time begins as you rescue the injured men from the horrors of drowning. You must become an ace pilot to keep control of your helicopter as the storm increases and manoeuvring becomes more difficult...

NORTH SEA HELICOPTER puts you in the pilot's seat as you lift the wounded from the sea.

NORTH SEA HELICOPTER will give you a unique flying experience.

Dealer enquiries please contact: NDMDSKS DISTR. Ltd. tel. 01-8469701 tx. 957485 ROBINC G simulations LIGHTNING DISTR. Ltd. tel. 01-9695255 tx. 927813 LARREC G

areas

![](_page_30_Picture_10.jpeg)

![](_page_31_Figure_0.jpeg)

![](_page_31_Picture_1.jpeg)

maze of twisty passages? Mike Gerrard, arch adventurer, is here to offer help and advice •

et's start with a few readers' letters this . month, before getting onto the major event for adventure lovers, the release of Level 9's The Worm in Paradise, the final part of the trilogy which began with Snowball and moved on through Return to Eden. lt's Level 9's best ever release, in my book, but more of that later.

out there help him on that one? I reckon we're all going to be needing to help each other on Level 9's latest, The Worm in Paradise, which has just been released at £9.95 and has kept me enthralled since I first got hold of a copy. Even if you haven't played any of them (and why haven't you?) most readers will probably be aware that Level 9 has been working its way through what has been called the Silicon Dream Trilogy of adventures featuring Kim Kimberley. But, you don't need to have played either Snowball or Return to Eden to start in on this final part, which

First letter is from Jonathan Foskett of Pwllheli, also concerning a Level 9 title, Colossal Adventure. Jonathan can't get past the hissing green snake in the Hall of Mist soon after entering the underground cave network. Tried hissing back at him, Jonathan? No, that doesn't work very well, does it? What you have to do is, reading backwards: DRIBH TIWE KANS NETH GIRF. That means you have to solve an earlier problem, and if you can't manage that then you'll have to write again. Still with Level 9, this time Return to Eden, and Steven Cheung (I think) of Cleethorpes asks how he can get down the cliff in that game. Well, Steven, you have to bear in mind the nature of the plant-life on the surface of the planet, and: STOOH S-ARA PEMO SDEE NUOY, and that's not a misspelling, just typical of the puns in many of the Level 9 titles. In return for his help, Steven has given me some clues to pass on to other readers. I think it's a good idea to do as much of this as possible in the column as it does seem that most MSX owners are new to computers and also therefore new to adventures, needing plenty of help to get them going. If you'd rather not read the clues or solutions then you don't have to, of course, and that's why they're printed backwards. In Red Moon, then, Steven says if you can't get through the small door: MOOR HSUM ATAE. If you can't hold the sword: ONAC LOVE HTDN UORA KOOL. And if you can't get the coins: TENG AMAD NIF. One reader I wasn't able to help was Kevin Walsh of Clashganny, Portlaw, Co Waterford, Eire, who is playing Lothlorien's Special Operations and cannot get past the guard at the compound gate. Can anyone

'We're all going to be needing to help each other on Level9's latest, The Worm in Paradise'

continues the science fiction theme in an adventure containing over 200 locations, all  $illustrated - in fact we're back$ in the realms of thousands of locations thanks to the return of the dreaded colour codes. I was hoping we'd seen the last of these in Snowball. No such luck!

 $\mathbb{R}$ 

Worm in Paradise takes place on the planet Eden some 100 years or so after the time of the first two adventures, and the planet has certainly changed. All you know when the game begins is that you are a resident of the megapolis called Enoch - beyond that you remember nothing. So you just have to investigate the adventure to try to find out what's going on and whether you should be doing anything about it. I think it's fairly safe to assume that you should be doing something, like maybe saving the world should you get the chance. Points aren't scored for unearthing treasures, just for exploring the city and sorting out the problems you might encounter. As yet I'm just rated a Player, though I think I should at least try to

make the next grade, that of Adventurer.

To do that I'll have to figure out what's going on. The game opens with you in the north west corner of a paradise garden . . . so if this is paradise, where's the worm? Ah-ha, in the centre of the garden stands a tree containing an apple. Can you reach the apple? No, not without a little assistance, but when you do so the temptation to bite into it is obviously very great indeed. First time round I resisted, and after wandering round the garden and finding not much else of interest apart from a locked door, I suddenly woke up. Yes folks, it was all a dream, and here I was in an alcove wearing a dream-inducing visor to prove it! Before giving you some indication of what happens in that part of the game, back to the garden and a different course of events should you choose to bite the apple. I don't think it will spoil the game for anyone if I describe a little of this, too, as the apple is the first thing you find and you're obviously going to try biting it as well as not biting it. Sink your teeth into it, though, and that's where the worm makes its debut, falling out of the apple, writhing on the ground, growing and growing and finally smashing its way out of the garden through one of the walls. Very biblical indeed. Follow the worm into another bunch of slightly maze-like locations ... and you soon wake up again. Not before discovering, though, that there's a

snoozing behemoth with a loose scale on its skin, a scale you can't reach. Not yet, anyway. The worm has hot-footed it, or whatever is the wormy equivalent, and if you wake the behemoth it naturally follows

'We're back in the

realms of thousands of locations thanks to the dreaded colour codes'

![](_page_32_Picture_2.jpeg)

you, intent on mischief. Can you dodge it before you wake up? Is there a way out across the ravine? I'll leave. that up to you to find out, but there's a lovely problem in there, the solution of which requires you to time things to perfection.

> This has been familiar in other adventures for a while, but what Level 9 has done is improve the game's vocabulary recognition so that it understands over 1000 words, which is probably more than I do. If you try to use a word which may be in a location description but is not in the usable vocabulary then you'll be told that the word is there just for background atmosphere, which saves you from trying to climb things that can't be climbed and opening things that can't be opened. A wonderful game all round, so wonderful that I seem to have devoted almost the entire column to it, but no apologies for that because, as I said at the start, it's the best adventure to come from Level 9.

If and when you wake up, you discover not only the visor but that you are also wearing the familiar tradclads, a not-sofamiliar plastic collar, and a decidedly unfamiliar tattoo, which is well worth examining. Out of the alcove and you're in a central area with more alcoves all around you, all of which you can dream in with different and intriguing results. How many clues are there in the different dreams? Through a plastic tunnel to a north-south corridor, and off here are several interesting locations, including a plastic casino containing a one-armed bandit. More pun and games from Level 9 here-but can you win at the games? I think it's rigged, myself. In a pet shop close by you'll discover a loveable dagget, and elsewhere a less loveable cup of good old lentil custard.

lt's best not to take too many items as the Enoch bobbies are pretty hot stuff when it comes to citizens carrying unauthorised objects, and on-the-spot fines are in force. If you can't pay the fines you may be whisked off to the body bank, where poor humble workers like you can raise a bit of cash by handing over some of your organs for use by the privileged classes.

The Enoch health system is one that provides the greatest good for the greatest number at minimum cost, but if you're part of the minority who have expensive illnesses then that's bad news for you. I could carry on describing the game for pages more, but that would leave you nothing to discover for yourselves, though what I can tell you is that Level 9's Austin family has devised an even-better adventure program than before. Not just for the content, although that indeed is excellent, but for the comprehensive nature of their new programming techniques. For a start the program is multi-tasking. You still have the

WORDS or PICTURES option,

to switch the graphics off and on

'

<u>wa</u>

When you arrive in a location the picture starts drawing at the top of the screen, but you can still enter commands underneath, and if you leave that location the picture stops drawing at whichever point it had reached, and the graphics for the next location start appearing.

again, but for the first time I've never resorted to WORDS only as the program is designed so that the text and graphics are actually running totally separately.

This doesn't seem to slow the processing of the text down too noticeably, and for me seems the perfect answer to the text v. graphics argument.

The program also allows you

to type ahead, which is not a revolutionary step, but the commands are no longer the familiar Level 9 two-word inputs, instead they can be fairly lengthy such as GET APPLE, GO NORTH, BITE APPLE THEN GO SOUTH AND WAIT.

'If you can't pay the fines you may be whisked off to the body bank to raise a bit of cash'

•

# The map of SORGGRY

If you've despaired of ever completing Sorcery, don't give up. Here, courtesy of intrepid explorer David Eade, is the whole map of Sorcery complete with key and tips.

•

5

9

Ø.

![](_page_33_Figure_2.jpeg)

#### **Tips on Sorcerers**

- 1. Little lyre rescues sorcerer on screen 2
- 2. Book rescues sorcerer on screen 45
- 3. Sorcerer's moon rescues sorcerer on screen 31
- 4. Little lyre then bottle rescues sorcerer on screen 16
- 5. Coat of arms rescues sorcerer on screen 35
- 6. Key rescues sorcerer on screen 41
- 7. Scroll rescues sorcerer on screen 43
- 8. Sorcerer's wand rescues sorcerer on screen 26

![](_page_34_Figure_9.jpeg)

45

46

Thetunnels Theresting place Thehideout Tunnel entrance Behind the cellar A bove the mansion A bove the mansion A bove the mansion The east garden The wastelands The village The woods

Use scroll or chesspiece in 7<br>Use scroll in 5 Large bottle gets Golden Cup in 29 Use this cup in 32<br>Use bottle in 35 Crown gets Coat of arms and bottle gets lyre in 38<br>Use scroll in 10 Use padlock to get gold in 23 Use gold in 18 to get sorcerer's wand Use bottle in 48 Use wine cup in 19 Use fleur de Lys in 47

•

### MSX COMPUTING THE CENTRE FOR •  $\mathcal{L}$ TOSHIBA MUSIC MAKER<br>SUPERDEAL AMAZING<br>TRIPLE MSX-MUSIC 11 SAVE OVER •• \* HX22 Computer ONLY . \* HX-MU901 Keyboard  $\star$  140E 14" Colour TV

 $n \in \mathbb{E}$ 

![](_page_35_Picture_1277.jpeg)

![](_page_36_Picture_0.jpeg)

![](_page_36_Picture_1.jpeg)

Our review panel has been working overtime to bring you all the very latest MSX software releases. To help you make an informed choice, we're using a star rating system. Each game will be awarded one to three stars for its graphics, sound, value and verdict. Business and utility software will be awarded stars

for facilities offered, layout, value and, again, verdict.

Man and machine merge to form an exciting and powerful racing force in Konami's Hyper Rally, undoubtedly one of the best MSX games produced for 1986.

Hyper Rally incorporates 13 stages, each one . differing from the one before. The inclusion of a variety of scenarios and racing conditions, including ice, is quite a challenge.

Familiarising yourself with the car's controls before you start is most important because otherwise you'll geet yourself into some sticky situations on the race track.

![](_page_36_Picture_9.jpeg)

The road in each stage features bends and straights where you can really build up speed. You need to be pretty nippy when trying to dodge the other cars because if you bump into one, your car loses a lot of fuel.

**STAR RATINGS**  $\star$  Yawn!  $\star \star$  Good effort, but nothing to shout about  $\star \star \star$  Great — really liked it! N/A Not applicable

### **HYPER RALLY** £14.95

The fourth stage is similar except that it is dusk and a beautiful red glow lights up the sky. Even the snow atop the mountains has a pinkish glow. Night time falls on the next rally stage and the cats' eyes are the only way of telling where the road is!

are in charge of a smart red rally car and to a halt. have the following controls at your disposal; steering either left or right, two gears — high and low, an accelerator and a brake.

A green landscape complete with mountains in the far distance makes up the scenario on the first level. Information such as your score, car speed, gear, fuel meter and the stage time runs across the screen top.

> As usual, Konami has used superb sound and graphics in its game. The noise of the car accelerating and decelerating is totally realistic and the screen scrolls so smoothly that you really feel you're there.

Using either a joystick or keyboard, you Running out of fuel causes your car to grind SUPPLIER: Konami

01-429 2446 Simulation **Cartridge** 

At each rally stage you are given a target to complete, for instance if you start off at pole position 380 you need to reach pole position 350 by passing 30 cars before you can qualify for the second stage.

On the second stage, you pass through an inky black tunnel lit up by rows of red lights. Icy wastes feature in the third stage making driving a nightmare.

After the sixth stage in which the cars pretend to cross over the lanes and then  $don't - very$  devious  $-$  you move into a storm complete with forks of lightning.

TYPE: FORMAT:

VALUE \* \* \*

SOUND  $\star\star\star$ 

VERDICT \* \* \*

 $GRAPHICS \star \star \star$ 

![](_page_37_Picture_0.jpeg)

 $\blacktriangledown$ 

MSX

**ACTS ACTS CARTIFICATE ACTS** 

WNG-EU2

FOUR<br>NEW<br>GAMES

**MSX** 

### **MSX**

![](_page_37_Picture_70.jpeg)

![](_page_37_Picture_71.jpeg)

![](_page_37_Picture_72.jpeg)

 $\blacktriangledown$ 

![](_page_37_Picture_5.jpeg)

50

50

50

50

**NAME** 

ADDRESS

### POSTCODE

![](_page_37_Picture_9.jpeg)

Send order<sub>sto:</sub> UNITSOFT,<br>FREEPOST,<br>GLASGOW G1 4BRC.

# .....

### **NORTH SEA HELICOPTER**

#### It's out with your choppers once again as you attempt to operate a helicopter rescue service in among the oil rigs of the North Sea.

lt's a pretty bleak place, and it's a pity the wire-frame graphics of the view outside the helicopter don't match up to the detail of the instrumentation and the excellence of the sound, but they don't so that's that.

We haven't yet worked out how the men you're rescuing from out of the sea manage to get in there in the first place, continually falling in right in the middle of nowhere, but yours is not to reason why, yours is to get out there and rescue them.

You begin by having to take off from a rig, and though. the instructions are pretty comprehensive about flying helicopters in general, they don't actually tell you how best to take off. Not that that takes too long to work out.

Once you're up in the air a little man

GRAPHICS \* \* SOUND \* \* \* VALUE \* \* VERDICT \*\*\*

£4.95

![](_page_38_Picture_16.jpeg)

### **MSX BOARD GAMES 1**

For this you need at least one joystick, or preferably two, though you can use the cursor keys in place of the second joystick if you like.

One of the joysticks is used to control the increase/decrease of the throttle, and moving the nose left and right, while the other takes care of moving the nose up and down and rolling left and right.

miraculously pops his head up in front of the instrument panel and tells you the bearing of the first of the men you have to rescue. This is printed out for you at the top of the screen, though it annoyingly disappears from time to time.

.95

There are five skill levels in this one, from an instant response to a' Let's go and make a coffee while we're waiting' response. At least you should find something to suit your level of play, though the large graphics are rather unattractive.

The tape begins with a version of draughts, about which there's nothing much to say except that you only get one level of play, and the computer seemed to us pretty easy to beat on that. Alternatively you can have a two-player game, as the second program, Triversi, offers a variation on Othello/Reversi allowing three people to play as well as the usual two. ' The third player gets to be green, which makes a change from black and white. In fact it's quite an interesting change to a traditional game. If you're not familiar with Othello/Reversitype games, players take it in turns to place counters on a board (usually larger than the  $8 \times 8$  offered here), which must connect up to one of the pieces already on the board, and which must also reverse at least one of your opponent's pieces - pieces are therefore reversed when they're caught in between any two pieces of an opposing

Your own current position is given at the foot of the screen, and another minor irritation is that the latitude and longitude here is reversed so you go cross-eyed comparing figures.

For an overall view of where you are you press 'M' for a map, and you also get a different (side-on) view when you're doing your rescue act.

> Darts isn't the most obvious of games to convert for the computer, but that doesn't stop programmers trying.

> There are also two types of game, 301 -up or 501 -up. Each dart is aimed, basically, by trying to line up your  $x$  and  $y$  co-ordinates. A marker moves left and right across the bottom of the screen first of all, and you try to stop this in the place that you want it, then a marker moves up and down, and when you stop this the dart hits the board at the point where the two markers cross.

Rescuing a man is done by hovering steadily and lowering a rope, which requires a pretty sure hand on the joystick. Minor irritations apart, this is a first-class program for those who maybe find the full aeroplane flight simulators just a little too complex to cope with. Graphics are simple, though seagulls and passing boats do their best to add to the reality, but the sound is great, especially the messages relayed by the friendly little man who pops up in your chopper. Nowadays, £9.95 is a fairly typical price for MSX software, which is still slightly expensive, but you certainly get a good program for your money.

# **SUPPLIER:**

**TYPE:** 

**FORMAT:** 

**Nemesis** 01-741 2299 **Simulation** Cartridge

colour.

Rather a contrast to Orpheus's arcade adventure, Elidon, which was one of our fave raves in a recent issue, and this compilation of three old favourites at least has the virtue of being economic, even if it is pretty average - and we wouldn't have thought darts was altogether regarded as a board game, either.

This attempt has novelty value for a while,

#### EORMATA

#### Casserie

### GRAPHICS \* \*

### SOUND \*

VALUE \* \*

VERDICT \*

but that soon wears off. You can play on your own or against an opponent, though not against the computer.

lt's really nothing to do with the real thing, then, but amusing enough for a while, although hitting the right scores has more to do with luck than judgement.

Three games for under a fiver is at least value for money, but for twice the price you could get something that's ten times as exciting.

# Have anaffair With **SONPUTER**

![](_page_39_Picture_1.jpeg)

You'll find Computermates an exciting experience. They're sophisticated, easily accessible, a joy to handle and easy to relax with. Computermates are really a way of life. These MSX Cartridge Programs will take the drag out of your daily routine. Just plug in and you'll be in business within seconds.

There's Wordprocessing, Card Filing, Accounts, Tele-Communications and a host of other efficient, time saving programs to choose from. And they're all so easy to use. To call up information on the monitor you can just use a joystick and forget the keyboard. What can be easier than that? Isn't it time you had an affair - with **Computermates?** Send off for Price List.

![](_page_39_Picture_4.jpeg)

![](_page_39_Picture_5.jpeg)

# ESIMSX Plug-in efficiency

To: Computer Mates Limted, PO Box 2, Stockbridge, Hampshire SO20 6LE. Please send me further details.

![](_page_39_Picture_57.jpeg)

# REHEHA

### **KONAMI'S BOXING**

lt seems Konami can do no wrong with its sports simulations, and Boxing is the latest in a long line of excellent cartridges from its sports stable.

lt works a little like the martial arts games that have been so popular in the arcades and on home micros over the last few months, in that two opponents square up to each other and each has a range of punches that can be used according to the joystick or keyboard movement selected.

The graphics are everything we've come to expect, with a side-on view of a ring against a backdrop of cheering fans.

without the fire-button depressed, and the fire-button alone used for a jab.

The fighters are reasonably detailed, complete with shadows, and they have a particularly nifty line in footwork, although nothing like as nifty as the referee who appears from nowhere whenever there's any counting out to be done! There are two game levels, for beginners and veterans, and in each you can either play against the computer or try beating up your best friend. Any combination of keyboard and joystick can be used, though we can imagine some future battling for keyboard supremacy if no joysticks are available!

How well you're doing for stamina is recorded on a row of boxing gloves at the foot of the screen, which gradually disappear as your opponent batters away at you, and which look unpleasantly like a row of grinning skulls.

You have nine types of movement at your disposal, and on the joystick these correspond to the four compass points, with and

![](_page_40_Picture_12.jpeg)

![](_page_40_Picture_13.jpeg)

### **BATTLE FOR MIDWAY**

You can have uppercuts or a bit of bobbing and weaving, and you're certainly going to need a great deal of that if you are  $daring - or silly - enough to try to take on$ an opponent like the hulking M.B. Alii at the veteran level.

It's June 1942 and six months after the Japanese attacked Pearl Harbour. They now have their sights set on Midway Island in the mid-Pacific, and it's the turning point in the war for control of that ocean. You take command of the US Pacific fleets, though

..

 $\sim$ 

Your computer opponent is pretty tough, even on the beginners level, and it's some time before you can actually get the right combination of movements to get the result that you want, rather than just thumping away and hoping for the best . . . or hoping for the bell. If you can survive three rounds, the referee will make his points decision, and as with all these Konami games it's little touches like the shouts from the crowd, the authentic 'ding' of the bell and the whistling sound of a near-miss that make all the difference. Konami's Boxing definitely knocks the stuffing out of most of the rest of this month's games software.

' .

![](_page_40_Picture_10.jpeg)

·. ,

£9.95

Battle for Midway isn't the kind of game you can load up and instantly blast away at whatever takes your fancy, this is wargaming, and it's a very serious business indeed.

aircraft from ships, or returning them there when fuel gets low, or simply moving the unit to wherever you like ... although moving ships over land sometimes proves to be a bit tricky.

quite how your MSX will regard its task of blasting the Japanese out of the skies I 'm not sure.

Regardless of the dubious taste of turning any real life-or-death war situation into a computer game, PSS does at least do them thoroughly for those who enjoy that kind of thing, and this one offers you three game levels and six game speeds within each of those levels.

Control is keyboard or joystick, and your main screen is obviously a map of Midway Island and surrounding areas. From this you can press the 1 -6 keys to summon up the strengths of the various forces involved, and instructions to your individual forces are given by moving a sight around the screen and pressing the fire-button when it is positioned over the unit you're interested in. This allows you to do things like launching

From time to time there will be attacks by the fiendish Japs, and again you move the sight to fire back on the ships or planes to prevent them depleting your own precious forces.

The sound and graphics on these occasional battles are pretty poor when compared to an explosive arcade game, and the map is nothing to write home about, with simple outlines and numbers representing the various forces. Wargaming enthusiasts won't worry too much about the niceties of graphics, however, and there's plenty of strategic thinking demanded of you if you're to ensure a Yankee victory. The easy level stacks the odds in your favour while you learn the game, level two is the normal game, and level three checks whether you can still win even with the odds against you. There's also a SAVE option if it takes you longer than one session to conquer the Japanese. Not for everyone, then, particularly pacifists, but a good example of its kind, nevertheless.

### GRAPHICS \*

## SOUND \* VALUE \*\*

VERDICT \*\*

# RE*VIELAN*

### **SPRITE DESIGNER**

For a five-pound program Anglosoft has produced a remarkably comprehensive and . easy-to-use piece of software , allowing you to design sprites in either a  $16 \times 16$  or  $8 \times 8$ grid, or redefine your character set on an 8X8 grid.

All the choices can be used with either joystick or keyboard options, and the comprehensive instructions include a couple of programs for loading in your own character sets on either SCREEN 0 or SCREEN 1.

It's the versatility of Sprite Designer that will be of most interest to prospective users, however, and Anglosoft uses the now seemingly obligatory icons as part of its design screen.

The icons are easy to interpret, with an initial bit of help from the instructions. One allows you to inspect the various sprites in the file you're working on (up to 254 of 8x8 and 62 of 16 $\times$  16), and another to copy one sprite into another sprite number-useful if you want the same shape but with, for instance, different colours or with one or two minor alterations.

£5.50

Mirror images and rotations are also straightforward options, as is a reversal of a sprite's colours.

The program also has an overlay option, allowing you to allocate a plane to a sprite to decide which passes in front of which, with. 12 on screen at any one time provided there are no more than four on any one line.

Top left sees the familiar grid, where you move the cursor around to fill or erase the squares to make up your sprite, this being displayed normal-size at the foot of the screen so you can see how your artistic endeavours are doing. To the right of the grid is the colour palette allowing you to set your foreground and background colour options, though these are displayed only on the small sprite, not on the enlarged grid. Pressing 'C' takes you to the colour palette, 'S' to the sprite designer grid, and 'I' to the ten icons at the right of the screen.

The best feature is the animation option, which should test whether you've really got the makings of another Wait Disney or not. In any one sequence of sprite movements you can create ten frames in each of five directions (four directions plus stationary), and these can incorporate four planes of priority movement for passing before and behind other sprites. With sprites and data saveable to tape or printable as hex, decimal or binary numbers, this sprite designer should be a terrific boon to many MSX programmers sprightly or otherwise.

#### PRESENTS ONGLOSOF

(C) 1985

PLEASE **LENGE IFIC** 

> **Anglosoft**  $(0203) 56221$ **Utility Cassette**

### **GRAPHICS N/A**

VALUE \* \* \*

VERDICT \* \* \*

# **SOUND N/A**

**SUPPLIER:** 

TYPE:

**FORMAT:** 

£5.95

If Anglosoft's Sprite Designer, also reviewed on this page, is an example of how to do it, Panacea's Sprite Generator is an example of how not to.

The first major drawback you notice is the lack of an instruction booklet, with only a couple of paragraphs of information printed on the cassette insert.

You're given a further screen of information once the game has loaded, but you have no way of getting back to refer to that again unless you stop the program and run it once more. This is just not enough documentation for a utility package of this type. You can design and store only four sprites at a time, these being 16 x 16, though if you want to alter the sprite numbers or their shapes then the cassette tells you how to alter various lines in the program. We would have thought it the programmer's job to incorporate these options as part of the program, instead of leaving the user to do it for him or herself. The square in which you design your sprite takes up most of the main screen, although it isn't grid referenced, with a small-scale sprite at the top right-hand corner. Beneath that is a list of the command options, such as to fill or empty a block, rotate a sprite by 90 degrees, store and

retrieve a sprite, inverse the fill/empty blocks, start afresh, change the cursor colour and several others.

As well as saving and loading data, of course, there's an animation option, though here you have to follow the command prompts and hope for the best. That's because the way that the animation works is not explained at  $all$  - not even in the opening screen of information.

.

![](_page_41_Picture_17.jpeg)

### **SPRITE GENERATOR**

You're asked to input a number of moves, from two to nine, but not told what this means, nor how the delay factor of 0-9 works. lt's easy enough to work this out from experimentation, but this does show a lack of thought on behalf of the programmer for the user. The 'program' option is a helpful inclusion, as this lists the sprite details as DATA statements and allows you to inspect these on the screen and then fix them into memory as program lines with a short basic routine to generate the sprites. Unfortunately, though, this completely removes Sprite Generatorfrom memory, so you'll have to load it again to create and save another four sprites. We wouldn't describe this as a terribly efficient way of working, and Sprite Generator is even more expensive than Anglosoft's superior Sprite Designer program.

### **GRAPHICS N/A**

### **SOUND N/A**

VERDICT \*

VALUE \*

### **MUSIX**

£14.95

'

As it originates in Holland, it perhaps music on the screen. shouldn't be too much of a surprise to discover that this music utility for 16K + MSX machines works on the basis of the hurdy-gurdy or street-organ.

You can have up to three notes on one line, and you move the sheet music forward or back a note at a time using the up and down arrow keys.

Though, if you spotted such an instrument 'in the Dutch streets, it probably wouldn't be accompanied by a drummer as charming as Cas, the bald moustachio'd virtuoso who sits at the top right hand side of the screen and bashes out one of his ten pre-set rhythms or one of your own masterful devising.

The marker hand can be moved on to Cas's drum kit to enable you to select a beat from his three drums and cymbals — or you could insert one of his ready-made rhythms, from reggae to waltz, and weave your music around that. The drum track and music can be edited, inserted or deleted completely separately.

The quality of the sound produced by Musix is excellent, as you can witness if you load in the Bolero sample that comes as part of the package. We have to tell you, though, that you're going to have to be bit of a Ravel at your MSX keyboard yourself if you're to produce anything of similar standard as the program isn't the simplest one around to use. At the top of the screen you're presented with part of a piano keyboard, covering two octaves, which you can move up or down by one or two octaves at a time to get the full range.

Excellent, if you've got the patience and knowledge required.

![](_page_42_Picture_13.jpeg)

![](_page_42_Picture_14.jpeg)

### FLIGHT DECK

Musix is a very versatile package, but if you have no musical knowledge it's going to be rather laborious for you to try to construct a tune one note at a time. It's a pity there aren't any type-in samples in the manual which would have helped. If you can read and play music a little, however, then you can turn the computer keyboard into a piano keyboard (which also has 20 drum sounds available) and play a piece for yourself while using the 'Synchronise' feature.

![](_page_42_Picture_9.jpeg)

**Nemesis** 

**Cassette** 

01-741 2299

**Music utility** 

£9.95

**SUPPLIER:** 

TYPE:

**FORMAT:** 

You switch between these using the f1, f2 and f3 keys, with a voice announcing 'carrier', "map' or 'island' as you change. Sound is limited but quite good, and the same could be said for the graphics, though the loading screen is, as they say, definitely top notch. On the first screen you need to check the position of both the carrier and the wind, which must be blowing in line with the deck of the aircraft carrier. This is extremely important, as we launched our first batch of planes only to discover that the ship was facing away from the island and the planes were flying straight off the edge of the map. Not terribly clever! Planes are brought up from below decks, lined up, and launching is fairly straightforward. lt's achieved by keeping two bars showing ideal height and actual height more or less in line.

You use the left and right cursor keys (or a joystick) to move a small hand to the note that you want, and by selecting this using INS it's marked on your sheet of hurdy-gurdy

> Naturally, though, it's not that simple there are enemy planes which patrol the island and will blast you out of the sky given half a chance, so you have to avoid those and fire back at them when you've got a free .moment.

This particular facility records the notes onto the sheet music as you go, allowing you to edit, save and play back your masterpiece later.

> While there's quite enough going on in Flight Deck to keep you occupied, it seems to us to lack the absorption of a strategy game and the excitement of a straight arcade game.

Do you consider yourself to be indispensable? Well you are now, in fact HMS Indispensable, an aircraft carrier which is charged with the task of mapping out the island stronghold of a terrorist group and destroying their base.

This is a three-screen game, the first screen showing the carrier itself, the others being a map of the general area and a map of the island itself.

The planes then appear on the map screen, and here you control a cross-hair sight controlled by the joystick to set their course for the island itself. Nothing too exciting there.

Planes will eventually appear on the map screen, you hope, and hereyou takecontrol again in a similar way and must fly them around the island, which is blank at first but gradually fills in with details as your planes cross over it.

The planes that you control only have a limited amount of fuel, which is indicated clearly on the screen, and so have to be returned to the carrier periodically for refuelling. Control is by a combination of keyboard and joystick.

Flight deck is a package worth looking at, though, as it could still have appeal for many would-be fighter pilots.

# WEWEL

### THE SECRET DIARY OF ADRIAN MOLE £9.95

The ultimate accolade for young Moley is that he and his exploits have been turned into a computer game at last. It's thek ind of game that will delight fans though is hard for a reviewer to classify.

The game begins on January 1st, with a list of Adrian's resolutions: no more will he squeeze those wretched spots. By January 3rd he's already reading Big and Bouncy and measuring his 'thing'.

The top half of the screen is given over to graphics, which are colourful though hardly stunning, and these help illustrate the passages from Adrian's diaries which themselves are displayed in the text area in the bottom half.

This is not an adventure, despite the fact that adventure software house Level 9 did the programming, and in fact is more of a family fun game as you try to play your way through a year in the traumatic life of our beloved hero.

Until January 15th comes round, the player is merely reading through the pages of Adrian's diary, but then you have to start making decisions: who do you show your latest poem to, should you tell Pandora her eyes are the same colour as your dog's, and so on.

If you're a Mole addict then you'll probably enjoy playing this game a few times, trying different responses to see what the results are. However, it's difficult trying to read the scrolling text just seven or eight lines at a time and once you're familiar with the alternatives it's unlikely you'll want to continue to play it.

Two cheers for Mosaic and Level 9 in producing something a bit different, but unfortunately it's not quite a complete success.

GRAPHICS \* \* **SOUND N/A** VALUE \* \* VERDICT \* \*

**Mosaic** 

01-226 0828

£14.95

**Simulation** 

**Cassette** 

**SUPPLIER:** 

TYPE:

**FORMAT:** 

![](_page_43_Picture_12.jpeg)

### **SOCCER**

Every week you're told your current score, and the game divides up into two parts to cover the entire year in Adrian's life. You can save your progress to tape at any time, as with the majority of conventional adventure games.

Many of the sections will be familiar to those who've read the two Adrian books, but there are plenty of new bits too. These have been added by programmer Pete Austin, and it's to his credit that unless you're totally familiar with every word of Adrian's jottings you'll be hard pushed to see the join. The aim of the game is to make Adrian as popular as possible, particularly with the beloved Pandora, of course, though those with a malicious streak might try the opposite approach and see how low a score they can make.

> All the action takes place on a football pitch too big to fit onto the screen. This necessitates the use of a scrolling picture on-screen. You view the match from one side looking down onto the players. A crowd surrounds three sides of the pitch. Before starting the game you have to  $choose the team name and its colours$ red, white, black, blue or purple. There is a choice of five skill levels, with the fifth level being extremely quick. Here the ball moves much faster, as do the players, and it is generally much more difficult to keep control of the ball. If you're new to the game, try using the slowest level first. Half time separates the players and a clock times each half. At the start of the game both teams run onto the pitch and stand around the pitch centre. Your team kicks off. As the ball moves up the field, a blue arrow indicates which team player you are controlling. To move the control from one player to another, you simply have to press either the space bar or joystick fire button. Many of the football rules are brought into

The graphics in Konami's Soccer are a bit erratic. Players occasionally disappear and then unexpectedly reappear and it isn't uncommon to see just a head running along the pitch — very distracting!

At £14.95, Soccer is great value for a cartridge and is the best football simulation we've seen for MSX micros - it sets standards that are going to be hard to beat.

Football isn't the easiest game to computerise, but Konami has managed to reproduce much of the game's excitement and style in its recently released cartridge game Soccer.

play in this game. For instance, kicking the ball off the edge of the pitch is automatically a throw inoracorner. lfit'syouradvantage, a player will automatically take the ball for the throw in, but you can control which player he chucks it at. Similarly, you can control which player the goalkeeper throws the ball at.

Offside rules apply to single player games at level three or higher, and to double-player games at all levels.

Two types of kick are available — a shot

#### **FORMAT: Cartridge**

### GRAPHICS \*\* SOUND \*\*\*

VALUE \* \* \*

VERDICT \*\*\*

and a pass kick. Use the latter when you are trying to move the ball up the field. Tackling opposition players is great fun as you can do some spectacular sliding kicks.

The winner is, of course, the team to score most goals in the game. If it's a draw, the game is decided by penalty kicks. On screen, you see the goal mouth from the players angle and, as in the real game, it is a competition between your player and the goalkeeper.

# **COMPUTER REPAIRS** BY THE SPECIALISTS

![](_page_44_Picture_1.jpeg)

We have now extended our Service and Repair facility to include MSX machines.

### MITSUBISHI TOSHIBA SANYO

# THE FIRST FIRST AID KIT **FOR COMPUTERS OPERATION**

Call or write for details as seen on Microne \*60043764a#

- ·--- · --- · --- · ---· --- · ---- · --- · --

- ·--- ·--·--- ·--·--- · --- · ----· ---· ---

Electronic Maintenance Services Ltd 1397 Lincoln Road Werrlngton Peterborough PE4 6LT (0733) 75025

### JOTHAN SOFTWARE

![](_page_44_Picture_2232.jpeg)

![](_page_44_Picture_2233.jpeg)

![](_page_44_Picture_2234.jpeg)

All prices include postage and packing in the UK. Please add 50p per item in Europe and £1.50 per item elsewhere. Payment by cheque or postal order please to:

@ £9.95 @£10.95

![](_page_44_Picture_2235.jpeg)

#### LANGUAGES, UTILITIES, GRAPHICS

![](_page_44_Picture_2236.jpeg)

![](_page_44_Picture_2237.jpeg)

Quickshot.. .. ............ . ............ ..... . . 1 1 .95 10.50 Communications ........................... 39.95 35.95 RB2 Tracker Ball . ... . .. ............ . ....... 89.95 79.95 The Secretary ............................... 99.99 87.50

![](_page_44_Picture_24.jpeg)

### The core ond alignment kit that keeps your computer operating smoothly.

**CARETAKER** 

Operation Caretaker is a complete care and cleaning kit which consists of a cleaning tape with built-in de-magnetiser, a tape to check correct azimuth alignment and a special screwdriver to adjust head alignment. All instructions and readings are displayed clearly on-screen and you'll find a kit specifically designed for your make of computer.

If you look after your computer, you'll look out for Operation Caretaker.

#### New enhanced version available for all MSX computers (16K/64K)

For: Spectrum, Commodore, Amstrad, MSX BBC/Eiectron

![](_page_44_Picture_2238.jpeg)

•

![](_page_44_Picture_2239.jpeg)

#### **RECREATIONAL**

# . .  $\blacksquare$  if  $\blacksquare$  if  $\blacksquare$

### **YIE AR KUNG FU 2**

#### Bouncing midgets, masked men and deadly women wielding fans- it's all happening in Yie Ar Kung Fu 2, Konami's sequel to its first Kung Fu game.

Yen Pei now calls himself Vie Gah Emperor and, believe us, he's a nasty piece of work. With the help of seven warlords and their evil little retainers, he has managed to extend his evil influence throughout China. Lee Young, son of the original Lee, is despatched to sort out the emperor.

Just 20 years ago, Lee, master of the martial arts, managed to wipe out the entire Chop Suey gang, or so he thought. One member of the gang, Yen Pei, managed to survive.

Against an attractive backdrop of a lake complete with picturesque fishermen's boats and mountains, you meet the emperor's henchmen, the midgets. They appear from all angles and go for your head, midriff and ankles. Tokill them off, you need to bring Lee's incredible fighting skills into play.

These include a vertical jump, a huge jump with a flying side kick, straight punch, a squat, a high and a low kick. You can use either a joystick, keyboard or even both.

Occasionally, the midgets fly at you in formations of three. If you kill all three, you not only earn extra points, but you also get an Oo-Long leaf. You get a new supply of

On level two you come up against the fan lady. She chucks fans at you, but they are no ordinary fans and fly at your body. She wears a long purple dress, but this doesn't stop her aiming a well-timed kick in your direction. Poison Gas Warrior, complete with tattoos, is your next assailant and to fight him you move into a cave. If one of his gas balls hits you, you are immobilised for a few seconds. On level four, a Mask Man throws a mask around. Grenades, boomerangs and swords make up the remainder of weapons on the other levels.

![](_page_45_Picture_10.jpeg)

**SUPPLIER: Konami** 01-429 2446 TYPE: **Arcade FORMAT:** Cartridge

> : ::. .  $\mathfrak{m}$

energy every time five leaves are amassed.

£14.95

On the first level, Iron Pigtail is waiting. A few screens have to be crossed before you reach him, giving you enough time to kill off a few midgets. Fighting Pigtail is tricky. If he hits you, energy from your energy quotient is lost; if you hit him he loses energy. Obviously the loser is the one to lose all his energy first.

Iron Pigtail's long hair packs a puch as he swings it round, but if you manage to grab the bowl of chow mein noodles which drops down onto the scene, you are made invincible for a few seconds  $-$  then is the time to get a few kicks in.

Konami makes great arcade games and this program is faultless. What more can we say?

![](_page_45_Picture_15.jpeg)

![](_page_45_Picture_16.jpeg)

### **INTRODUCTION TO ASTROLOGY**

We checked the program with an astrology student who confirmed that the testing nature of the program helped to drum in information that was difficult to sit down and memorise by yourself. We also did a sample chart just to prove that the computer produced the same results as the human, in a fraction of the time.

Astrology booklet as well.

::

'

£11.50

. . ... .

: :

lt might seem strange for a subject like astrology, that's a few thousand years old, to find a place on the home micro, but much of the work in drawing up a person's birth chart is mathematical and this can be done more quickly and probably more error-free by a computer.

The first program asks you to input the date and time of a person's birth (GMT), and also the place, by latitude and longitude. lt will then list for you the positions of the planets at the time and place of birth. This can be printed out if you wish, and the booklet advises you on some simple interpretations of character traits and so on indicated by the chart. You are reminded that the information should be as accurate a possible with regard to the time and place of the subject's birth.

### **FORMAT:**

#### prediction **Cassette**

### **GRAPHICSN/A**

### **SOUNDN/A**

![](_page_45_Picture_26.jpeg)

![](_page_45_Picture_27.jpeg)

The complicated tables and charts that have to be consulted mean that the calculations for a typical birth chart will take even a quick astrologer at least 20 minutes. The computer can cut this down to about 20/30 seconds. Astrocalc provides a range of programs that could set back the serious astrologer by up to a hundred pounds, and for machines from the Spectrum to the Apple, but this beginner's package is meant as an introduction to the subject for anyone who's seriously interested in astrology. This is not the kind of program that asks what star sign you are and then proceeds to tell you that August is a good month for travel arrangements, but will you help you to prepare a basic birth chart and also learn how to recognise which qualities are associated with which planets. There are two programs you can select from the main menu, both of them fully documented in a brief but helpful booklet, and you also receive a longer Introduction to

The second program helps to install a bit of basic knowledge into you by teaching you the qualities associated with each of the signs of the Zodiac.

There are two self-testing programs asking you to link a sign with a particular quality, or vice-versa, and this should drum into the user the beginnings of the much wider knowledge needed to start the serious interpretation of a person's birth chart.

### **SOUND GENERATOR**

An unusual utility program, this, and once you've seen it you wonder why there aren't more around. There are plenty of sprite generators and music creation programs, so why not one which allows you to experiment with the sound effects that your MSX computer is capable of producing? And not only experiment, but be given a note of the data for each sound therefore allowing you to incorporate it into your own programs.

The program's a little tricky to review as it came with limited instructions, but it's to be hoped Panacea will produce slightly more detailed information than it has for its Sprite Generator program, to which this is infinitely superior.

The main drawback to reviewing with so few intructions is that we were unable to discover how to switch off any continuous sounds that we managed to create! You use the F1 key to play the sound once you've set the various parameters, but nothing short of stopping the program would stop some of the sounds from whining on for all eternity. The sounds are designed on a simple screen, around which you move a little man by using the cursor keys, setting different levels for the different options.

down if you want to duplicate the sound in your own program. A pity there no option to have these printed out, or to have the sound and data saved to create your own library of possible sound effects. A program to do that shouldn't be too difficult to create, though.

Sound Generator should be useful to programmer and non-programmer alike. If you find it hard to understand the effects of setting different numbers in the different registers, you can simply experiment and note down which numbers produce which sounds. These can range from high-pitched siren sounds to explosions to rumblings like a giant with indigestion. If you are fairly familiar with the SOUND command, then you can still try increasing and decreasing the fine and coarse pitch tuning for the three channels, as well as the volume levels, and the eight different envelope types (which are displayed as mini-diagrams for you on the screen). One drawback is that you can only create one sound at a time. Just as a Sprite generator allows you to work on many different sprites, so this program could be improved to allow you to store data for several sounds, and play them back in sequence.

![](_page_46_Picture_7.jpeg)

#### **SUPPLIER:** Panacea  $(0702) 333476$ TYPE: **Utility FORMAT: Cassette**

The f1 key plays the sound created, and the f2 key displays the data for each of the 14 sound registers, which you'll have to note

A limited program, but a useful utility to have around.

![](_page_46_Picture_11.jpeg)

£7.95

![](_page_46_Picture_12.jpeg)

### **3D KNOCKOUT**

lt's unfortunate for Alligata that its boxing simulation comes out at the same time as Konami's cartridge, as a direct comparison shows there's really no competition -Konami takes it by a knock-out.

shorts!

Alligata's game has the same basic idea, with one- or two-player options and control of the boxer's punches by keyboard or joystick control, but its attempt to put the fight into a 3-D perspective is probably where most of the problems lie. Where Konami's takes a sideways view and needs just two controls to move the player left-right, Alligata's looks down from one corner of the ring and your fighter can move in any direction. There's obviously a great deal of terrific programming involved in making the two boxers circle around each other, in front and behind, and also in allowing for the different perspectives needed on the various punches at your disposal. The trouble is that the end result all looks rather unconvincing. The punches are delivered in a fairly lukewarm manner, and as the graphics are smaller there's much less difference between the punches — a jab is much like an uppercut in this version. Nor are things helped by the way the colours in various places spill over their borders - any boxer knocked out almost seems to part company with his

Alligata does offer you a few extra options, allowing you not only eight levels of opponent (from Mad Joe to Big Yin), but also the chance to input your own name and choose whether to have the 'Grogginess factor' on or off. This can slow you down when fighting, if you elect to have your grogginess calculated, and so is a way of having two difficulty levels for each opponent. Your stamina is indicated at the top of the screen, and can be replenished between rounds. Winning is either by knockout or who wins more of the eight two-minute rounds — quite a lengthy contest, that. The sound effects on 3D Boxing aren't a patch on the Konami effort, making your MSX sound like little more than a Spectrum -what an insult! We're not forgetting that a cartridge will cost you twice the price of a cassette, but if you're keen to get a boxing simulation then you'd really be better advised to dig deep into your pockets. Putting these two in the ring is like matching Frank Bruno with Ronnie Corbett, and though in one way it's unfair to compare a cassette with a cartridge at twice the price, if you do want a boxing simulation you might be advised to dig deeper into your pocket and get the better option.

#### **FORMAT:**

#### **Cassette**

# GRAPHICS \* \* SOUND \* VALUE \* \*

VERDICT \*

![](_page_47_Picture_0.jpeg)

# THE MSX SOFTWARE SUBSERVIEW IF YOU ARE AN MSX

![](_page_47_Picture_3.jpeg)

-

# RETAILER PLEASE CONTACT US.

# PROFIT FROM OUR EXPERIENCE **AND OUR** <sup>24</sup>HOUR DELIVERY SERVICE

.

**WE CARRY A** FULL RANGE OF

![](_page_47_Picture_8.jpeg)

Telex: 957485 ROB INC.

Nemesis Distribution Ltd, 2 lffley Road, Hammersmith, London W& OPA. Tel: 01 ·846 9701

![](_page_47_Picture_11.jpeg)

# ....

### **SUPERBOWL**

Some sports can be notoriously hard to simulate on a micro. How, for instance, do you cope with 11-a-side, all-action American football? Well, maybe the answer is that you shouldn't even try.

you yourself make no moves for a while. Very strange.

£2.99

Superbowl is confusingly organised, with poor graphics of flickering players who appear and disappear constantly. Even the occasional messages are done in text that's nigh-on impossible to read, making you feel that the game's been produced by someone who's never actually sat down and played it. Not true, I know, but it certainly looks that way.

We all know how solid American footballers are, built like brick ... erm, buildings, but 'these players look about as solid as ghosts.

They really do disappear completely as you move them round the pitch, which makes the game very disconcerting to watch. Also disconcerting is the fact that you control several players so they all start running in the same direction at the same time, not to mention the way the computer takes over if you don't happen to be doing anything at a particular moment. There's also a laborious wait if you do get a touchdown while all the players slowly make their way to behind the line. The sound effects are pretty dismal, too. This is certainly budget stuff from Budgie Software, and fans of the excellent The Refrigerator are likely to give it a very cool reception.

The rules of American football are better explained than how to play the actual game. You take control of whichever team of players happens to be flashing at the time, so to speak, and the joystick or cursor keys can be used to select a defensive or offensive movement from a menu of options you're given when appropriate.

![](_page_48_Picture_9.jpeg)

Bad game design begins with the fact that some of the instructions which you need are not given in the accompanying notes but only on an introductory screen which gives way to a demonstration mode. If you miss the opening screen or forget the combination of two keys needed to exit the demo you're well and truly stuck and have to reload from scratch. The game is further confusing in that the whole play can be a kind of demonstration mode. ltisn'tyou againstthe microoryou against another opponent, but you can control either' team at any point. The game plays in demo mode till you touch the joystick or keyboard to take over, and will go back to demo mode if

> There's no two-player option, which is a sensible exclusion as it allows for a more comprehensive program — anyway if two of

•'

£14.95

![](_page_48_Picture_10.jpeg)

![](_page_48_Picture_11.jpeg)

**SUPPLIER:** TYPE: **FORMAT:** 

**Nemesis** 01-741 2299 **Board game Cassette** 

### ULTRA CHESS

This is an expensive chess program but a comprehensive one, written specifically for the MSX rather than converted from some other machine.

The board is reasonably clearly set out, with the pieces perfectly identifiable, and you do at least have the option of changing the colours of both the black and white pieces and the black and white squares. You can even have blue playing blue on blue squares, if you want an extremely tricky game.

though you do get a definite 'beep' to indicate when a key-press has registered and a move been made, which is really all you really want. Instead of offering you various skill levels, when you load up the program you're asked to state the computer's allowed response time in seconds, although if you get fed up of waiting you can force it to make a move by pressing the space bar. This is a far better method than discovering that if you choose the hardest option you have a 30-minute wait while the computer decides its opening move - and that's certainly no exaggeration, we have seen it for ourselves!

you want to play, what's wrong with a real board?

Sound has been rated as not applicable, the board in any way you like, and as well as An 'Analysis' option allows you to set up putting any piece on any square you will be asked whether certain pieces (kings and rooks) have been moved or not. Initially when setting up the board you will be asked to set a time limit on the first move to be made, but if you like you can then retain the board and go back to set a different time limit to see if it makes any difference to the outcome.

![](_page_48_Picture_21.jpeg)

All the recognised moves are catered for, and the computer will advise you on a move if you ask it nicely, and provided it's finished its own thinking (it's obviously no fool). You can take back the last move if you like, and also save the current game as well as printing out the screen or listing the moves made so far on either the screen or on the printer.

If you have a book of some of the famous chess games of the past, you can use this facility to see how the program compares with some of the Grand Masters.

Being no Grand Masters ourselves, it's hard to say just how tough an opponent Ultra Chess provides you with. However it certainly can't be faulted on the features it contains and that bodes well for the overall game.

### A VIEW TO A KILL

Bond on other machines offered three games incorporated into A View to a Kill, but MSX users get only two, making him not so much a 007 as a 004.66 recurring. Mind you, if the missing one's anything like the two included, we should be thankful for small mercies.

The background graphics are also as poor as the main figure, and quite a waste of space when you consider what the MSX is capable of. For a game priced well above the average for a cassette - £10.99 - Domark really could have done much better in that respect.

£10.99

Even the arrangement of the games on the cassette is poor. First program is a title screen and menu, and this allows you to load either the first game, 'The Mine', or the second game, 'City Hall'.

As you jump across gaps and fall down chasms, you will come across various objects, and your instructions to pick up, drop, use and so on are given via the joystick through an options menu that appears at the foot of the screen. This is irritating to operate, particularly as response to the joystick seems to be poor.

Following on from that is 'City Hall', which uses the same type of 'Duck Shoot' menu of options, this time to rescue Bond and friend Stacey from a burning building in San Francisco.

![](_page_49_Picture_8.jpeg)

#### **SUPPLIER: Domark** 01-947 5624 TYPE: **Arcade/adventure FORMAT: Cassette**

You run your matchstick figure (silent again) through poorly drawn rooms picking up and using poorly drawn objects like keys, bullets and buckets of water.

![](_page_49_Picture_721.jpeg)

### **MUSIC MAESTRO**

If you load up the first game, though, there's no way you can quit if you get tired. Instead, you have to switch off, rewind the tape, load the menu program (which is quite lengthy for what it contains) then fast forward to where the second game starts on the tape. Even doing this I found I had to make several attempts to get the second game to even load. After the promising way the Bond theme plays at the start of the games, it's disappointing to find 'The Mine' is totally silent in play. Your matchstick Bond figure would stand no chance against an Oddjob or even a Bob-a-Jobber as you use a joystick to move him round a network of underground passages in an effort to try to prevent a nuclear bomb being detonated.

Typical of the sloppy approach is that the only advice you're given on controls is that 'All games may be joystick operated'. You can use the keyboard, but it's up to you to find out which keys do what. On the other hand, you can save your money and buy the book or see the film.

![](_page_49_Picture_12.jpeg)

You also only have a range of three octaves in which to work, and entering a tune is quite a laborious process, using various keys to move arrows around on the screen

:�:' .

•

# **GRAPHICS N/A** SOUND \* \* VALUE \* \* VERDICT \*\*

Another MSX music-maker, this time from Kuma, and straight away you're left to your own devices. This is because, apart from the first nine notes of Beautiful Dreamer, there are no sample tunes on the tape or even to type in for yourself. Musical knowledge obligatory, then, if you're to be able to transcribe notes from sheet music to this utility.

As with Musix, also reviewed this month, you're provided with a range of in-built drum

rhythms, ten of them, or you can construct your own.

This isn't half as friendly as Musix, because the drum notes are limited to low, medium and high, and ranging from half a beat to four beats. There's no crashing cymbals, and no option to turn your microcomputer into a keyboard to try out the sounds before going on to enter them into a tune program.

The notes, which make a kind of electronic piano sound, are also limited to that range for length, so if you want anything longer than four beats you'll have no choice �but to put up with a slight pause in the middle.

till you've got the note, chord, beat and octave set you require, then pressing RETURN.

The drums and main tune can be played independently or together, but they have to be edited separately, which could lead to a lot of trial and error work in attempting to combine them.

What Music Maestro does have are eight accompanying arpeggios, each having a three, four, six or eight note strum, but this feature is somewhat marred by the fact that you can only control them by having them on or off. There's no volume control, and the arpeggios do tend to swamp the main tune so that you're hard pushed to tell what's being played. Music Maestro also provides you with three tempo settings, and five envelope settings to play around with. Playing about with all of these produces a range of sound effects which some of you might find useful, though they're obviously limited to variations on that electronic piano sound. As you'd expect, you can save your compositions to tape, and considering the effort involved in putting them together you'll certainly need to. For a few pounds extra, however, Musix will give you much more • mUSIC.

#### **FORMAT: Cassette**

### **BRIDGE**

Brush up your bridge with this program from Kuma. lt's just as well the usual temptation to call it a bridge tutor has been resisted as it's rather too limited to claim that it actually tutors you.

Simple but adequate is the best way to describe the graphics, and the only sound is the usual key-press click to let you know that something has registered.

However, what it does do is enable you to bid for and play a straightforward hand, and also replay the same hand if you wish. When you first load up the program you can select from a range of response times, from instant to lethargic!

You always play South, and on the opening bidding screen your cards are displayed along with a note of who has dealt and the distribution of your cards across the suits in case you're incapable of counting that up for yourself.

The instructions are detailed enough, and inform the knowledgeable that the hand is bid according to the Acol system, with Blackwood, Stayman and strong two-club conventions included. Take-out doubles are also supported, according to the blurb enclosed with the cassette.

Your bids are simply entered as 1D, 2S or whatever, or by pressing the space bar for no bid. Once the bidding is completed the computer screen switches to a display showing the relevant hand(s), and play then commences. The computer will play cards automaticallywhen it can, e.g. ifthere's a singleton orfor the final hand, and will also automatically enter the suit you have to play from, if you have cards in that suit. So all you have to enter yourself is the number of the card to play. A very sensible approach to the design of the program.

Though Bridge is adequate as it stands, it could really do a lot more. While you can play the same hand over again if you wish, you can't set up a hand to see how it would play - dealing the cards is always totally at random.

If you enjoyed playing Virgin's Sorcery then we can guarantee that Ultimate's Knight Lore will also appeal.

The game is very similiar in design to Sorcery but the graphics are better as the software generates and maintains a realistic three-dimensional background.

You are cast as a humble mortal who turns into a werewolf when the sun goes down. The only way to solve your plight is by seeking out the wizard Melkhior who's

persistent of unwanted guests who seek an audience with him.

£9.95

Scattered throughout the castle are various objects such as shoes, potion bottles, crystal balls and diamonds which need to be collected to go into the wizard's cauldron. In return he will give you the magic potion that will stop you turning into the dreaded werewolf.

If you want to let the computer make a bid or play a card for you, pressing the space bar will get it to do that. But, it's noticeable that if you allow the computer to bid all four hands and then play every card, the contracts it makes sometimes prove to be disastrous: Somehow one doesn't expect this of an all-knowing computer! Bridge is a little on the pricey side for what it does, but if you need an ever-willing partner who never argues with you, or are keen to try to improve your play in the privacy of your own home, then at least it's a well-designed program.

#### $22$ 證 **ALL** SIE 秘書  $4843$ LAST BID **SUPPLIER:** Kuma

**TYPE: FORMAT:** 

秘書

 $(07357)$  4335 **Simulation** Cassette

Non Vulnerati

![](_page_50_Picture_12.jpeg)

![](_page_50_Picture_13.jpeg)

### **KNIGHT LORE**

hidden away in the depths of the castle Knight Lore.

Your quest has to be completed within 40 days and 40 nights otherwise — like the Incredible Hulk  $-$  you are doomed to live a double life.

lt sounds easy doesn't it, but like Sorcery it requires a lot of initiative and careful planning.

Inside the castle you are confronted by dimly lit torches that light up the stone walls. Many of the tunnels and rooms are filled not only with various treasures but also hideous goblins and crystalline Merkyls encapsulated by the wizard, to be freed upon his death.

But their demise isn't your problem, as you have to manoeuvre your way through the labyrinth of traps and tests that Melkhior has set to keep out all but the most

Many of the objects are easy to pick up, whereas others are tucked away in places. Some even merge into the murky background, so you'll need to keep your eyes peeled. You'll also need to watch out for ghosts that look like blobs of wobbly jelly; bump into one of these and you lose one of your four lives. Throughout the game a counter at the bottom of the screen keeps you informed of how many days have passed and how many you have left. To the right of the counter is a window through which you can see the sun set and rise. The graphics are excellent, so much so that as in real life, you can hide behind walls or tuck yourself into dark corners. The sound, although not brilliant, adds to the atmosphere. At £9.95 the game is fairly highly-priced but it's the sort of title that rapidly becomes addictive.

#### **FORMAT!**

#### adventure Cassette

### GRAPHICS \* \* SOUND \*

VALUE \* \*

VERDICT \* \*

LISTINGS

![](_page_51_Figure_1.jpeg)

![](_page_51_Picture_2.jpeg)

Landing space craft is a firm favourite with many of MSX Computing's readers who send in listings. This one appealed to us particularly because it contains some very interesting programming techniques. The space craft is very detailed and also shows thruster rockets in all directions. The author includes full instructions and guarantees a surprise in store when your fuel runs out!

![](_page_51_Picture_209.jpeg)

```
10 REM *** LANDER ***
20 REM *** BY M. A. SHELTON ***
40 REM *** SET SCREEN AND KEYS ***
50 X=10: Y=10: P=10: SC=7: SP=10: TN=1: FL=
15:FF=0:PS=060 GOSUB 2030
70 FORI=1TO80: A=INT (RND (1)*225): B=INT
(RND(1)*196): C=INT(RND(1)*15)80 IF POINT (A, B) = 8 OR POINT (A, B) = 12 O
R POINT (A, B) = 13 OR POINT (A, B) = 10 THEN
 I = I - 1: NEXT
90 IF C=8 OR C=10 OR C=12 OR C=13 THE
 N I=I-1:NEXT
 100 PSET(A, B), C: NEXT
 110 STRIG(SI) ON
 120 FORI=1TO32: READA: R$=R$+CHR$(A): NE
 XTI: SPRITE$(0)=R$
 130 SPRITE$(1)=STRING$(6, CHR$(255))
 140 SPRITE$(2)=CHR$(28)+CHR$(62)+CHR$
 (65) + \text{CHR$$(129) + \text{CHR$$(129) + \text{CHR$$(65) + \text{CHR}$}}$(62)+CHR$(28)150 SPRITE$(3)=CHR$(0)+CHR$(0)+CHR$(6
 2) + CHR$(126) + CHR$(126) + CHR$(62) + CHR$(
  0) + CHR$(0)
  160 FORI=1TO8:READA:C$=C$+CHR$(A):NEX
  TI: SPRITE$(4)=C$
  170 FORI=1TO8:READA:D$=D$+CHR$(A):NEX
  TI: SPRITE$(5)=D$
  180 FORI=1TO8: READA: E$=E$+CHR$(A): NEX
  TI: SPRITE$(6)=E$
  190 FORI=1TO8:READA:F$-F$+CHR$(A):NEX
  TI: SPRITE$(7)=F$
  200 FORI=1TO8:READA:G$=G$+CHR$(A):NEX
  TI:SPRITE$(8)=G$
   210 FORI=1TO5: READA: H$=H$+CHR$(A): NEX
   TI: SPRITE$(10)=H$
   220 FORI=1TO5:READA:J$=J$+CHR$(A):NEX
   TI: SPRITE$(9)=J$
```

```
NEXT:SPRITE$(16)=AA$270 FORI=1TO8:READA:BB$=BB$+CHR$(A):N
EXT:SPRITE$(17)=BB$280 FORI=1TO8:READA:CC$=CC$+CHR$(A):N
EXT: SPRITE$(18)=CC$
290 FORI=1TO8:READA:DD$=DD$+CHR$(A):N
EXT: SPRITE$(19)=DD$
300 FORI=1TO8:READA:EE$=EE$+CHR$(A):N
EXT: SPRITE$(20)=EE$
310 FORI=1TO8:READA:FF$=FF$+CHR$(A):N
EXT: SPRITE$(21)=FF$
320 LINE(240, 5) - (248, 185), 13, BF
330 LINE(231, 5) - (239, 185), 4, BF
340 LINE (231,81)-(239,81),1
350 LINE (231, 108) - (239, 108), 1
360 REM *** LANDING PADS ***
370 COLOR8, 1, 1
380 LINE(30.50)-(70.50)
390. LINE(70.50) - (80.140)
400 LINE (80, 140) - (50, 140)
410 LINE(50, 140) - (50, 180)
420 LINE (50, 180) - (80, 180)
430 LINE (80, 180) - (160, 100)
440 LINE(160, 100) - (160, 130)
450 LINE (160, 130) - (190, 130)
460 LINE(190, 130) - (190, 170)
470 LINE(190,170)-(210,170)
480 LINE (210, 170) - (210, 196)
490 LINE (30.50) - (30.200)
500 PAINT (200, 190), 8
510 LINE (30, 50) - (70, 47), 12, BF
520 LINE(50,180)-(79,177),13,BF
530 LINE(160,130)-(190,127),10,BF
540 ON STRIG GOSUB 970
550 OPEN "grp:" FOR OUTPUT AS #1: PRES
ET(219,2): PRINT#1, "-"
560 PRESET(210.75): PRINT#1. "SL"
570 PRESET (210, 102): PRINT#1, "FL"
580 PRESET (219, 180): PRINT#1, "+"
590 LINE(30, 184) - (105, 192), 12, BF
600 LINE(105, 184) - (180, 192), 1, BF
610 LINE(180, 184) - (210, 192), 12, BF
620 COLOR15: PRESET (40, 184), 15: PRINT#1
,"Score = "
630 SOUND6, 20: SOUND8, 8: SOUND7, 3
640 PRESET (130, 185): PRINT#1, "000"
650 D=STICK(SI)
660 ON D GOSUB 870,880,890,900,910,92
0.930.940
```
### **TYPE AND RUN**

![](_page_52_Picture_81.jpeg)

![](_page_52_Picture_82.jpeg)

```
Y+18), 10
1040 GOSUB2810
1050 PUT SPRITE6, (X+3, Y+18), 1: PUT SPR
ITE 7. (X+3. Y+18). 1: PUT SPRITE 8. (X+3.
Y+18), 1
1060 SOUND8, 8: RETURN 670
1070 REM *** SPRITE FLAMES ***
1080 PUT SPRITE2. (X+16.Y+3).4: PUT SPR
ITE3, (X+16, Y+3), 6: GOSUB2810: PUT SPRIT
E2. (X+16. Y+3). 1: PUT SPRITE 3. (X+16. Y+
3), 11090 SOUND8, 8: RETURN 670
1100 PUT SPRITE4, (X-10, Y+3), 4: PUT SPR
ITE5. (X-10. Y+3). 6: GOSUB2810: PUT SPRIT
E4, (X-10, Y+3), 1: PUT SPRITE 5, (X-10, Y+
3), 11110 SOUND8, 8: RETURN 670
1120 PUT SPRITE6, (X+3, Y+18), 4: PUT SPR
```

```
1520 TN=TN+1: FL=FL+20: GOSUB2310
1530 IF TN > 3 THEN 1540
1540 SOUND0, 0: SOUND1, 5
1550 SOUND2, 0: SOUND3, 13
1560 SOUND4, 255: SOUND5, 15
1570 PUT SPRITE16, (X, Y), 5
1580 PUT SPRITE17. (X. Y+16).5
1590 PUT SPRITE18, (X+8, Y+16), 5
1600 PUT SPRITE19, (X+16, Y+16), 5
1610 PUT SPRITE20. (X+16. Y+8).5
1620 PUT SPRITE21, (X+16, Y), 5
1630 SOUND6, 30: SOUND7, 0
1640 SOUND8, 16: SOUND9, 16
1650 SOUND10, 16: SOUND11, 0
1660 SOUND12, 5: SOUND13, 0
1670 FORX=0T030
1680 SOUND12, 56: SOUND13, 0
1690 PUT SPRITE0. (X.Y).1
```
LISTING,

![](_page_53_Picture_202.jpeg)

```
1840 IF POINT(X, Y+16)=13 AND POINT(X+
                                           he colouredlanding pads.": PRINT
16, Y+16)=13 THEN FF=45: GOTO 1870
                                           2370 PRINT" Fuel is indicated by the
1850 REM *** Score Fuel Points ***
                                            far right guage, and landing speed b
1860 GOTO 1520
                                           y the left indicator. Running out of
1870 NF=(104-SP)*FF
                                           fuel will result in the destruction
1880 GOSUB 2520: PS=PS+NF/2
                                           of your
                                                       lunar Module.": PRINT
1890 PRESET (120, 185): PRINT#1, INT (PS)
                                           2380 PRINT" SL, indicates a slow, saf
1900 IF NF<50 THEN NF= 25
                                           e landing scoring maximum fuel bonus
1910 FORF= 1 TO INT(NF/10)
                                            points. FL, indicates a fast landing
1920 IFP < 180 THEN SC=6
                                            scoring
                                                       minimum fuel bonus points.
1930 IFP < 120 THEN SC=12
                                            Landing
                                                       anywhere outside these zon
1940 IFP < 60 THEN SC=7
                                           es also
                                                       results in the destruction
1950 PUT SPRITE1, (241, P-1), SC: P=P-1
                                            of the lunar module."
1960 IF P <= 12 THEN P=10:SP=10:X=10:
                                           2390 PRINT
Y = 10: GOTO 6502400 PRINT" Press any Key to Cont
1970 BEEP: NEXTF
                                           inue."
1980 X=10: Y=10: SP=10
                                           2410 AB$=INKEY$
1990 REM *** Check Fuel ***
                                           2420 IF AB$="" THEN 2410
2000 PUT SPRITE14, (231, SP), 6
                                           2430 CLS
2010 GOTO 650
                                           2440 PRINT" The Lunar Module must lan
2020 REM *** Instructions ***
                                           d with bothfeet on the pad, and each
2030 COLOR10, 12, 12: CLS
                                                       unsuccesful landing is pun
2040 KEY OFF
                                           ished by a further loss of fuel.": PRI
2050 LOCATE9, 6: N=7
                                           NT
2060 PRINT"***********************
                                           2450 PRINT" The spacebar provides ext
2070 FORI=1T010
                                           ra thrust, but burns fuel very quickl
2080 LOCATE9, N: N=N+1
                                           y. You havethree Lunar Modules per ga
                                ***
2090 PRINT"*
                                           me, score as many points as possible
2100 NEXT
                                           .": PRINT: PRINT: PRINT
2110 LOCATE9, N: PRINT"*****************
                                           2460 PRINT"
                                                                    Good Luck!!"
******
                                           2470 PRINT: PRINT: PRINT: PRINT"
2120 LOCATE14, 9: PRINT"Moon Lander"
                                           Press Any key To Play"
 2130 LOCATE12, 11: PRINT"Copy-Right 198
                                           2480 AC$=INKEY$
 5"
                                           2490 IF AC$="" THEN 2480
 2140 LOCATE12, 13: PRINT"By M.A. Shelton
                                           2500 COLOR10, 12, 12: GOTO 2180
                                           2510 REM *** Erase Score ***
 2150 LOCATE8, 21: PRINT"Press Any Key T
                                           2520 FORI=0TO7
 o Start"
                                           2530 D=PEEK(&H1BBF+(32*8)+I)
 2160 A$=INKEY$
                                           2540 VPOKE6008+I, D
 2170 IF A$="" THEN 2160
                                           2550 VPOKE 6016+I, D
 2180 CLS
                                           2560 VPOKE 6024+I, D
 2190 LOCATE 10.9: PRINT"1. = Cursor Key
                                           2570 VPOKE 6032+I.D
 pad"
                                           2580 VPOKE 6040+I.D
 2200 LOCATE 10.11: PRINT"2. = Joystick"
                                           2590 VPOKE 6048+I, D
 2210 LOCATE10, 13: PRINT"3. = Instructio
                                           2600 VPOKE 6056+I.D
 ns"
                                           2610 VPOKE 6064+I.D
 2220 LOCATE 10, 15: PRINT"Space Bar. = T
```
### **LYPE AND RUN**

![](_page_54_Picture_993.jpeg)

As you've probably already realised, this is a version of the famous Qbert, and rather a good one at that. The task is to guide Egbert around the screen using eitherthe cursor keys or a joystick. Egbert is found hanging around a pyramid-type maze. There are, in fact, a total of six different mazes. All you have to do is make Egbert hop around the maze, putting a dot on each square until all the squares are dotted. When that happens you can move on to the next, harder maze.

![](_page_54_Picture_2.jpeg)

Butthings don't all go your way. There is something else in the maze with you-a giant and particularly vicious marble. If this so much as touches Egbert he loses one of his three lives.

#### Main program variables

![](_page_54_Picture_994.jpeg)

![](_page_54_Picture_995.jpeg)

![](_page_54_Picture_996.jpeg)

![](_page_54_Picture_997.jpeg)

'':·

- - - - ... - - - -- -- -

![](_page_55_Picture_2443.jpeg)

![](_page_55_Picture_2444.jpeg)

```
900 LINE (A%+1, B%+11) - (A%+1, B%+20).7
910 LINE (A\%+1, B\%+20) - (A\%+8, B\%+16), 7
920 LINE ( A%+8, B%+ 16)-(A % + 8 , B%+ 7 ) ,7 
930 LINE(A%+8. B%+7) - (A%+1. B%+11).7
940 PAINT ( A%+2 , 8% +11 ),7 
950 LINE (A\% - 8, B\% + 7) - (A\% - 8, B\% + 16). 7
960 LINE (A%-8, B%+16) - (A%-1. B%+20), 7
970 LINE ( A%-l , B%+2 0)-(A%-l , B% + 1 1).7 
930 LINE (A%-1, B%+11)-(A%-3, B%+7).7
990 PAINT ( A %-7 . B % + 9 ) ,7 
1000 NEXTN%
1010 COLOR7
1020 PRESET (38, 0): FRÍNT#1. "SCORE"
 1030 PRESET(180.0): PRINT#1, "LEVEL"
1040 PRESET(88,180): PRINT#1. "HIGH SC
ORE"
1050 COLOR11 ·
1060 PRESET(54,10): PRINT#1, SC%
                                                                      21170 PLACEL, LIBROURL: PRINT
                                                      #1, CHR$(249): INTERVALON
                                                     1430 FA = l : GOT01300 
                                                     1440 I FO%<X%AND P%<Y%A NDPOIN T(0% +19, P% 
                                                     +31 ) = llrH E NSOUND7 , 2 5 4 : 0%=0%+11: P% = P%+ 
                                                     19: GOT01 480 
                                                     1450 IFO%<X%ANDP%>Y%ANDPOINT(0%+19,P%)
                                                     - 7 ) =11 TH E NSOUND7 , 2 5 4 : 0%=0%+ 11: P% = P%-1 
                                                     9 : GdT01 480 
                                                     1460 I FO%>X%AND P%>Y%A NDPO I N T ( 0% - 3 , P%-
                                                     7)= 1 1 THENSOUND7 , 2 5 4 : 0% = 0%- 11: P%=P%-19 
                                                     : GOT01 480 
                                                     1470 I FO% >X%A NDP�<Y%ANDPOINT ( 0%-3, P%+ 
                                                     31) =11THENSOUND7, 254: 0%=0%-11: P%=P%+1
                                                     9 
                                                     1480 SOUND7, 255
                                                     1490 PUTS PRITE5, (0%, P%-1), 13, 5
                                                     1500 RETURN 
                                                     1510 FORN= 0T01 0 0 : N EXTN
```
![](_page_56_Picture_1525.jpeg)

TYPE AMD RUN

```
1690 SOUND7.255
1700 PUTSPRITE5, (120.9), 13.5
1710 PUTSPRITELI% , ( LI%*20 , 1 7 0 ) , 1 , 0% 
1720 LI%=LI%-1 
 1730 IFLI%=1THEN1750<br>1740 GOTO1200
                                                                   2040 DATA128
                                                                                        144, 172, 144, 194, 144
                                                                   150, 68, 95, 87, 161, 87, 84, 106, 172, 106, 73
                                                                                     130, 117, 49, 139
                                                                                                                ' 
                                                                                               , 49, 139, 49, 106, 68,
                                                                   . 125. 95. 125. 117. 1
                                                                                         125, 139, 125
                                                                  2050 DATA161, 125, 183, 125, 84, 144, 106, 1
                                                                  44, 128, 144, 150, 144, 172, 144
 1740 GOTO1200<br>1740 GOTO1200<br>1750 SCREEN3: SOUND9, 10: SOUND7, 253: INT<br>1750 SCREEN3: SOUND9, 10: SOUND7, 253: INT<br>136.68, 95, 87,
                                                          \begin{array}{|c|c|c|c|c|c|}\n\hline\n & 150.68.95.87.161.8\n\end{array}. 30. 117. 49. 139. 49. 106. 68.
                                                                  . 125. 95. 125. 117. 125. 139. 125
                                                                                             7.84.106.172.106.73
 ERVALOFF : SPRITEOFF 
 1760 FORN=1T02
 1770 FORM=15T01STEP-1 
 1780 SOUND3 , M*17 
 1790 COLORM 
  1790 COLORM<br>1800 PRESET (85,40): PRINT#1, "THE"
 1810 PRESET(85,100): PRINT#1. "END"
  1820 NEXTM 
  1830 NEXTN 
  1840 SOUND7, 255
  1850 SCREEN2, 2, 0
  1860 IFSC%>HI%THENHI%=SC% 
  1870 FORN=1TO6: SOUNDN. 0: NEXTN
  1880 GOT0100 
   1890 RESTORE1970: FORN=1T05
  1900 FORM=1T032 
www.com
   1910 READA$ 
   1920 S$=S$+ CHR$ ( VAL (A$) ) 
   1930 NEXTM 
   1940 SPRITE$ (N)=S$: S$=""<br>1950 NEXTN<br>1960 RETURN
    1960 RETURN 
    1960 RETURN<br>1970 DATA7, 15, 13, 15, 15, 13, 14, 15, 7, 2, 2<br>2004 240, 240, 176, 240, 176, 17
                                                                  2070 DATA161, 125
                                                              \mu, 106, 144, 128
                                                                                      .
                                                                                       25.183.125.62.144.84.14
                                                                  , 144 
                                                                                            , 150, 144, 172, 144 , 1 94 
                                                                  2080 DATA128, 30, 117, 49, 139, 49, 84, 68, 1<br>06. 68. 150. 68. 173. 68. 78. 99. 99. 84, 68, 1
                                                                  06, 68, 150, 68, 172, 68, 73, 87, 95, 87, 161, 8<br>7, 183, 87, 84, 196, 196, 196, 197, 95, 87, 161, 8
                                                                  7. 183. 87. 84. 106. 1
                                                                                        106, 106
                                                                  2090 DATA128, 106, 150, 106, 172, 106, 95, 1
                                                                  25, 117, 125, 139, 125,
                                                                  2100 DATA117, 11, 16
                                                                                             , 1 6 1 , 125, 128, 144 
                                                                 28.30.150.30.172.30
                                                                                            1.11.84.30.106.30.1
                                                                 49, 183, 49, 106, 68, 128
                                                                                                 94. 30. 95. 49. 139.
                                                                 2110 DATA117, 87, 1
                                                                                           \frac{1}{61}, 8
                                                                                                 68, 150, 68 , 1 72, 6 8 
                                                                 6, 139, 125, 128, 144, 150, 144
                                                                                              . 87. 128. 106. 150. 10
                                                                 2120 DATA95, 30, 161, 30, 84, 49, 106, 49, 15
                                                                 0.49.172.49.95.68.117.68.139.68.161.6<br>8.196.87.128.87.158.05.05.139.68.161.6
                                                                 8, 106, 87, 128, 87, 150, 87, 95, 106, 117, 106<br>.139, 106, 161, 106, 84, 25, 106, 117, 106
                                                                 , 139, 106, 161, 106, 84, 125, 106, 125, 150, 1.
                                                                 25, 172, 125, 95, 144
                                                                                          , 161, 144
                                                                      �
```
**ANNOUNCEMENT** , 2, 2, 2, 1, 0, 224, 240, 176, 240, 240, 176, 11 2, 240, 224, 64, 64, 64, 64, 64, 32, 144 1980 DATA7, 15, 13, 15, 15, 13, 14, 15, 7, 2, 2 ,2,3 ,2,0,0 , 22 U, 2U0 , <sup>17</sup> 6 , 2 4 0 , 2 U 0 , <sup>17</sup> 6 , <sup>11</sup> 2, 240, 224, 64, 64, 208, 96, 64, 0, 0 1990 DATA7 , 15 , 13, 15, 15, 13 , 1U, 15, 7,2,2 • , 11, 6, 2, 0, 0, 224, 240, 176, 240, 240, 176, 1 12, 240, 224, 64, 64, 64, 192, 64, 0, 0 2000 DATA7 , 15, 13, 15, 15, 13, 1 U , 15 , 7,2,2 . 2. 2. 2. 4. 9. 224. 240. 176. 240. 240. 176. 11<br>2. 240. 224. 64. 64. 64. 64. 64. 128. 0 2010 DATA7.31.51.99.71.207.255.255.25 5, 255, 255, 127, 127, 63, 31, 7, 224, 248, 252 , 254. <sup>254</sup> , 255. 255. 255. 255. 255. 2 55 . 254. 254, 252, 248, 224 2020 DATA128, 30, 117, 49, 139, 49, 106, 68, 1 28, 68, 150, 68, 95, 87, 117, 87, 139, 87, 161

# LISTINGS

![](_page_57_Picture_1.jpeg)

Here you have to rush round the screen defusing bombs all over the place. It sounds simple but be warned. You have to defuse the bombs in the right order — and you mustn't cross your trail. Pretty tricky, especially on the higher levels.

![](_page_57_Picture_3.jpeg)

![](_page_57_Picture_4.jpeg)

![](_page_57_Picture_133.jpeg)

```
320 VPOKE 8218, 127: VPOKE 8219, 175
330 VPOKE 8220, 31: VPOKE 8221, 223
340 VPOKE 8222.95: VPOKE 8223.47
350 FOR I=0 TO 31: VPOKE 6176+I.28: VPO
KE 6880+I, 28: NEXT I
360 FOR I=6208 TO 6880 STEP 32: VPOKE
I, 28: VPOKE I+31, 28: NEXT I
370 T=INT (RND (1)* (16-SK))
380 FOR RE=1 TO SK: T=T+1
390 LOCATE C(T), R(T): PRINT A$
400 LOCATE C(T)+1.R(T)+1:PRINTCHR$(48
+RE)
410 NEXT RE
420 ON INTERVAL=15 GOSUB 520: INTERVAL
 ON
430 LOCATE 1.0: PRINT"THE NEXT BOMB TO
 DEFUSE IS NO"; CHR$(CK)
440 V=VPEEK(Z):VPOKE Z,224:IF V=216 T=
HEN 530
450 S=STICK(0): IF S=0 OR S=2 OR S=4 O
```

```
W DT=T IO TOOD: NEXT DL
770 INTERVAL OFF: S=USR1(0)
780 CLS: COLOR 1, 11, 11: RETURN
790 RESTORE 840
800 READ A: IF A=999 THEN 990
810 FOR B=0 TO 7: READ C
820 VPOKE A*8+B.C
830 NEXT B: GOTO 800
840 DATA 216, 10, 33, 8, 65, 20, 64, 18, 0
850 DATA 224, 24, 24, 129, 90, 24, 24, 36, 36
860 DATA 232.0.16.8.28.62.62.28.8
870 DATA 240, 0, 0, 0, 0, 7, 7, 31, 31
880 DATA 241, 0, 0, 36, 60, 255, 255, 255, 25
890 DATA 242, 0, 0, 0, 0, 224, 224, 248, 248
900 DATA 243.31.31.7.7.7.7.63.63
910 DATA 244, 248, 248, 224, 224, 224, 224,
252,252
920 DATA 245, 63, 63, 127, 127, 127, 35, 35,
19
```
### ZPI = ATNIDERUN

1140 R=8: GOSUB 1300 930 DATA 246, 255, 255, 255, 255, 255, 60, 2 1150 M\$="CORRECT ORDER BY MOVING UP" 1160 R=9:GOSUB 1300 940 DATA 247.252.252.254.254.254.196. 1170 M\$="BETWEEN THE REACTORS LEGS." 1180 R=10: GOSUB 1300 196,200 950 DATA 248, 19, 11, 11, 7, 7, 3, 15, 255 1190 M\$="BEWARE OF THE RADIATION TRAI 960 DATA 250, 200, 208, 208, 224, 224, 192, 1200 R=13: GOSUB 1300 240,255 970 DATA 251, 24, 24, 129, 90, 24, 24, 36, 36 1210 M\$="THAT YOU LEAVE BEHIND" 1220 R=14:GOSUB 1300 **980 DATA 999** 990 FOR A=49 TO 57: FOR B=0 TO 7 1230 M\$="AND THE ELECTRIFIED FENCE" 1000 VPOKE A\*8+B. VPEEK(A\*8+B)/2 1240 R=15: GOSUB 1300 1250 M\$="USE THE CURSOR KEYS TO MOVE" 1010 NEXT B.A: RETURN 1260 R=18:GOSUB 1300 1020 M\$="DEFUZE" 1270 M\$="PRESS SPACE BAR TO PLAY" 1030 R=0:GOSUB 1300 1040 M\$="\*\*\*\*\*\*\*\*\*" 1280 R=22: GOSUB 1300 1290 IF NOT STRIG(0)THEN 1290 ELSE RE 1050 R=1:GOSUB 1300 1060 RETURN 1070 M\$="DEFUSE THE BOMBS THAT ARE UN  $1300 C=15-LEN(M$)/2$ 1310 FOR I=1 TO LEN(M\$) DER" 1320 LOCATE C+I, R 1080 R=3: GOSUB 1300 **DEACTORS** 

![](_page_58_Picture_251.jpeg)

# PATIENCE by Cliff Walters

This is an extremely addictive version of that old chestnut of card games, Patience. The screen displays the traditional seven columns, each containing five cards, with the bottom card in each column turned right side up.

The top card in the pack is turned upwards, and you select which column you want to match it with. The card has to be either one more or one less than the upturned card on the bottom of your chosen column. If it is, the card disappears off the column and the next card is turned up. The card on the pack is removed to reveal your next playing card. In this way, you try to clear all the columns of cards off the screen.

If you're not successful, the computer tells you how many cards you have left in your hand and you're invited to try again.

```
LESS
                     THAN THE CARD CUR
           ONE
RENTLY SHOWING. ": PRINT: PRINT
150 PRINT"IF A MOVE IS NOT POSSIBLE T
                   SPACE BAR TO DEAL A
HEN PRESS THE
NOTHER CARD. ": PRINT: PRINT
160 PRINT: PRINT: PRINT: PRINT
170 PRINT "
                PRESS SPACE BAR TO STA
RT PLAYING"
180 IF NOT STRIG(0) THEN 180
190 SCREEN 1:WIDTH 32
200 CLS: LOCATE8, 4: PRINT"COMPUTER PATI
ENCE": LOCATE 8, 5: PRINT"***************
*****
210 BS=35: GOSUB 670: B$="abhi"
220 CLS: LOCATE12, 18: PRINT"SHUFFLING"
230 C$="jklmnopgrstuv": L=0
240 FOR A=1 TO 13: FOR B=0 TO 39 STEP
13
250 A$(A+B) = " ":MID$(A$(A+B), 1, 1) = MID$(C$, A, 1): NEXT B, A
260 FOR A=1 TO 13: FOR B=0 TO 3
270 MID$ (A$ (A+13*B), 2, 1)=MID$ (B$, B+1),
1): NEXT B, A
280 FOR A=1 TO 52: B=INT(RND(1)*52)+1:
SWAP A$(A), A$(B): NEXT A
290 CLS: FOR A=1 TO 7
300 LOCATE A*4-1, 0: PRINTA: NEXT A
310 FOR A=1 TO 28
320 LOCATE X(A), Y(A): PRINT CHR$(203)+
CHR$(204):LOCATE X(A), Y(A)+1: PRINT CH
R$(205)+CHR$(206):NEXT A
330 FOR A=29 TO 35
340 AA$=RIGHT$(A$(A), 1) +LEFT$(A$(A), 1
350 LOCATE X(A), Y(A): PRINTA$(A): LOCAT
E X(A), Y(A) + 1: PRINTAA$; NEXT A360 F=0: FOR Z=36 TO 52
370 C$=A$(Z):D$=RIGHT$(A$(Z),1)+LEFT$
(A$(Z), 1)380 IF Z=52 THEN LOCATE 5, 19: PRINT"TH
```
10 REM \*\*\*\*\*\*\*\*\* PATIENCE \*\*\*\*\*\*\*\*\* **20 REM** VERSION BY CLIFF WALTERS 30 REM FOR M.S.X. COMPUTERS 40 REM \*\*\*\*\*\*\*\*\*\*\*\*\*\*\*\*\*\*\*\*\*\*\*\*\*\*\*\* **50 REM** 60 CLEAR 500 70 ON STOP GOSUB 1010:STOP ON 80 SCREEN 0:WIDTH 40:KEYOFF 90 COLOR 1, 11, 11: N=RND (-TIME) 100 DEF USR0=&H156 110 DIM A\$(52) 120 PRINTSPC(14) "INSTRUCTIONS", SPC(14) )"\*\*\*\*\*\*\*\*\*\*\*\*\*\*\*": PRINT: PRINT 130 PRINT"THE OBJECT OF THE GAME IS T O REMOVE THE BOTTOM CARD FROM EACH CO LUMN AND PLACE IT ON THE UPTURNED PI LE IN THE CENTRE.": PRINT: PRINT 140 PRINT"EACH CARD MOVED MUST BE ONE

# **LISTINGS**

![](_page_59_Picture_85.jpeg)

![](_page_59_Figure_2.jpeg)

![](_page_59_Picture_3.jpeg)

Bomb as many planes as possible in this action packed aeroplane game. Two aeroplanes fly across the screen and fly off in two different directions. Releasing a bomb from the top aeroplane onto the lower one, gains you points and stops it from rising to the top. Missing it loses you one of your bombs.

As soon as the enemy hits the top red line or you lose all three bombs, the game ends.

**Main Program Variables A&B** Position of top plane **BM** Bomb **Speed**  $F$ 

**C&D Position of bottom plane SC** Score **T&Y** Position bomb

```
***AIRSHOOT**
10
15 '**by Paul Catchick**
20 COLOR15, 1
30 SCREEN0
40 CLS: KEYOFF: WIDTH36: LOCATE12, 2
50 PRINT"AIRSHOOT-MSX"
60 PRINT: PRINTTAB(10); "Key 'F1' to fi
re"
70 PRINTTAB(4): "Press 'SPACE' to begi
n play."
80 OPEN"GRP: "AS#1
90 GOTO610
100 A=20: B=10: C=240: D=160
110 STRIG(0)OFF
120 BM=3: SC=0: FT=1: PD=0
130 CLS
```
### TYPE AND RUN

![](_page_60_Picture_209.jpeg)

![](_page_60_Picture_210.jpeg)

### IF IT RUNS, WE WANT TO SEE IT!

This action-packed section will appear in every issue of MSX Computing, crammed full of games and utility listings for MSX micros. Each program is listed straight on to a printer from a working version.

As you grow more familiar with your micro, and become confident that you can produce a game or program of interest to all our readers, why not send it in? But we have to insist on tape or 3.5 inch disk copies, as we haven't the time to type in programs ourselves.

Your covering letter should include instructions on how to use or play the program, as well as a brief description of any interesting programming techniques and a list of the main variables.

We will, of course, pay for any listings we print, exactly how much depending on the quality of the program NOT the length! As a rough guide, you can expect between £10 and £50, with anything up to £100 for a really exceptional program. Programs which, for any reason, we are not interested in using are returned immediately.

which our printer doesn't recognise. If the particular character is important then we'll tell you what it should be in the introduction to the program.

### Entering your listings

Most of the (fortunately few) complaints we get about listings can be traced to incorrect typing of the program. So it's worth making a few points about how to enter listings, and problems to watch out for.

Sometimes you will see a row of letters or other characters in a PRINT statement. This happens when the program, as supplied, contains graphics characters

When a program crashes, you will often get an error message which refers to a particular line number. But this isn't always as useful as it sounds because it may not be that line which contains the fault. For example, the line may contain a READ command, but the program will crash because of a lack of DATA for this line to READ. The fault actually lies in the DATA statement.

For this reason you must take particular care over DATA entries. Some programs can contain a couple of hundred numbers and strings in DATA lines. Miss out just one item, or one comma, and the program will fail through DATA starvation. Make sure you are entering exactly what is shown in the listing. Don't type a zero when it should be the letter 0, or a small I when it should be the number one. REM statements can usually be omitted, which saves time and effort. But they do help to explain what is going on. That's handy when you come back to a program after a break and want to make some changes. And watch out for GOTOs. If one of these commands directs the program to a REM line which you've omitted, the program will crash. If, in the end, you still can't get the program to work, then let us know. But PLEASE WRITE, don't telephone. lt's virtually impossible to de-bug a program over the phone, and the intricacies of a program are usually known only to the original programmer, who is never around to answer your questions!

![](_page_61_Figure_0.jpeg)

### HIGH SCORES

![](_page_61_Picture_2.jpeg)

Send your high scores to: High Scores, MSX Computing, 38-42 Hampton<br>Road, Teddington, Middlesex TW11 0JE

![](_page_61_Picture_22.jpeg)

![](_page_61_Picture_5.jpeg)

![](_page_61_Picture_23.jpeg)

![](_page_61_Picture_7.jpeg)

![](_page_62_Picture_152.jpeg)

![](_page_62_Picture_1.jpeg)

SANYO. MPC 100 Computer & MLP-001 Light Pen. Wide Selection of software ... Education, Business, Adventures, Simulations, Arcade Games.

![](_page_62_Picture_153.jpeg)

![](_page_62_Picture_154.jpeg)

### K

![](_page_62_Picture_155.jpeg)

![](_page_62_Picture_156.jpeg)

#### M

![](_page_62_Picture_157.jpeg)

#### N.

![](_page_62_Picture_158.jpeg)

#### p

![](_page_62_Picture_159.jpeg)

Phone or write for mail order form today

#### **Chittenden's... Where expert and friendly** service is always on hand

### D. L. CHITTENDEN LTD.

#### 59-61 The Broadway Chesham, Bucks, HP5 1BX. Tel: (0494) 784441 **ESTABLISHED OVER 60 YEARS**

![](_page_62_Picture_19.jpeg)

#### **General advice to readers** concerning advertisements

![](_page_62_Picture_21.jpeg)

#### **Mail Order Protection Scheme** (Limited Liability)

![](_page_62_Picture_160.jpeg)

![](_page_62_Picture_161.jpeg)

![](_page_62_Picture_162.jpeg)

 $\mathbf U$ 

V W  If you order goods from mail order advertisers in this magazine and pay by post in advance of delivery, this publication ('MSX Computing') will consider you for compensation if the advertiser should become insolvent or bankrupt, provided:

1. You have not received the goods or had your money returned; and

2. You write to the publisher of this publication ('MSX Computing') explaining the position not earlier than 28 days from the day you sent your order and not later than 2 months from that day.

Please do not walt until the last moment to inform us. When you write, we will teil you how to make your claim and what evidence of payment is required.

We guarantee to meet the claims from readers made in accordance with the above procedure as soon as possible after the advertiser has been declared bankrupt or Insolvent up to a limit of £4,500 per annum for any one advertiser so affected and up to £13,500 p.a. In respect of all insolvent advertisers. Claims may be paid for higher amounts, or when the above procedure had not been compiled with, at the decision of the publication ('MSX Computing') but we do not guarantee to do so in view of the need to set some limit to this commitment and to learn quickly of readers' difficulties.

This guarantee covers only advance payments sent in direct response to an advertisement in this magazine (not, for example, payments made in response to catalogues etc, received as a result of answering such advertisements). Classified advertisements are excluded.

Note: The sums referred to are annual amounts available for compensation and they will be divided equally amongst all valid claims received.

### **LOOK HERE FOR YOUR MSX SOFTWARE STOCKISTS**

![](_page_63_Picture_700.jpeg)

Kirby-in-Ashfield Notts NG177BD

TEL: (0623) 753015

 $12$ ARTHUR YATES LTD 2 Westgate, Ripon N Yorks HG4 2AT TEL: (0765) 2737

![](_page_63_Picture_2.jpeg)

ROBINSON & COWELL  $\mathbf{2}$ 42 Priestpopple Hexham, Northumberland NE46 1PQ TEL: (0434) 60441 1

• S. P. ELECTRONICS 48 Linby Road Hucknall, Notts NG 15 7TS TEL: (0602) 640377

PEARSONS OF NOTTINGHAM  $\left| 4 \right|$ 53-57 Long Row Nottingham NG1 63H TEL: (0602) 475761

WILEMANS TV & HI-FI

 $5\phantom{.}$ 

16 Kingsway

![](_page_63_Picture_701.jpeg)

Bridlington. E Yorks

#### TEL: (0262) 672870

![](_page_63_Picture_9.jpeg)

 $|13|$ 

14 BULLOCKS HI-FI & VIDEO 884 Washwood Head Rd Ward End, Birmingham B8 2NB<br>TEL: (021) 783 2809

![](_page_63_Picture_11.jpeg)

## **LOOK HERE FOR YOUR MSX SOFTWARE STOCKISTS**

![](_page_64_Picture_843.jpeg)

PATERSONS  $\boxed{24}$ 6 Hamilton Place Stockbridge, Edinburgh Lothian EX51 5XU TEL: (031) 225 1771/554 0355

![](_page_64_Picture_844.jpeg)

 $1.11 \pm 11.1$  =  $\sqrt{2}$  =  $\sqrt{2}$  =  $\sqrt{2}$ 

![](_page_64_Picture_3.jpeg)

**19**<br>382 Kings Rd, Chelsea SW3<br>TEL: (01) 352 9220<br>14 Thames Street, Kingston, Surrey<br>TEL: (01) 541 4911 47 Cheap Street<br>Newbury, Berks<br>TEL: (0635) 31696

SONIC T.V.  $|20|$ 14 Deacon Road, Merryoak e, Southampton SO2 7PZ TEL: (0703) 446570 ........... .,...,..... ..,.,

CENTRO (WISEMAN)  $21$ SOUND & VISION Blackpool, Blackburn, Burnley Nelson — Fleetwood — Kirkham Stannes TEL: (0253) 28416

��,......-

![](_page_64_Picture_7.jpeg)

![](_page_64_Picture_8.jpeg)

![](_page_64_Picture_10.jpeg)

![](_page_64_Picture_845.jpeg)

TEL: (0623) 25011

## **LOOK HERE FOR YOUR MSX SOFTWARE STOCKISTS**

![](_page_65_Picture_73.jpeg)

![](_page_65_Figure_2.jpeg)

![](_page_65_Picture_74.jpeg)

![](_page_65_Figure_4.jpeg)

TEL: (0949) 38597

œ

On these nanes you can see our comprehensive quide to all major software menufacturers. Having chosen the software you wish to purchase cimply look

![](_page_66_Picture_0.jpeg)

An outstanding selection from Kuma's rapidly expanding range of Entertainment and Application Software for the MSX Micro-computer.

![](_page_66_Picture_2.jpeg)

- **Starting with the MSX** 
	- **Starting Machine Code** on the MSX

![](_page_66_Picture_5.jpeg)

BOOKS

- **Programming in MSX Basic for** serious and not-so-serious applications.
- Ideas for MSX

### **ACCESSORIES**

Visitors wishing to call at our Pangbourne Manufacturing and Distribution Centre are advised to phone 07357-4335 first for an early appointment.

#### Kuma Computers Ltd., Unit 12, Horseshoe Park, Horseshoe Road, Pangbourne, Berks RG8 7JW.

Please send full catalogue on MSX products.

![](_page_66_Picture_67.jpeg)

![](_page_67_Picture_1.jpeg)

•

•

•

# MT-BASE the number one data base

•

#### MT-BASE is famous for its quality, speed and user-friendliness

MT-BASE is a card index system which allows you to store data normally stored on conventional cards. From important addresses to stock, from your stamp collection to a prospect-address system, from a membership list to an agenda etc etc. With MT-BASE the possibilities are endless. You can choose from 7 built-in card indexes, and design an unlimited number of card indexes yourself.

#### The reviews are the proof

Read the reviews! "The best price/performance we

#### **Printing**

have ever seen." "Out-performs any other database on MSX." "A very special card index, unbelievable speed." "Even the most spoiled user will be satisfied." These are extracts from reviews by European magazines.

> **Extensive** manual

#### Extensive manual

MT-BASE is easy to learn, and easy to handle, so much so that the manual is almost superfluous! Nevertheless, each MT-BASE program comes with an extensive manual of over 1 50 pages with examples and 'help-pages'. If for any reason you are not sure about a certain part of the program just look at the top right hand of the screen which points to the 'help-page' in your manual.

![](_page_67_Picture_16.jpeg)

### For **MSX** Computers £39.95 (inc. VAT)

**DISTRIBUTORS** 

The printing features of MT-BASE are almost unlimited. You can produce labels, lists, forms etc etc in any design. lt's just a question of 'composing' your label from your records!

Plastic **carrying** case

I

#### Memory expansion

The MT-BASE system can be used on all memory sizes. lt even uses RAM expansion cartridges up to the maximum MSX configuration. This means that should you decide to expand your MSX computer at a later date to 256Kbyte or even 1 Megabyte MT-BASE already supports it!

#### For disk and cassette

Because MT-BASE is on cartridge (which can be plugged directly into your MSX cartridge slot) a diskette or cassette can be used to store your data - this gives you more data storage and doesn't alter any MT-BASE functions-you can start now on a cassette based system and expand at a later . date to a diskette base system.

Easy plug-in module

· -

Belgium: Wvde Elektronika, Machelen, 02-2511358. UK: Electric Software, Long Stanton, 0954-81991. Germany: Sony Deutschland, Koln, 0221-59661. Finland: San·ura Suomi OY, Helsinki, 0-441233. France: Sony France, Clichy, 01-7393206. Spain: Sony Espana, Barcelona, 03-3306551. Italy: Sony Italia, Milano, 02-6121551. New Zealand: Please Promotions, Packuranga, 562529.

NETHERLANDS AND WORLDWIDE DISTRIBUTION

Micro Technology, PO Box 95, 3353 GZ Papendrecht, Netherlands. Telex: 62425. Tel: 010-31-78410977.

Eurocard, Mastercard, **C., E., B., Welcome.**